# **Robotics System Toolbox™**

Reference

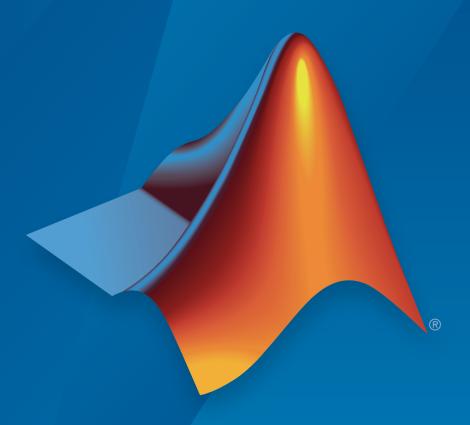

# MATLAB® SIMULINK®

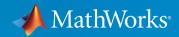

### How to Contact MathWorks

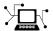

Latest news: www.mathworks.com

Sales and services: www.mathworks.com/sales\_and\_services

User community: www.mathworks.com/matlabcentral

Technical support: www.mathworks.com/support/contact\_us

T

Phone: 508-647-7000

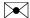

The MathWorks, Inc. 3 Apple Hill Drive Natick, MA 01760-2098

Robotics System Toolbox<sup>TM</sup> Reference

© COPYRIGHT 2015–2016 by The MathWorks, Inc.

The software described in this document is furnished under a license agreement. The software may be used or copied only under the terms of the license agreement. No part of this manual may be photocopied or reproduced in any form without prior written consent from The MathWorks, Inc.

FEDERAL ACQUISITION: This provision applies to all acquisitions of the Program and Documentation by, for, or through the federal government of the United States. By accepting delivery of the Program or Documentation, the government hereby agrees that this software or documentation qualifies as commercial computer software or commercial computer software documentation as such terms are used or defined in FAR 12.212, DFARS Part 227.72, and DFARS 252.227-7014. Accordingly, the terms and conditions of this Agreement and only those rights specified in this Agreement, shall pertain to and govern the use, modification, reproduction, release, performance, display, and disclosure of the Program and Documentation by the federal government (or other entity acquiring for or through the federal government) and shall supersede any conflicting contractual terms or conditions. If this License fails to meet the government's needs or is inconsistent in any respect with federal procurement law, the government agrees to return the Program and Documentation, unused, to The MathWorks, Inc.

#### **Trademarks**

MATLAB and Simulink are registered trademarks of The MathWorks, Inc. See www.mathworks.com/trademarks for a list of additional trademarks. Other product or brand names may be trademarks or registered trademarks of their respective holders.

#### **Patents**

MathWorks products are protected by one or more U.S. patents. Please see www.mathworks.com/patents for more information.

#### **Revision History**

March 2015 Online only
September 2015 Online only
October 2015 Online only
October 2015 Online only
October 2015 Online only
September 2015 Online only
Revised for Version 1.1 (R2015b)
Rereleased for Version 1.0.1 (Release 2015aSP1)

March 2016 Online only Revised for Version 1.2 (R2016a)

# **Contents**

| 1 | Classes — Alphabetical List   |
|---|-------------------------------|
| 2 | Functions — Alphabetical List |
| 3 | Methods — Alphabetical List   |
| 4 | Blocks — Alphabetical List    |

# Classes — Alphabetical List

# **Using BagSelection Objects**

Create rosbag selection

### **Description**

The BagSelection object is an index of the messages within a rosbag. You can use it to extract message data from a rosbag, select messages based on specific criteria, or create a timeseries of the message properties.

# **Examples**

#### Create rosbag Selection Using BagSelection Object

Create a BagSelection object from a rosbag log file and parse out specific messages based on the selected criteria.

```
Set the path to the logfile
```

```
filepath = fullfile(fileparts(which('ROSWorkingWithRosbagsExample')), 'data', 'ex_mult.
```

Create a BagSelection object of all the messages in the log file.

```
bagMsgs = robotics.ros.Bag.parse(filepath);
```

Select a subset of the messages based on their timestamp and topic.

Retrieve the messages in the selection as a cell array.

```
msgs = readMessages(bagMsgs2);
```

Return certain message properties as a time series.

"Work with rosbag Logfiles"

### **Properties**

### FilePath — Absolute path to the rosbag file

string

This property is read only.

Absolute path to the rosbag file, specified as a string.

Data Types: char

### StartTime — Timestamp of the first message in the selection

scalar

This property is read only.

Timestamp of the first message in the selection, specified as a scalar in seconds.

Data Types: double

### EndTime — Timestamp of the last message in the selection

scalar

This property is read only.

Timestamp of the last message in the selection, specified as a scalar in seconds.

Data Types: double

### NumMessages - Number of messages in the selection

scalar

This property is read only.

Number of messages in the selection, specified as a scalar. When you first load a rosbag, this property contains the number of messages in the rosbag. Once you select a subset of messages with select, the property shows the number of messages in this selection.

Data Types: double

### AvailableTopics — Table of topics in the selection

table

This property is read only.

Table of topics in the selection, specified as a table. Each row in the table lists one topic, the number of messages for this topic, the message type, and the definition of the type. For example:

|       | NumMessages | MessageType       | MessageDefinit:                        |
|-------|-------------|-------------------|----------------------------------------|
| /odom | 99          | nav_msgs/Odometry | '# This represents an estimate of a po |

Data Types: table

### MessageList — List of messages in the selection

table

This property is read only.

List of messages in the selection, specified as a table. Each row in the table lists one message.

Data Types: table

# **Object Functions**

readMessages select timeseries Read messages from rosbag Select subset of messages in rosbag Creates a time series object for selected message properties

# **Create Object**

rosbag select Open and parse rosbag log file Select subset of messages in rosbag

### **See Also**

readMessages | select | timeseries

### More About

• "ROS Log Files (rosbags)"

### Introduced in R2015a

# **Using Core Objects**

Create ROS Core

### **Description**

The ROS Core encompasses many key components and nodes that are essential for the ROS network. You must have exactly one ROS core running in the ROS network in order for nodes to communicate. Using this class allows the creation of a ROS core in MATLAB®. Once the core is created, you can connect to it by calling rosinit or robotics.ros.Node.

# **Examples**

#### **Create ROS Core**

Create ROS Core on localhost and default port 11311.

```
core = robotics.ros.Core;
```

### **Create ROS Core on Specific Port**

Create ROS Core on localhost and port 12000.

```
core = robotics.ros.Core(12000);
```

· "Connect to a ROS Network"

### **Properties**

### Port — Network port at which the ROS master is listening

```
11311 (default) | scalar
```

This property is read only.

Network port at which the ROS master is listening, returned as a scalar.

#### MasterURI — The URI on which the ROS master can be reached

'http://<HOSTNAME>:11311' (default) | string

This property is read only.

The URI on which the ROS master can be reached, returned as a string. The MasterURI is constructed based on the host name of your computer. If your host name is not valid, the IP address of your first network interface is used.

# **Create Object**

core = robotics.ros.Core returns a Core object and starts a ROS core in MATLAB. This ROS core has a default port of 11311. MATLAB only allows the creation of one core on any given port and displays an error if another core is detected on the same port.

core = robotics.ros.Core(port) starts a ROS core at the specified port, port.

### See Also

Using Node Objects | rosinit

### **More About**

• "ROS Network Setup"

### **External Websites**

ROS Core

Introduced in R2015a

# **Using CompressedImage Objects**

Create compressed image message

# **Description**

The CompressedImage object is an implementation of the sensor\_msgs/CompressedImage message type in ROS. The object contains the compressed image and meta-information about the message. You can create blank CompressedImage messages and populate them with data, or subscribe to image messages over the ROS network. To convert the image to a MATLAB image, use the readImage function.

Only images that are sent through the ROS Image Transport package are supported for conversion to MATLAB images.

# **Examples**

### Read and Write CompressedImage Messages

Read and write a sample ROS CompressedImage message by converting it

Load sample ROS messages and inspect the image message. imgcomp is a sample ROS CompressedImage message object.

exampleHelperROSLoadMessages imgcomp

```
imgcomp =

ROS CompressedImage message with properties:

MessageType: 'sensor_msgs/CompressedImage'
    Header: [1x1 Header]
    Format: 'bgr8; jpeg compressed bgr8'
    Data: [30376x1 uint8]

Use showdetails to show the contents of the message
```

Create a MATLAB image from the  $CompressedImage\ message\ using\ readImage\ and\ display\ it.$ 

I = readImage(imgcomp);
imshow(I)

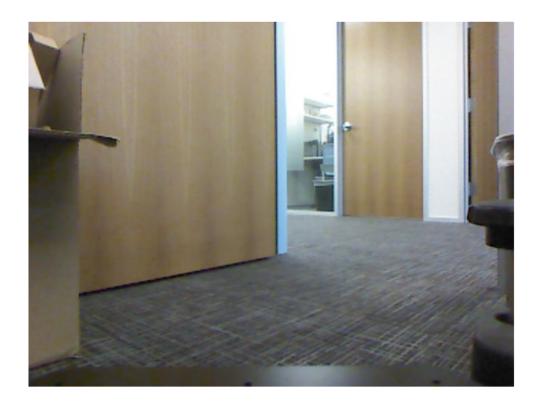

### Create Blank Compressed Image Message

```
compImg = rosmessage('sensor_msgs/CompressedImage')
compImg =
```

ROS CompressedImage message with properties:

```
MessageType: 'sensor_msgs/CompressedImage'
    Header: [1x1 Header]
    Format: ''
        Data: [0x1 uint8]
```

Use showdetails to show the contents of the message

"Work with Specialized ROS Messages"

### **Properties**

### MessageType - Message type of ROS message

string

This property is read only.

Message type of ROS message, returned as a string.

Data Types: char

### Header - ROS Header message

Header object

This property is read only.

ROS Header message, returned as a Header object. This header message contains the MessageType, sequence (Seq), timestamp (Stamp), and FrameId.

### Format - Image format

string

Image format, specified as a string.

```
Example: 'bgr8; jpeg compressed bgr8'
```

### Data — Image data

uint8 array

Image data, specified as a uint8 array.

# **Object Functions**

readImage

Convert ROS image data into MATLAB image

# **Create Object**

msg = rosmessage('sensor\_msgs/CompressedImage') creates an empty
CompressedImage object. To specify image data, use the msg.Data property. You can
also get these image messages off the ROS network using rossubscriber.

### See Also

readImage | rosmessage | rossubscriber

Introduced in R2015a

# **Using Image Objects**

Create image message

# **Description**

The Image object is an implementation of the sensor\_msgs/Image message type in ROS. The object contains the image and meta-information about the message. You can create blank Image messages and populate them with data, or subscribe to image messages over the ROS network. To convert the image to a MATLAB image, use the readImage function.

# **Examples**

### Read and Write Image Messages

Read and write a sample ROS Image message by convertingt it to a MATLAB image. Then, convert a MATLAB® image to ROS message.

Load sample ROS messages and inspect the image message data. img is a sample ROS Image message object.

```
exampleHelperROSLoadMessages img
```

Create a MATLAB image from the Image message using readImage and display it.

```
I = readImage(img);
imshow(I)
```

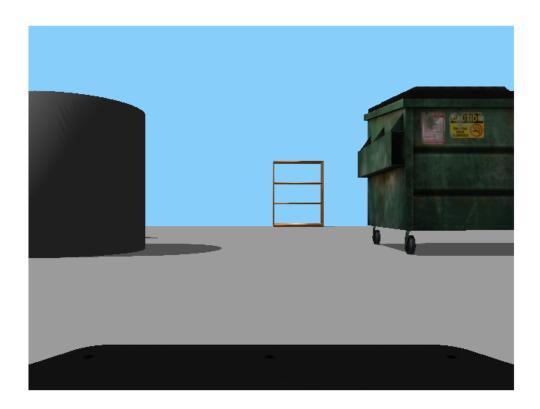

Create a ROS Image message from a MATLAB image.

```
imgMsg = rosmessage('sensor_msgs/Image');
imgMsg.Encoding = 'rgb8'; % Specifies Image Encoding Type
writeImage(imgMsg,I)
imgMsg
```

### Create Blank Image Message

"Work with Specialized ROS Messages"

# **Properties**

```
MessageType — Message type of ROS message string
```

This property is read only.

Message type of ROS message, returned as a string.

Data Types: char

### Header — ROS Header message

Header object

This property is read only.

ROS Header message, returned as a Header object. This header message contains the MessageType, sequence (Seq), timestamp (Stamp), and FrameId.

### Height — Image height in pixels

scalar

Image height in pixels, specified as a scalar.

### Width — Image width in pixels

scalar

Image width in pixels, specified as a scalar.

### Encoding — Image encoding

string

Image encoding, specified as a string.

Example: 'rgb8'

### IsBigendian — Image byte sequence

true | false

Image byte sequence, specified as a true or false.

- true —Big endian sequence. Stores the most significant byte in the smallest address.
- false —Little endian sequence. Stores the least significant byte in the smallest address.

The Big endian sequence stores the most significant byte in the smallest address. The Little endian sequence stores the least significant byte in the smallest address.

#### Step — Full row length in bytes

integer

Full row length in bytes, specified as an integer. This length depends on the color depth and the pixel width of the image. For example, an RGB image has 3 bytes per pixel, so an image with width 640 has a step of 1920.

### Data — Image data

uint8 array

Image data, specified as a uint8 array.

# **Object Functions**

readImage Convert ROS image data into MATLAB

image

writeImage Write MATLAB image to ROS image

message

# **Create Object**

msg = rosmessage('sensor\_msgs/Image') creates an empty Image object. To specify image data, use the msg.Data property. You can also get these image messages off the ROS network using rossubscriber.

### **See Also**

readImage | rosmessage | rossubscriber | writeImage

#### Introduced in R2015a

# **Using LaserScan Objects**

Create laser scan message

# **Description**

The LaserScan object is an implementation of the sensor\_msgs/LaserScan message type in ROS. The object contains meta-information about the message and the laser scan data. You can extract the ranges and angles using the Ranges property and the readScanAngles function. To access points in Cartesian coordinates, use readCartesian.

# **Examples**

#### Inspect Sample Laser Scan Message

Load, inspect, and display a sample laser scan message.

Create sample messages and inspect the laser scan message data. scan is a sample ROS LaserScan message object.

```
exampleHelperROSLoadMessages scan
```

```
Ranges: [640x1 single]
Intensities: [0x1 single]
Use showdetails to show the contents of the message
```

Get ranges and angles from the object properties. Check that the ranges and agles are the same size.

```
ranges = scan.Ranges;
angles = scan.readScanAngles;
size(ranges)
size(angles)

ans =
640    1

ans =
640    1
```

Display laser scan data in a figure using plot.

```
plot(scan)
```

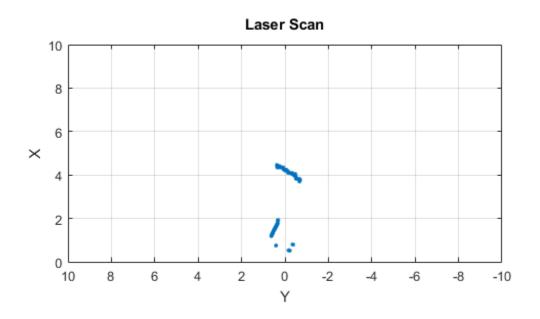

### Create Empty LaserScan Message

```
TimeIncrement: 0
ScanTime: 0
RangeMin: 0
RangeMax: 0
Ranges: [0x1 single]
Intensities: [0x1 single]
```

Use showdetails to show the contents of the message

"Work with Specialized ROS Messages"

### **Properties**

### MessageType - Message type of ROS message

string

This property is read only.

Message type of ROS message, returned as a string.

Data Types: char

### Header — ROS Header message

Header object

This property is read only.

ROS Header message, returned as a Header object. This header message contains the MessageType, sequence (Seq), timestamp (Stamp), and FrameId. Timestamp relates to the acquisition time of the first ray in the scan.

### AngleMin - Minimum angle of range data

scalar

Minimum angle of range data, specified as a scalar in radians. Positive angles are measured from the forward direction of the robot.

### AngleMax - Maximum angle of range data

scalar

Maximum angle of range data, specified as a scalar in radians. Positive angles are measured from the forward direction of the robot.

### AngleIncrement — Angle increment of range data

scalar

Angle increment of range data, specified as a scalar in radians.

### TimeIncrement — Time between individual range data points in seconds

scalar

Time between individual range data points in seconds, specified as a scalar.

### ScanTime — Time to complete a full scan in seconds

scalar

Time to complete a full scan in seconds, specified as a scalar.

### RangeMin - Minimum valid range value

scalar

Minimum valid range value, specified as a scalar.

### RangeMax — Maximum valid range value

scalar

Maximum valid range value, specified as a scalar.

### Ranges — Range readings from laser scan

vector

Range readings from laser scan, specified as a vector. To get the corresponding angles, use readScanAngles.

### Intensities — Intensity values from range readings

vector

Intensity values from range readings, specified as a vector. If no valid intensity readings are found, this property is empty.

# **Object Functions**

plot

Display ROS laser scan messages on custom plot

readCartesian Read laser scan ranges in Cartesian

coordinates

readScanAngles Return scan angles for laser scan range

readings

# **Create Object**

scan = rosmessage('sensor\_msgs/LaserScan') creates an empty LaserScan object. You can specify scan info and data using the properties, or you can get these messages off a ROS network using rossubscriber.

### **See Also**

plot | readCartesian | readScanAngles | rosmessage | rossubscriber |
showdetails

Introduced in R2016a

# **Using Node Objects**

Start ROS node and connect to ROS master

### **Description**

The robotics.ros.Node object represents a ROS node in the ROS network. The object enables you to communicate with the rest of the ROS network. You must create a node before you can use other ROS functionality, such as publishers, subscribers, and services.

You can create a ROS node using the rosinit function, or by calling robotics.ros.Node:

- rosinit Creates a single ROS node in MATLAB. You can specify an existing ROS master, or the function creates one for you. The Node object is not visible.
- robotics.ros.Node— Creates multiple ROS nodes for use on the same ROS network in MATLAB.

# **Examples**

### **Create Multiple ROS Nodes**

Create multiple ROS nodes. Use the Node object with publishers, subscribers, and other ROS functionality to specify with which node you are connecting to.

Create a ROS master.

```
master = robotics.ros.Core;
Initialize multiple nodes.
node1 = robotics.ros.Node('/test_node_1');
node2 = robotics.ros.Node('/test_node_2');
```

Use these nodes to perform seperate operations and send seperate messages. A message published by node1 can be accessed by a subscriber running in node2.

```
pub = robotics.ros.Publisher(node1, '/chatter', 'std_msgs/String');
```

Clear the ROS network of publisher, subscriber, and nodes. Delete the Core object to shut down the ROS master.

```
clear('pub','sub','node1','node2')
clear('master')
```

### Connect to Multiple ROS Masters

Connecting to multiple ROS masters is possible using MATLAB. Typically, this need arises when you try to connect to multiple robots at the same time. When you connect to multiple ROS masters, you are connecting to two different ROS networks, each with their own set of nodes and topics.

MATLAB can connect to multiple ROS masters by creating multiple nodes. For example, assume that you have two robots that are wirelessly connected to your computer running MATLAB. The first robot has IP address 192.168.1.1 and the second robot has IP address 192.168.1.2.

Create one node connecting to the first robot and one node connecting to the second robot.

```
node1 = robotics.ros.Node('/test_node_1','192.168.1.1');
node2 = robotics.ros.Node('/test_node_2','192.168.1.2');
```

You can now create subscribers, publishers, and other ROS entities and attach them to each node. For

Create a subscriber for a topic on robot 1.

```
sub = robotics.ros.Subscriber(node1, '/topic_robot1');
```

Create a publisher and a message to send with this publisher.

```
pub = robotics.ros.Publisher(node2, '/topic_robot2');
msg = rosmessage(pub);
```

The same steps apply for service clients, service servers, parameter trees, and transformation tree objects. You can now write MATLAB code that interacts with both robots at the same time.

### **Properties**

#### Name - Name of the node

string

Name of the node, specified as a string. The node name must be a valid ROS graph name. See ROS Names.

#### MasterURI — URI of the ROS master

string

URI of the ROS master, specified as a string. The node is connected to the ROS master with the given URI.

### NodeURI — URI for the node

string

URI for the node, specified as a string. The node uses this URI to advertise itself on the ROS network for others to connect to it.

#### CurrentTime — Current ROS network time

Time object

Current ROS network time, specified as a Time object. For more information, see rostime.

# **Create Object**

N = robotics.ros.Node(Name) initializes the ROS node with Name and tries to connect to the ROS master at default URI, http://localhost:11311.

N = robotics.ros.Node(Name, Host) tries to connect to the ROS master at the specified IP address or host name, Host using the default port number, 11311.

N = robotics.ros.Node(Name, Host, Port) tries to connect to the ROS master with port number, Port.

N = robotics.ros.Node(Name, MasterURI, Port) tries to connect to the ROS master at the specified IP address, MasterURI.

N = robotics.ros.Node( $\_$ , 'NodeHost',HostName) specifies the IP address or host name that the node uses to advertise itself to the ROS network. Examples include '192.168.1.1' or 'comp-home'. You can use any of the arguments from the previous syntaxes.

### See Also

rosinit | rosshutdown

### More About

"ROS Network Setup"

### **External Websites**

ROS Nodes

#### Introduced in R2015a

# **Using OccupancyGrid Objects**

Create occupancy grid message

### **Description**

The OccupancyGrid object is an implementation of the nav msgs/OccupancyGrid message type in ROS. The object contains meta-information about the message and the occupancy grid data. To create a robotics.BinaryOccupancyGrid object from a ROS message, use readBinaryOccupancyGrid.

# **Examples**

complexMap

### Create Occupancy Grid from 2-D Map

41x52

26x27

Load two maps, simpleMap and complexMap, as logical matrices. Use whos to show the

```
filePath = fullfile(fileparts(which('PathPlanningExample')), 'data', 'exampleMaps.mat');
load(filePath)
whos *Map*
                   Size
                                                      Attributes
  Name
                                    Bytes Class
```

2132 logical

702 logical simpleMap Create a ROS message from simpleMap using a BinaryOccupancyGrid object. Write

```
bogMap = robotics.BinaryOccupancyGrid(double(simpleMap));
mapMsg = rosmessage('nav msgs/OccupancyGrid');
writeBinaryOccupancyGrid(mapMsg,bogMap)
mapMsg
mapMsg =
  ROS OccupancyGrid message with properties:
```

the OccupancyGrid message using writeBinaryOccupancyGrid.

```
MessageType: 'nav_msgs/OccupancyGrid'
Header: [1x1 Header]
Info: [1x1 MapMetaData]
Data: [702x1 int8]
```

Use showdetails to show the contents of the message

Use readBinaryOccupancyGrid to convert the ROS message to a BinaryOccupancyGrid object. Use the object function show to display the map.

bogMap2 = readBinaryOccupancyGrid(mapMsg); show(bogMap2);

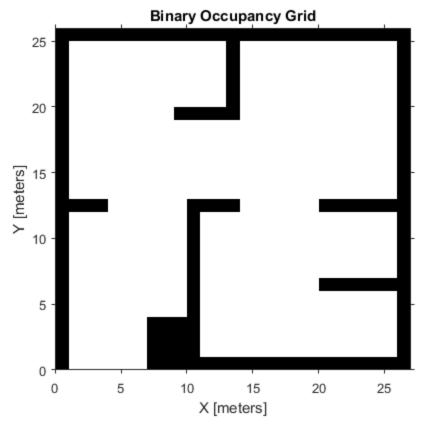

• "Update an Occupancy Grid From Range Sensor Data"

### **Properties**

### MessageType — Message type of ROS message

string

This property is read only.

Message type of ROS message, returned as a string.

Data Types: char

### Header - ROS Header message

Header object

This property is read only.

ROS Header message, returned as a Header object. This header message contains the MessageType, sequence (Seq), timestamp (Stamp), and FrameId.

#### Info — Information about the map

MapMetaData object

Information about the map, specified as a MapMetaData object. It contains the width, height, resolution, and origin of the map.

### Data - Map data

vector

Map data, specified as a vector. The vector is all the occupancy data from each grid location in a single 1-D array.

# **Object Functions**

readBinaryOccupancyGrid writeBinaryOccupancyGrid

Read binary occupancy grid Write values from grid to ROS message

# **Create Object**

msg = rosmessage('nav\_msgs/OccupancyGrid'); creates an empty
OccupancyGrid object. To specify map information and data, use the map.Info and

msg.Data properties. You can also get the occupancy grid messages off the ROS network using rossubscriber.

### **See Also**

 ${\bf robotics.} Binary Occupancy Grid \mid {\tt readBinary Occupancy Grid} \mid {\tt rosmessage} \mid {\tt rossubscriber} \mid {\tt writeBinary Occupancy Grid}$ 

### **More About**

"Occupancy Grids"

### Introduced in R2015a

# **Using ParameterTree Objects**

Access ROS parameter server

### **Description**

A robotics.ros.ParameterTree object communicates with the ROS parameter server. The ROS parameter server can store strings, integers, doubles, Booleans, and cell arrays. The parameters are accessible globally over the ROS network. You can use these parameters to store static data such as configuration parameters.

# **Examples**

#### Create ROS ParameterTree Object and Modify Parameters

```
Start the ROS master and create a ROS node.
master = robotics.ros.Core;
node = robotics.ros.Node('/test1');
Create the parameter tree object.
ptree = robotics.ros.ParameterTree(node);
Set multiple parameters.
set(ptree, 'DoubleParam', 1.0)
set(ptree, 'CharParam', 'test')
set(ptree, 'CellParam', {{'test'}, {1,2}});
View the available parameters.
parameters = ptree.AvailableParameters

parameters =
    '/CellParam'
    '/CharParam'
    '/DoubleParam'
    '/DoubleParam'
```

```
Get a parameter value.
```

Search for a parameter name.

```
search(ptree,'char')
ans =
   '/CharParam'
```

Delete the parameter tree and ROS node. Shut down the ROS master.

```
clear('ptree','node')
clear('master')
```

"Access the ROS Parameter Server"

# **Properties**

# AvailableParameters — List of parameter names on the server cell array

This property is read only.

List of parameter names on the server, specified as a cell array.

```
Example: {'/myParam';'/robotSize';'/hostname'}
Data Types: cell
```

# **Object Functions**

get

Get ROS parameter value

has Check if ROS parameter name exists search Search ROS network for parameter names set Set value of ROS parameter; add new

parameter

del Delete a ROS parameter

## **Create Object**

ptree = robotics.ros.ParameterTree(node) returns a ParameterTree object to communicate with the ROS parameter server. The parameter tree attaches to the ROS node, node. To connect to the global node, specify node as [].

### See Also

del | get | has | rosparam | search | set

# **Using PointCloud2 Objects**

Access point cloud messages

## **Description**

The PointCloud2 object is an implementation of the sensor\_msgs/PointCloud2 message type in ROS. The object contains meta-information about the message and the point cloud data. To access the actual data, use readXYZ to get the point coordinates and readRGB to get the color information, if available.

## **Examples**

#### **Inspect Point Cloud Image**

Access and visualize the data inside a point cloud message.

Create sample ROS messages and inspect a point cloud image. ptcloud is a sample ROS PointCloud2 message object.

exampleHelperROSLoadMessages ptcloud

Get RGB info and xyz-coordinates from the point cloud using readXYZ and readRGB.

```
xyz = readXYZ(ptcloud);
rgb = readRGB(ptcloud);
```

Display the point cloud in a figure using scatter3.

scatter3(ptcloud)

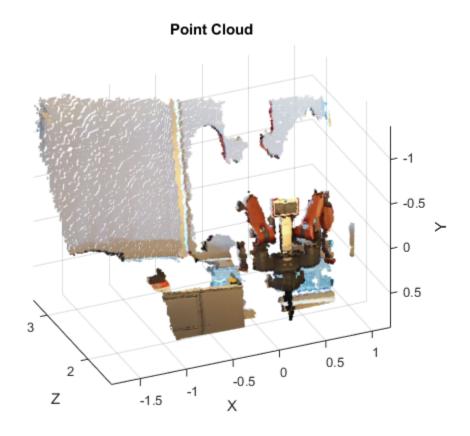

### Create pointCloud Object Using Point Cloud Message

Convert a Robotics System Toolbox  $^{TM}$  point cloud message into a Computer Vision System Toolbox  $^{TM}$  point Cloud object.

Load sample messages.

exampleHelperROSLoadMessages

Convert a ptcloud message to the pointCloud object.

```
pcobj = pointCloud(readXYZ(ptcloud), 'Color', uint8(255*readRGB(ptcloud)))

pcobj =

pointCloud with properties:

Location: [307200x3 single]
    Color: [307200x3 uint8]
    Normal: []
    Count: 307200
    XLimits: [-1.8147 1.1945]
    YLimits: [-1.3714 0.8812]
    ZLimits: [1.4190 3.3410]
```

· "Work with Specialized ROS Messages"

## **Properties**

#### PreserveStructureOnRead — Preserve the shape of point cloud matrix

```
false (default) | true
```

This property is read only.

Preserve the shape of point cloud matrix, specified as flase or true. When the property is true, the output data from readXYZ and readRGB are returned as matrices instead of vectors.

### MessageType — Message type of ROS message

string

This property is read only.

Message type of ROS message, returned as a string.

Data Types: char

#### Header - ROS Header message

Header object

This property is read only.

ROS Header message, returned as a Header object. This header message contains the MessageType, sequence (Seq), timestamp (Stamp), and FrameId.

#### Height — Point cloud height in pixels

integer

Point cloud height in pixels, specified as an integer.

#### Width — Point cloud width in pixels

integer

Point cloud width in pixels, specified as an integer.

#### IsBigendian — Image byte sequence

true | false

Image byte sequence, specified as a true or false.

- true —Big endian sequence. Stores the most significant byte in the smallest address.
- false —Little endian sequence. Stores the least significant byte in the smallest address.

The Big endian sequence stores the most significant byte in the smallest address. The Little endian sequence stores the least significant byte in the smallest address.

#### PointStep — Length of a point in bytes

integer

Length of a point in bytes, specified as an integer.

#### RowStep — Full row length in bytes

integer

Full row length in bytes, specified as an integer. The row length equals the PointStep property multiplied by the Width property.

#### Data — Point cloud data

uint8 array

Point cloud data, specified as a uint8 array. To access the data, use the "Object Functions" on page 1-38.

## **Object Functions**

readAllFieldNames Get all available field names from ROS

point cloud

readField Read point cloud data based on field name readRGB Extract RGB values from point cloud data readXYZ Extract XYZ coordinates from point cloud

data

scatter3 Display point cloud in scatter plot showdetails Display all ROS message contents

## **Create Object**

ptcloud = rosmessage('sensor\_msgs/PointCloud2') creates an empty PointCloud2 object. To specify point cloud data, use the ptcloud.Data property. You can also get point cloud data messages off the ROS network using rossubscriber.

#### See Also

readAllFieldNames | readField | readRGB | readXYZ | rosmessage |
rossubscriber | scatter3 | showdetails

# **Using Publisher Objects**

Create ROS publisher

## **Description**

The Publisher object represents a publisher on the ROS network. The object publishes to an available topic or to a topic that it creates. This topic has an associated message type. When the Publisher object publishes a message to the topic, all subscribers to the topic receive this message. The same topic can have multiple publishers and subscribers.

You can create a Publisher object using the rospublisher function, or by calling robotics.ros.Publisher:

- rospublisher only works with the global node using rosinit. It does not require a node object handle as an argument.
- robotics.ros.Publisher works with additional nodes that are created using robotics.ros.Node. It requires a node object handle as the first argument.

## **Examples**

#### Create ROS Publisher with rospublisher and View Properties

Create a ROS publisher and view the associated properties for the robotics.ros.Publisher object. Add a subscriber to view the updated properties.

Start ROS master.

#### rosinit

```
Initializing ROS master on http://bat5815win64:11311/.
Initializing global node /matlab_global_node_34952 with NodeURI http://bat5815win64:62
```

Create a publisher and view its properties.

```
pub = rospublisher('/chatter', 'std_msgs/String');
topic = pub.TopicName
subCount = pub.NumSubscribers
```

```
topic =
/chatter
subCount =
     0
Subscriber to the publisher topic and view the changes in the NumSubscribers
property.
sub = rossubscriber('/chatter');
pause(1)
subCount = pub.NumSubscribers
rosshutdown
subCount =
     1
Shutting down global node /matlab global node 34952 with NodeURI http://bat5815win64:62
Shutting down ROS master on http://bat5815win64:11311/.
Use ROS Publisher Object
Create a Publisher object using the class constructor.
Start the ROS master.
master = robotics.ros.Core;
Create a ROS node, which connects to the master.
node = robotics.ros.Node('/test1');
Create a publisher and send string data. The publisher attaches to the node object in the
first argument.
pub = robotics.ros.Publisher(node, '/robotname', 'std msgs/String');
```

```
msg = rosmessage(rostype.std_msgs_String);
msg.Data = 'robot1';
send(pub,msg);
```

Clear the publisher and ROS node. Shut down the ROS master.

```
clear('pub','node')
clear('master')
```

"Exchange Data with ROS Publishers and Subscribers"

## **Properties**

#### TopicName — Name of the published topic

string

This property is read only.

Name of the published topic, specified as a string. If the topic does not exist, the object creates the topic using its associated message type.

```
Example: '/chatter'
Data Types: char
```

### MessageType - Message type of published messages

string

This property is read only.

Message type of published messages, specified as a string. This message type remains associated with the topic and must be used for new messages published.

```
Example: 'std_msgs/String'
Data Types: char
```

### IsLatching — Indicator of whether publisher is latching

```
true (default) | false
```

This property is read only.

Indicator of whether publisher is latching, specified as true or false. A publisher that is latching saves the last sent message and resends it to any new subscribers.

Data Types: logical

#### NumSubscribers — Number of subscribers

integer

This property is read only.

Number of subscribers to the published topic, specified as an integer.

Data Types: double

## **Object Functions**

send rosmessage Publish ROS message to topic Create ROS messages

## **Create Object**

pub = robotics.ros.Publisher(node,topicname) creates a publisher for a topic with name, topicname. This topic must exist already so the message type can be retrieved. node is the robotics.ros.Node object handle that this publisher attaches to. If node is specified as [], the publisher tries to attach to the global node.

pub = robotics.ros.Publisher(node,topicname,type) creates a publisher with specified message type, type. If the topic already exists, MATLAB checks the message type and displays an error if the input type differs. If the ROS master topic list already contains a matching topic, the ROS master adds the MATLAB global node to the list of publishers for that topic.

pub = robotics.ros.Publisher(\_\_\_\_, 'IsLatching',value) specifies if the publisher is latching with a Boolean, value. If a publisher is latching, it saves the last sent message and sends it to any new subscribers. By default, IsLatching is enabled. You can use any combination of previous inputs with this syntax.

### See Also

rosmessage | rospublisher | rossubscriber | send

# **Using ROS Rate Objects**

Execute loop at fixed frequency

## **Description**

The robotics.ros.Rate object uses the robotics.Rate superclass to inherit most of its properties and methods. The main difference is that robotics.ros.Rate uses the ROS node as a source for time information. Therefore, it can use the ROS simulation or wall clock time (see the IsSimulationTime property).

If rosinit creates a ROS master in MATLAB, the global node uses wall clock time.

The performance of the ros.Rate object and the ability to maintain the DesiredRate value depends on the publishing of the clock information in ROS.

The Rate object enables you to run a loop at a fixed frequency. It also collects statistics about the timing of the loop iterations. Use robotics.Rate.waitfor in the loop to pause code execution until the next time step. Unless the enclosed code takes longer, the loop operates every <code>DesiredPeriod</code> seconds. The object uses the <code>OverrunAction</code> property to determine how it handles longer loop operation times. The default setting, <code>'slip'</code>, immediately executes the loop if <code>LastPeriod</code> is greater than <code>DesiredPeriod</code>. Using <code>'drop'</code> causes the <code>sleep</code> method to wait until the next multiple of <code>DesiredPeriod</code> is reached to execute the next loop.

**Tip** The accuracy of the rate execution is influenced by the scheduling resolution of your operating system and by the level of other system activity. Accurate rate timing is limited to 100 Hz for execution of MATLAB code. However, the use of code generation can improve performance and execution speeds.

## **Examples**

### Run Loop at Fixed Rate Using ROS Time

Initialize the ROS master and node.

rosinit

```
node = robotics.ros.Node('/testTime');
Create a ros.Rate object running at 20 Hz.
r = robotics.ros.Rate(node,20);
```

Reset the object to restart the timer and run the loop for 30 iterations. Input user code before calling sleep.

```
reset(r)
for i = 1:30
  % User code goes here.
  waitfor(r)
end
```

Shutdown ROS node.

rosshutdown

## **Properties**

### ${\tt IsSimulationTime-Indicator}\ if\ simulation\ or\ wall\ clock\ time\ is\ used$

true | false

Indicator if simulation or wall clock time is used, returned as true or false. If true, the Rate object is using the ROS simulation time to regulate the rate of loop execution.

## **Object Functions**

## **Create Object**

rate = rosrate(desiredRate) creates a robotics.ros.Rate object, which enables you to execute a loop at a fixed frequency, desiredRate. The time source is linked to the time source of the global ROS node, which requires you to connect MATLAB to a ROS network using rosinit.

rate = robotics.ros.Rate(node,desiredRate) creates a Rate object that operates loops at a fixed rate based on the time source linked to the specified ROS node, node.

### **See Also**

 $robotics. Rate. wait for \mid robotics. Rate. statistics \mid robotics. Rate \mid Using\ Node\ Objects \mid rosrate$ 

### **More About**

- · Class Attributes
- Property Attributes

### **External Websites**

· ROS Clock

# **Using ServiceClient Objects**

Connect to ROS service server

## **Description**

Use robotics.ros.ServiceClient to create a ROS service client object. This service client uses a persistent connection to send requests to, and receive responses from, a ROS service server. The connection persists until the service client is deleted or the service server becomes unavailable.

## **Examples**

#### Use ROS Service Server with ServiceServer and ServiceClient Objects

Create a ROS service serve by creating a ServiceServer object and use ServiceClient objects to request information over the network. The callback function used by the server takes a string, reverses it, and returns the reversed string.

Start the ROS master and node.

```
master = robotics.ros.Core;
node = robotics.ros.Node('/test');
```

Create a service server. This server expects a string as a request and responds with a string based on the callback.

Create a callback function. This function takes an input string as the Str property of req and returns it as the Str property of resp. You must create and save this function seperately. req is a ROS message you create using rosmessage.

```
% Copyright 2015 The MathWorks, Inc.
```

```
function [resp] = flipString(~,req,resp)
% FLIPSTRING Reverses the order of a string in REQ and returns it in RESP.
resp.Str = fliplr(req.Str);
end
```

Save this code as a file named flipString. m to a folder on your MATLAB® path.

Assign the callback function for incoming service calls.

```
server.NewRequestFcn = @flipString;
```

Create a service client and connect to the service server. Create a request message based on the client.

```
client = robotics.ros.ServiceClient(node, '/data/string');
request = rosmessage(client);
request.Str = 'hello world';
```

Send a service request and wait for a response. Specify that the service waits 3 seconds for a response.

The response is a flipped string from the request message.

Clear the service client, service server, and ROS node. Shut down the ROS master.

```
clear('client', 'server', 'node')
clear('master')
```

"Call and Provide ROS Services"

## **Properties**

#### ServiceName - Name of the service

string

This property is read only.

Name of the service, specified as a string.

Example: '/gazebo/get\_model\_state'

#### ServiceType — Type of service

string

This property is read only.

Type of service, specified as a string.

Example: 'rostype.gazebo msgs GetModelState'

## **Object Functions**

rosmessage call Create ROS messages Call the ROS service server and receive a response

## **Create Object**

client = robotics.ros.ServiceClient(node, name) creates a service client that
connects to a service server. The client gets its service type from the server. The service
client attaches to the robotics.ros.Node object handle, node.

client = robotics.ros.ServiceClient(node, name, 'Timeout', timeout)
specifies a timeout period in seconds for the client to connect the service server.

### See Also

call | rosmessage | rossvcserver

# **Using ServiceServer Objects**

Create ROS service server

## **Description**

Use robotics.ros.ServiceServer to create a ROS service server that can receive requests from, and send responses to, a ROS service client. You must create the service server before creating the service client.

When you create the service client, it establishes a connection to the server. The connection persists while both client and server exist and can reach each other. When you create the service server, it registers itself with the ROS master. To get a list of services, or to get information about a particular service that is available on the current ROS network, use the rosservice function.

The service has an associated message type and contains a pair of messages: one for the request and one for the response. The service server receives a request, constructs an appropriate response based on a call function, and returns it to the client. The behavior of the service server is inherently asynchronous, because it becomes active only when a service client connects to the ROS network and issues a call.

## **Examples**

#### Use ROS Service Server with ServiceServer and ServiceClient Objects

Create a ROS service serve by creating a ServiceServer object and use ServiceClient objects to request information over the network. The callback function used by the server takes a string, reverses it, and returns the reversed string.

Start the ROS master and node.

```
master = robotics.ros.Core;
node = robotics.ros.Node('/test');
```

Create a service server. This server expects a string as a request and responds with a string based on the callback.

```
server = robotics.ros.ServiceServer(node, '/data/string',...
```

```
'roseus/StringString');
```

Create a callback function. This function takes an input string as the Str property of req and returns it as the Str property of resp. You must create and save this function seperately. req is a ROS message you create using rosmessage.

```
% Copyright 2015 The MathWorks, Inc.
function [resp] = flipString(~,req,resp)
% FLIPSTRING Reverses the order of a string in REQ and returns it in RESP.
resp.Str = fliplr(req.Str);
end
```

Save this code as a file named flipString. m to a folder on your MATLAB® path.

Assign the callback function for incoming service calls.

```
server.NewRequestFcn = @flipString;
```

Create a service client and connect to the service server. Create a request message based on the client.

```
client = robotics.ros.ServiceClient(node, '/data/string');
request = rosmessage(client);
request.Str = 'hello world';
```

Send a service request and wait for a response. Specify that the service waits 3 seconds for a response.

The response is a flipped string from the request message.

Clear the service client, service server, and ROS node. Shut down the ROS master.

```
clear('client', 'server', 'node')
clear('master')
```

"Call and Provide ROS Services"

### **Properties**

#### ServiceName - Name of the service

string

This property is read only.

Name of the service, specified as a string.

Example: '/gazebo/get model state'

#### ServiceType — Type of service

string

This property is read only.

Type of service, specified as a string.

Example: 'rostype.gazebo\_msgs\_GetModelState'

### NewMessageFcn — Callback property

function handle | cell array

Callback property, specified as a function handle or cell array. In the first element of the cell array, specify either a function handle or a string representing a function name. In subsequent elements, specify user data.

The subscriber callback function requires at least two input arguments. The first argument, <code>src</code>, is the associated subscriber object. The second argument, <code>msg</code>, is the received message object. The function header for the callback is:

```
function subCallback(src,msg)
```

Specify the NewMessageFcn property as:

```
sub.NewMessageFcn = @subCallback;
```

When setting the callback, you pass additional parameters to the callback function by including both the callback function and the parameters as elements of a cell array. The function header for the callback is:

```
function subCallback(src,msg,userData)
Specify the NewMessageFcn property as:
sub.NewMessageFcn = {@subCallback,userData};
```

## **Object Functions**

rosmessage

Create ROS messages

## **Create Object**

server = robotics.ros.ServiceServer(node, name,type) creates a service server that attaches to the ROS node, node. The server becomes available through the specified service name and type once a callback function handle is specified in NewMessageFcn.

server = robotics.ros.ServiceServer(node, name, type, callback) specifies the callback function which is set to the NewMessageFcn property.

### See Also

rossvcclient

# **Using Subscriber Objects**

Create a ROS subscriber

## **Description**

The Subscriber object represents a subscriber on the ROS network. The robotics.ros.Subscriber object subscribed to an available topic or to a topic that it creates. This topic has an associated message type. Publishers can send messages over the network that the Subscriber object receives.

You can create a Subscriber object by using the rossubscriber function, or by calling robotics.ros.Subscriber:

- rossubscriber only works with the global node using rosinit. It does not require a node object handle as an argument.
- robotics.ros.Subscriber works with additional nodes that are created using robotics.ros.Node. It requires a node object handle as the first argument.

## **Examples**

#### **Use ROS Subscriber Object**

Use a ROS Subscriber object to receive messages over the ROS network.

Start the ROS master and node.

```
master = robotics.ros.Core;
node = robotics.ros.Node('/test');
```

Create a publisher and subscriber to send and receive a message over the ROS network.

```
pub = robotics.ros.Publisher(node,'/chatter','std_msgs/String');
pause(1)
sub = robotics.ros.Subscriber(node,'/chatter','std_msgs/String');
```

Send a message over the network.

```
msg = rosmessage(rostype.std msgs String);
```

```
msg.Data = 'hello world';
send(pub,msg)
```

View the message data using the LatestMesasge property of the Subscriber object.

```
pause(1)
sub.LatestMessage
```

Clear the publisher, subscriber, and ROS node. Shut down the ROS master.

```
clear('pub','sub','node')
clear('master')
```

"Exchange Data with ROS Publishers and Subscribers"

### **Properties**

### TopicName — Name of the subscribed topic

string

This property is read only.

Name of the subscribed topic, specified as a string. If the topic does not exist, the object creates the topic using its associated message type.

```
Example: '/chatter'
Data Types: char
```

### MessageType — Message type of subscribed messages

string

This property is read only.

Message type of subscribed messages, specified as a string. This message type remains associated with the topic.

Example: 'std\_msgs/String'

Data Types: char

#### LatestMessage — Latest message sent to the topic

Message object

Latest message sent to the topic, specified as a Message object. The Message object is specific to the given MessageType. If the subscriber has not received a message, then the Message object is empty.

#### BufferSize - Buffer size

1 (default) | scalar

Buffer size of the incoming message queue, specified as the comma-separated pair consisting of 'BufferSize' and a scalar. If messages arrive faster and than your callback can process them, they are deleted once the incoming queue is full.

#### NewMessageFcn — Callback property

function handle | cell array

Callback property, specified as a function handle or cell array. In the first element of the cell array, specify either a function handle or a string representing a function name. In subsequent elements, specify user data.

The subscriber callback function requires at least two input arguments. The first argument, <code>src</code>, is the associated subscriber object. The second argument, <code>msg</code>, is the received message object. The function header for the callback is:

function subCallback(src,msg)

Specify the NewMessageFcn property as:

sub.NewMessageFcn = @subCallback;

When setting the callback, you pass additional parameters to the callback function by including both the callback function and the parameters as elements of a cell array. The function header for the callback is:

function subCallback(src,msg,userData)

Specify the NewMessageFcn property as:

sub.NewMessageFcn = {@subCallback,userData};

## **Object Functions**

receive rosmessage

Wait for new ROS message Create ROS messages

## **Create Object**

sub = robotics.ros.Subscriber(node,topicname) subscribes to a topic with name, topicname. node is the robotics.ros.Node object handle that this publisher attaches to.

sub = robotics.ros.Subscriber(node,topicname,type) specifies the message type, type, of the topic. If a topic with the same name exists with a different message type, MATLAB creates a new topic with the given message type.

sub = robotics.ros.Subscriber(node,topicname,callback) specifies a callback function, and optional data, to run when the subscriber object receives a topic message. See NewMessageFcn in "Properties" on page 1-54 for more information about the callback function.

sub = robotics.ros.Subscriber(node,topicname,type,callback) specifies the topic name, type and callback function for the subscriber.

sub = robotics.ros.Subscriber(\_\_\_\_, 'BufferSize',value) specifies the queue size in value for incoming messages. See the BufferSize in "Properties" on page 1-54 for more information. You can use any combination of previous inputs with this syntax.

### See Also

receive | rosmessage | rospublisher | rossubscriber

# **Using TransformationTree Objects**

Receive, send, and apply ROS transformations

## **Description**

ROS uses the tf transform library to store the relationship between multiple coordinate frames. The relative transformations between these coordinate frames are maintained in a tree structure. Querying this tree lets you transform entities like poses and points between any two coordinate frames.

## **Examples**

#### Use TransformationTree Object

Create a ROS transformation tree. You can then view or use transformation information for different coordinate frames setup in the ROS network.

Start ROS network and broadcast sample transformation data.

```
rosinit
node = robotics.ros.Node('/testTf');
exampleHelperROSStartTfPublisher

Initializing ROS master on http://bat5815win64:11311/.
Initializing global node /matlab_global_node_77773 with NodeURI http://bat5815win64:490
Using Master URI http://localhost:11311 from the global node to connect to the ROS masterieve the TransformationTree object. Pause to wait for tftree to update.

If tree = robotics.ros.TransformationTree(node);
pause(1)

View available coordinate frames and the time when they were last received.

If trames = tftree.AvailableFrames
updateTime = tftree.LastUpdateTime

Initializing ROS master on http://bat5815win64:11311/.

Initializing ROS master on http://bat5815win64:11311/.

Initializing global node /matlab_global_node_77773 with NodeURI http://bat5815win64:490

Initializing ROS master on http://bat5815win64:11311/.

Initializing ROS master on http://bat5815win64:11311/.

Initializing ROS master on http://bat5815win64:11311/.

Initializing ROS master on http://bat5815win64:11311/.

Initializing ROS master on http://bat5815win64:11311/.

Initializing ROS master on http://bat5815win64:11311/.

Initializing ROS master on http://bat5815win64:11311/.

Initializing ROS master on http://bat5815win64:11311/.

Initializing ROS master on http://bat5815win64:11311/.

Initializing ROS master on http://bat5815win64:11311/.

Initializing ROS master on http://bat5815win64:11311/.

Initializing ROS master on http://bat5815win64:11311/.

Initializing ROS master on http://bat5815win64:11311/.

Initializing ROS master on http://bat5815win64:11311/.

Initializing ROS master on http://bat5815win64:11311/.

Initializing ROS master on http://bat5815win64:11311/.

Initializing ROS master on http://bat5815win64:1490

Initializing ROS master on http://bat5815win64:1490

Initializing ROS master on http://bat5815win64:1490

Initializing ROS master on http://bat5815win64:1490

Initializing ROS master on http://bat5815win64:1490

Initializing ROS master on http://bat5815win64:1490

Initializing ROS master on http://b
```

```
'camera center'
    'mounting point'
    'robot base'
updateTime =
  ROS Time with properties:
     Sec: 1455570187
    Nsec: 305000000
Wait for the transform between two frames, 'camera center' and 'robot base'.
This will wait until the transformation is valid and block all other operations. A time out
of 5 seconds is also given.
waitForTransform(tftree, 'robot_base', 'camera_center',5)
Define a point in the camer's coordinate frame.
pt = rosmessage('geometry msgs/PointStamped');
pt.Header.FrameId = 'camera_center';
pt.Point.X = 3;
pt.Point.Y = 1.5;
pt.Point.Z = 0.2;
Tranform the point into the 'base link' frame.
tfpt = transform(tftree, 'robot_base', pt)
tfpt =
  ROS PointStamped message with properties:
    MessageType: 'geometry msgs/PointStamped'
         Header: [1x1 Header]
          Point: [1x1 Point]
```

Use showdetails to show the contents of the message

Display the transformed point coordinates.

#### tfpt.Point

Clear ROS node. Shut down ROS master.

```
clear('node')
rosshutdown
```

Shutting down global node /matlab\_global\_node\_77773 with NodeURI http://bat5815win64:49 Shutting down ROS master on http://bat5815win64:11311/.

• "Access the tf Transformation Tree in ROS"

## **Properties**

#### AvailableFrames — List of all available coordinate frames

cell array

This property is read only.

List of all available coordinate frames, specified as a cell array. This list of available frames updates if new transformations are received by the transformation tree object.

```
Example: {'camera_center';'mounting_point';'robot_base'}
Data Types: cell
```

### LastUpdateTime — Time when the last transform was received

ROS Time object

This property is read only.

Time when the last transform was received, specified as a ROS Time object.

## **Object Functions**

waitForTransform

Wait until a transformation is available
getTransform

Retrieve the transformation between two

coordinate frames

transform Transform message entities into target

coordinate frame

sendTransform Send transformation to ROS network

## **Create Object**

trtree = robotics.ros.TransformationTree(node) creates a ROS transformation tree object handle that the transformation tree is attached to. node is the node connected to the ROS network that publishes transformations.

### See Also

getTransform | rostf | sendTransform | transform | waitForTransform

# **Using TransformStamped Objects**

Create transformation message

## **Description**

The TransformStamped object is an implementation of the geometry\_msgs/ TransformStamped message type in ROS. The object contains meta-information about the message itself and the transformation. The transformation has a translational and rotational component.

## **Examples**

#### Inspect Sample TransformStamped Object

This example looks at the TransformStamped object to show the underlying structure of a TransformStamped ROS message. After setting up a network and transformations, you can create a transformation tree and get transformations between specific coordinate systems. Using showdetails lets you inspect the information in the transformation. It includes the ChildFrameID, Header, and Transform

Start ROS network and setup transformations.

```
rosinit
exampleHelperROSStartTfPublisher
```

```
Initializing ROS master on http://AH-SRADFORD:11311/.
Initializing global node /matlab_global_node_88892 with NodeURI http://AH-SRADFORD:5323
```

Create transformation tree and wait for tree to update. Get the transform between the robot base and its camera center.

```
tftree = rostf;
waitForTransform(tftree, 'camera_center', 'robot_base');
tform = getTransform(tftree, 'camera_center', 'robot_base');
```

Inspect the TransformStamped object.

```
showdetails(tform)
ChildFrameId : robot base
```

```
Header
        : 7483
 Seq
 FrameId : camera_center
 Stamp
   Sec : 1441806033
   Nsec: 206000000
Transform
 Translation
   X: 0.5
   Y: 0
   7: -1
 Rotation
   X: -0
   Y: -0.7071067812
   Z : -0
   W: 0.7071067812
```

Access the Translation vector inside the Transform object.

```
tform.Transform.Translation
```

#### Apply Transformation from the TransformationTree Using TransformStamped Object

This example shows how to apply the transformation from a TransformStamped object to a PointStamped message. It is assumed you already have a transformation saved under the variable tform.

tform is a saved transformation from a transformation tree. This can be retrieved from a ROS network and saved for offline use.

```
showdetails(tform)
ChildFrameId : robot base
```

```
Header
 Seq : 7483
 FrameId : camera_center
 Stamp
   Sec : 1441806033
   Nsec: 206000000
Transform
 Translation
   X: 0.5
   Y: 0
   Z:-1
 Rotation
   X : -0
   Y: -0.7071067812
   Z : -0
   W: 0.7071067812
```

Create point to transform. You could also get this point message off the ROS network.

```
pt = rosmessage('geometry_msgs/PointStamped');
pt.Header.FrameId = 'camera_center';
pt.Point.X = 3;
pt.Point.Y = 1.5;
pt.Point.Z = 0.2;
Apply transformation to point.
tfpt = apply(tform,pt);
```

"Access the tf Transformation Tree in ROS"

### **Properties**

#### MessageType - Message type of ROS message

string

This property is read only.

Message type of ROS message, returned as a string.

Data Types: char

### Header - ROS Header message

Header object

This property is read only.

ROS Header message, returned as a Header object. This header message contains the MessageType, sequence (Seq), timestamp (Stamp), and FrameId.

### ChildFrameID — Second coordinate frame to transform point into

string

Second coordinate frame to transform point into, specified as a string.

#### Transform — Transformation message

Transform object

This property is read only.

Transformation message, specified as a Transform object. The object contains the MessageType with a Translation vector and Rotation quaternion.

## **Object Functions**

apply

Transform message entities into target frame

## **Create Object**

tform = getTransform(tftree, targetframe, sourceframe) returns the latest known transformation between two coordinate frames. Transformations are structured as a 3-D translation (3-element vector) and a 3-D rotation (quaternion).

### See Also

#### **Functions**

apply | getTransform | showdetails | transform | waitForTransform

### **Using Objects**

Using TransformationTree Objects

# robotics.BinaryOccupancyGrid class

Package: robotics

Create occupancy grid with binary values

## **Description**

BinaryOccupancyGrid creates a 2-D occupancy grid object, which you can use to represent and visualize a robot workspace, including obstacles. The integration of sensor data and position estimates create a spatial representation of the approximate locations of the obstacles.

Occupancy grids are used in robotics algorithms such as path planning. They are also used in mapping applications, such as for finding collision-free paths, performing collision avoidance, and calculating localization. You can modify your occupancy grid to fit your specific application.

Each cell in the occupancy grid has a value representing the occupancy status of that cell. An occupied location is represented as true (1) and a free location is represented as false (0).

The two coordinate systems supported are world and grid coordinates. The world coordinates origin is defined by GridLocationInWorld, which defines the bottom-left corner of the map. The number and size of grid locations are defined by the Resolution. Also, the first grid location with index (1,1) begins in the top-left corner of the grid.

### **Construction**

map = robotics.BinaryOccupancyGrid(width,height) creates a 2-D binary occupancy grid representing a work space of width and height in meters. The default grid resolution is one cell per meter.

map = robotics.BinaryOccupancyGrid(width,height,resolution) creates a grid with resolution specified in cells per meter. The map is in world coordinates by default. You can use any of the arguments from previous syntaxes.

map = robotics.BinaryOccupancyGrid(rows,cols,resolution,'grid')
creates a 2-D binary occupancy grid of size (rows,cols).

map = robotics.BinaryOccupancyGrid(p) creates a grid from the values in matrix p. The size of the grid matches the size of the matrix, with each cell value interpreted from its location in the matrix. p contains any numeric or logical type with zeros (0) and ones (1).

map = robotics.BinaryOccupancyGrid(p,resolution) creates a BinaryOccupancyGrid object with resolution specified in cells per meter.

### Input Arguments

#### width - Map width

double in meters

Map width, specified as a double in meters.

Data Types: double

#### height — Map height

double in meters

Map width, specified as a double in meters.

Data Types: double

#### resolution — Grid resolution

1 (default) | double in cells per meter

Grid resolution, specified as a double in cells per meter.

Data Types: double

### p — Input occupancy grid

matrix of ones and zeros

Input occupancy grid, specified as a matrix of ones and zeros. The size of the grid matches the size of the matrix. Each matrix element corresponds to an occupied location (1) or free location (0).

## **Properties**

#### GridSize - Number of rows and columns in grid

two-element horizontal vector

Number of rows and columns in grid, stored as a two-element horizontal vector of the form [rows cols]. This value is read only.

#### Resolution — Grid resolution

1 (default) | scalar in cells per meter

Grid resolution, stored as a scalar in cells per meter. This value is read only.

Data Types: double

#### XWorldLimits — Minimum and maximum values of x-coordinates

two-element vector

Minimum and maximum values of *x*-coordinates, stored as a two-element horizontal vector of the form [min max]. These values indicate the world range of the *x*-coordinates in the grid. This value is read only.

#### YWorldLimits — Minimum and maximum values of y-coordinates

two-element vector

Minimum and maximum values of y-coordinates, stored as a two-element vector of the form [min max]. These values indicate the world range of the y-coordinates in the grid. This value is read only.

### GridLocationWorld - [x,y] world coordinates of grid

[0 0] (default) | two-element vector

[x,y] world coordinates of the bottom-left corner of the grid, specified as a two-element vector.

Data Types: double

### **Methods**

## **Examples**

### Create and Modify Binary Occupancy Grid

Create a 10m x 10m empty map.

```
map = robotics.BinaryOccupancyGrid(10,10,10);
Set occupancy of world locations and show map.

map = robotics.BinaryOccupancyGrid(10,10,10);
x = [1.2; 2.3; 3.4; 4.5; 5.6];
y = [5.0; 4.0; 3.0; 2.0; 1.0];
setOccupancy(map, [x y], ones(5,1))
figure
show(map)
```

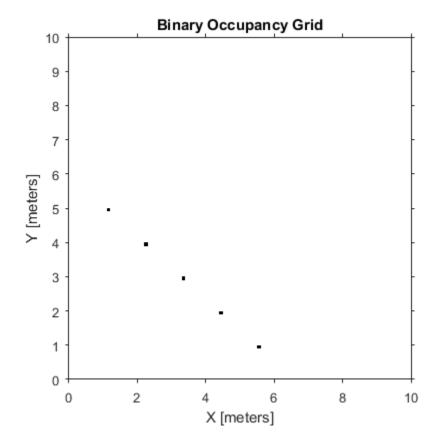

Inflate occupied locations by a given radius.

```
inflate(map, 0.5)
figure
show(map)
```

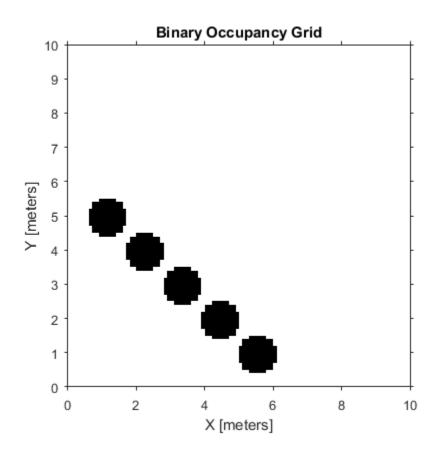

Get grid locations from world locations.

```
ij = world2grid(map, [x y]);
Set grid locations to free locations.
setOccupancy(map, ij, zeros(5,1), 'grid')
figure
show(map)
```

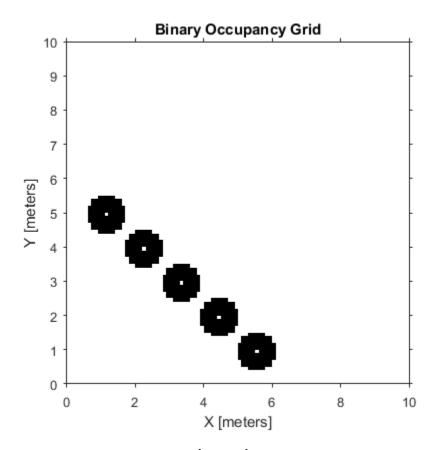

## Image to Binary Occupancy Grid Example

This example shows how to convert an image to a binary occupancy grid for using with the Robotics System Toolbox ${\mathbb R}$ 

```
% Import Image
image = imread('imageMap.png');
% Convert to grayscale and then black and white image based on arbitrary
% threshold.
grayimage = rgb2gray(image);
bwimage = grayimage < 0.5;
% Use black and white image as matrix input for binary occupancy grid</pre>
```

grid = robotics.BinaryOccupancyGrid(bwimage);
show(grid)

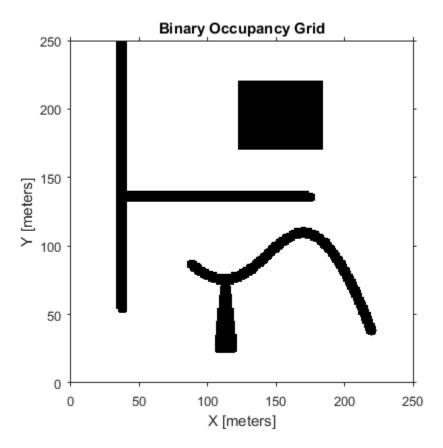

### Convert PGM Image to Map

This example shows how to convert a .pgm file which contains a ROS map into a BinaryOccupancyGrid map for use in MATLAB.

Import image using imread. The image is quite large and should be cropped to the relevant area.

```
image = imread('playpen_map.pgm');
imageCropped = image(750:1250,750:1250);
```

### imshow(imageCropped)

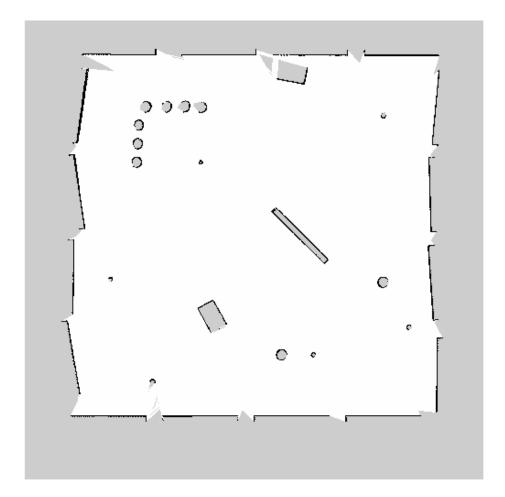

Unknown areas (gray) should be removed and treated as free space. Create a logical matrix based on a threshold. Depnding on your image, this value could be different. Occupied space should be set as 1 (white in image).

imageBW = imageCropped < 100; imshow(imageBW)

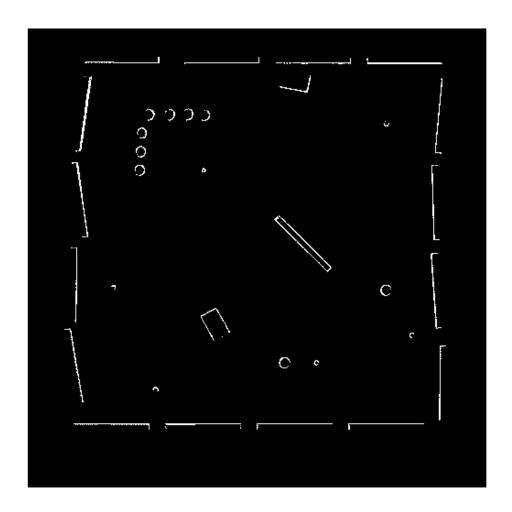

Create BinaryOccupancyGrid object using adjusted map image.

map = robotics.BinaryOccupancyGrid(imageBW)

### show(map)

map =

BinaryOccupancyGrid with properties:

GridSize: [501 501]
Resolution: 1
XWorldLimits: [0 501]
YWorldLimits: [0 501]
GridLocationInWorld: [0 0]

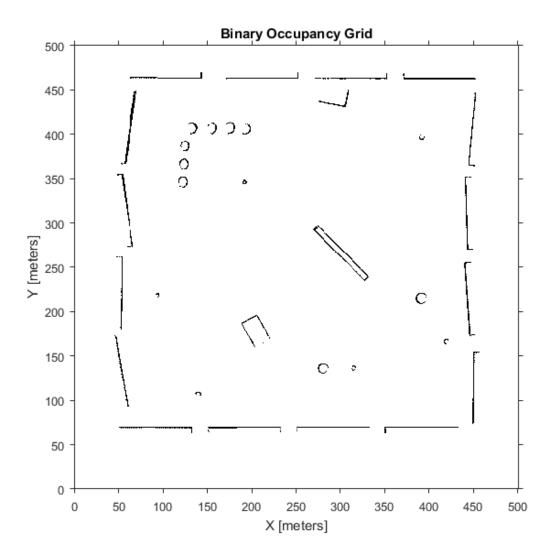

• "Update an Occupancy Grid From Range Sensor Data"

## **See Also**

 $robotics. PRM \ | \ robotics. Pure Pursuit$ 

## **More About**

· "Occupancy Grids"

Introduced in R2015a

# robotics.LikelihoodFieldSensorModel class

Package: robotics

Create a likelihood field range sensor model

# **Description**

LikelihoodFieldSensorModel creates a likelihood field sensor model object for range sensors. This object contains specific sensor model parameters. You can use this object to specify the model parameters in a robotics.MonteCarloLocalization object.

## **Construction**

lf = robotics.LikelihoodFieldSensorModel creates a likelihood field sensor
model object for range sensors.

# **Properties**

## Map — Occupancy grid representing the map

BinaryOccupancyGrid object (default)

Occupancy grid representing the map, specified as a robotics. Binary Occupancy Grid object. This object represents the environment of the robot as a grid with binary values indicating obstacles as true (1) and free locations as false (0).

## SensorPose — Pose of the range sensor relative to the robot

[0 0 0] (default) | three-element vector

Pose of the range sensor relative to the coordinate frame of the robot, specified as a three-element vector, [x y theta].

## SensorLimits — Minimum and maximum range of sensor

[0 12] (default) | two-element vector

Minimum and maximum range of sensor, specified as a two-element vector in meters.

### NumBeams - Number of beams used for likelihood computation

60 (default) | scalar

Number of beams used or likelihood computation, specified as a scalar. The computation efficiency can be improved by specifying a smaller number of beams than the actual number available from the sensor.

### MeasurementNoise - Standard deviation for measurement noise

0.2 (default) | scalar

Standard deviation for measurement noise, specified as a scalar.

# RandomMeasurementWeight — Weight for probability of random measurement 0.05 (default) | scalar

Weight for probability of random measurement, specified as a scalar. This is the probability that the measurement is not accurate due to random interference.

# **ExpectedMeasurementWeight** — Weight for probability of expected measurement 0.95 (default) | scalar

Weight for probability of expected measurement, specified as a scalar. The weight is the probability of getting a correct range measurement within the noise limits specified in MeasurementNoise property.

# MaxLikelihoodDistance — Maximum distance to find nearest obstacles

2.0 (default) | scalar

Maximum distance to find nearest obstacles, specified as a scalar in meters.

### See Also

 $robotics. Monte Carlo Localization \ | \ robotics. Odometry Motion Model$ 

## **Related Examples**

• "Localize TurtleBot using Monte Carlo Localization"

## **More About**

- "Monte Carlo Localization Algorithm"
- Class Attributes

Property Attributes

## Introduced in R2016a

# robotics.MonteCarloLocalization class

Package: robotics

Localize robot using range sensor data and map

# **Description**

robotics.MonteCarloLocalization creates a Monte Carlo localization (MCL) object. The MCL algorithm is used to estimate the position and orientation of a robot in its environment using a known map of the environment, range sensor data, and odometry sensor data.

To localize the robot, the MCL algorithm uses a particle filter to estimate the robot's position. The particles represent the distribution of likely states for the robot, where each particle represents a possible robot state. The particles converge around a single location as the robot moves in the environment and senses different parts of the environment using a range sensor. An odometry sensor measures the robot's motion.

The step method of the robotics.MonteCarloLocalization class takes the pose and range sensor data as inputs. The input range sensor data is given in its own coordinate frame, and the algorithm transforms the data according to the SensorModel.SensorPose property that you must specify. The input pose is computed by integrating the odometry sensor data. If the change in pose is greater than any of the specified update thresholds, UpdateThresholds, then the particles are updated and the algorithm computes a new state estimate from the particle filter. The particles are updated using this process:

- 1 The particles are propagated based on the change in the pose and the specified motion model, MotionModel.
- 2 The particles are assigned weights based on the likelihood of receiving the range sensor reading for each particle. These likelihood weights are based on the sensor model you specify in SensorModel.
- 3 Based on the ResamplingInterval property, the particles are resampled from the posterior distribution, and the particles of low weight are eliminated. For example, a resampling interval of 2 means that the particles are resampled after every other update.

The outputs of the step method are the estimated pose and covariance, and the value of <code>isUpdated</code>. This estimated state is the mean and covariance of the highest weighted cluster of particles. The output pose is given in the map's coordinate frame that is specified in the <code>SensorModel.Map</code> property. If the change in pose is greater than any of the update thresholds, then the state estimate has been updated and <code>isUpdated</code> is <code>true</code>. Otherwise, <code>isUpdated</code> is <code>false</code> and the estimate remains the same. For continuous tracking, repeat this process in a loop to continuously propagate particles, evaluate their likelihood, and get the best state estimate.

## **Construction**

mcl = robotics.MonteCarloLocalization returns a Monte Carlo localization (MCL) object that estimates the pose of a robot using a map, a range sensor, and odometry data. By default, an empty map is assigned so a valid map assignment is required before using the object.

mcl = robotics.MonteCarloLocalization(Name, Value) creates an MCL object with additional options specified by one or more Name, Value pair arguments.

Name is a property name and Value is the corresponding value. Name must appear inside single quotes (''). You can specify several name-value pair arguments in any order as Name1, Value1, ..., NameN, ValueN.

mcl = robotics.MonteCarloLocalization(map, Name, Value) specifies the map
and other property values as Name, Value pairs.

## Input Arguments

### map — Map of the robot environment

BinaryOccupancyGrid object

Map of the robot environment, specified as a BinaryOccupancyGrid object. The map is assigned to the Map property of the SensorModel object. You must specify this input before the MCL object can begin localization. See robotics. BinaryOccupancyGrid for more information.

# **Properties**

### InitialPose — Initial pose of the robot

[0 0 0] (default) | three-element vector

Initial pose of the robot used to start localization, specified as a three-element vector, [x y theta] that indicates the position and heading of the robot. Initializing the MCL object with an initial pose estimate enables you to use a smaller value for the maximum number of particles and still converge on a location.

### InitialCovariance — Covariance of initial pose

diag([1 1 1]) (default) | diagonal matrix | three-element vector | scalar

Covariance of the Gaussian distribution for the initial pose, specified as a diagonal matrix. Three-element vector and scalar inputs are converted to a diagonal matrix. This matrix gives an estimate of the uncertainty of the InitialPose.

### GlobalLocalization — Flag to start global localization

false (default) | true

Flag indicating whether to perform global localization, specified as false or true. The default value, false, initializes particles using the InitialPose and InitialCovariance properties. A true value initializes uniformly distributed particles in the entire map and ignores the InitialPose and InitialCovariance properties. Global localization requires a large number of particles to cover the entire workspace. Use global localization only when the initial estimate of robot location and orientation is not available.

### ParticleLimits - Minimum and maximum number of particles

[500 5000] (default) | two-element vector

Minimum and maximum number of particles, specified as a two-element vector, [min max].

#### SensorModel - Likelihood field sensor model

robotics.LikelihoodFieldSensorModel | LikelihoodFieldSensorModel object

Likelihood field sensor model, specified as a LikelihoodFieldSensorModel object. The default value uses the default robotics.LikelihoodFieldSensorModel object. After calling step, you must call reset on their object to make changes to SensorModel.

### MotionModel — Odometry motion model for differential drive

robotics.OdometryMotionModel (default) | OdometryMotionModel object

Odometry motion model for differential drive, specified as an OdometryMotionModel object. The default value uses the default robotics.OdometryMotionModel object. After calling step, you must call reset on their object to make changes to MotionModel.

## UpdateThresholds — Minimum change in states required to trigger update

[0.2 0.2 0.2] (default) | three-element vector

Minimum change in states required to trigger update, specified as a three-element vector. The localization updates the particles if the minimum change in any of the [x y theta] states is met. The pose estimate updates only if the particle filter is updated.

# ResamplingInterval — Number of filter updates between resampling of particles 1 (default) | scalar

Number of filter updates between resampling of particles, specified as a scalar.

## **Methods**

# **Examples**

### **Estimate Robot Pose from Range Sensor Data**

Create a MonteCarloLocalization object, assign a sensor model and calculate a pose estimate using the Step method.

Create a Monte Carlo localization object.

```
mcl = robotics.MonteCarloLocalization;
Assign a sensor model to the object.
```

```
sm = robotics.LikelihoodFieldSensorModel;
sm.Map = robotics.BinaryOccupancyGrid(10,10,20);
mcl.SensorModel = sm;
```

Create sample laser scan data input.

```
ranges = 10*ones(1,300);
```

```
ranges(1,130:170) = 1.0;
angles = linspace(-pi/2,pi/2,300);
odometryPose = [0 0 0];
Estimate robot pose and covariance.
[isUpdated,estimatedPose,covariance] = step(mcl,odometryPose,ranges,angles)
isUpdated =
     1
estimatedPose =
    0.0343
              0.0193
                         0.0331
covariance =
    0.9467
              0.0048
                              0
    0.0048
              0.9025
                              0
         0
                         1.0011
```

• "Localize TurtleBot using Monte Carlo Localization"

## References

- [1] Thrun, Sebatian, Wolfram Burgard, and Dieter Fox. *Probabilistic Robotics*. MIT Press, 2005.
- [2] Dellaert, F., D. Fox, W. Burgard, and S. Thrun. "Monte Carlo Localization for Mobile Robots." *Proceedings 1999 IEEE International Conference on Robotics and Automation.*

## Limitations

• Calling load, save, or clone methods is not supported when MCL object is in the locked state. Use robotics.MonteCarloLocalization.release to unlock the object.

## **See Also**

 $robotics. Likelihood Field Sensor Model \ | \ robotics. Odometry Motion Model$ 

## **More About**

- "Monte Carlo Localization Algorithm"
- · Class Attributes
- Property Attributes

### Introduced in R2016a

# robotics.OdometryMotionModel class

Package: robotics

Create an odometry motion model

# **Description**

OdometryMotionModel creates an odometry motion model object for differential drive robots. This object contains specific motion model parameters. You can use this object to specify the motion model parameters in the robotics.MonteCarloLocalization object.

This motion model assumes that the robot makes pure rotation and translation motions to travel from one location to the other. The elements of the Noise property refer to the variance in the motion.

## **Construction**

omm = robotics.OdometryMotionModel creates an odometry motion model object for
differential drive robots.

# **Properties**

#### Noise — Gaussian noise for robot motion

[0.2 0.2 0.2 0.2] (default) | 4-element vector

Gaussian noise for robot motion, specified as a 4-element vector. This property represents the variance parameters for Gaussian noise applied to robot motion. The elements of the vector correspond to the following errors in order:

- Rotational error due to rotational motion
- · Rotational error due to translational motion
- Translational error due to translation motion
- · Translational error due to rotational motion

### Type — Type of the odometry motion model

'DifferentialDrive' (default) | string

This property is read only.

Type of the odometry motion model, returned as a string. This read-only property indicates the type of odometry motion model being used by the object.

## See Also

 $robotics. Monte Carlo Localization \mid robotics. Likelihood Field Sensor Model$ 

## **Related Examples**

• "Localize TurtleBot using Monte Carlo Localization"

### Introduced in R2016a

# robotics.ParticleFilter class

Package: robotics

Create particle filter state estimator

# **Description**

The particle filter is a recursive, Bayesian state estimator that uses discrete particles to approximate the posterior distribution of the estimated state.

The particle filter algorithm computes the state estimate recursively and involves two steps: prediction and correction. The prediction step uses the previous state to predict the current state based on a given system model. The correction step uses the current sensor measurement to correct the state estimate. The algorithm periodically redistributes, or resamples, the particles in the state space to match the posterior distribution of the estimated state.

The estimated state consists of state variables. Each particle represents a discrete state hypothesis of these state variables. The set of all particles is used to help determine the final state estimate.

You can apply the particle filter to arbitrary nonlinear system models. Process and measurement noise can follow arbitrary non-Gaussian distributions.

For more information on the particle filter workflow and setting specific parameters, see:

- "Particle Filter Workflow"
- "Particle Filter Parameters"

### **Code Generation Support:**

Supports MATLAB Function block: No "Code Generation Support, Usage Notes and Limitations"

## Construction

pf = robotics.ParticleFilter creates a ParticleFilter object that enables the state estimation for a simple system with three state variables. Use the initialize method to initialize the particles with a known mean and covariance or uniformly distributed particles within defined bounds. To customize the particle filter's system and measurement models, modify the StateTransitionFcn and MeasurementLikelihoodFcn properties.

After you create the ParticleFilter object, use robotics.ParticleFilter.initialize to initialize the NumStateVariables and NumParticles properties. The initialize function sets these two properties based on your inputs.

# **Properties**

### NumStateVariables - Number of state variables

3 (default) | scalar

This property is read only.

Number of state variables, specified as a scalar. This property is set based on the inputs to the initialize method. The number of states is implicit based on the specified matrices for initial state and covariance.

### NumParticles — Number of particles used in the filter

1000 (default) | scalar

This property is read only.

Number of particles using in the filter, specified as a scalar. You can specify this property only by calling the initialize method.

# StateTransitionFcn — Callback function for determining the state transition between particle filter steps

function handle

Callback function for determining the state transition between particle filter steps, specified as a function handle. The state transition function evolves the system state for each particle. The function signature is:

function predictParticles = stateTransitionFcn(pf,prevParticles,varargin)

The callback function accepts at least two input arguments: the ParticleFilter object, pf, and the particles at the previous time step, prevParticles. These specified

particles are the predictParticles returned from the previous step call of the ParticleFilter object. predictParticles and prevParticles are the same size: NumParticles-by-NumStateVariables.

You can also use varargin to pass in a variable number of arguments from the predict function. When you call:

```
predict(pf,arg1,arg2)
```

MATLAB essentially calls stateTranstionFcn as:

stateTransitionFcn(pf,prevParticles,arg1,arg2)

# MeasurementLikelihoodFcn — Callback function calculating the likelihood of sensor measurements

(default) | function handle

Callback function calculating the likelihood of sensor measurements, specified as a function handle. Once a sensor measurement is available, this callback function calculates the likelihood that the measurement is consistent with the state hypothesis of each particle. You must implement this function based on your measurement model. The function signature is:

function likelihood = measurementLikelihoodFcn(PF,predictParticles,measurement,vararging)

The callback function accepts at least three input arguments:

- 1 pf The associated ParticleFilter object
- 2 predictParticles The particles that represent the predicted system state at the current time step as an array of size NumParticles-by-NumStateVariables
- **3** measurement The state measurement at the current time step

You can also use varargin to pass in a variable number of arguments. These arguments are passed by the correct function. When you call:

```
correct(pf, measurement, arg1, arg2)
```

MATLAB essentially calls measurementLikelihoodFcn as:

```
measurementLikelihoodFcn(pf,predictParticles,measurement,arg1,arg2)
```

The callback needs to return exactly one output, likelihood, which is the likelihood of the given measurement for each particle state hypothesis.

# **IsStateVariableCircular** — Indicator if state variables have a circular distribution [0 0 0] (default) | logical array

Indicator if state variables have a circular distribution, specified as a logical array. Circular (or angular) distributions use a probability density function with a range of [-pi,pi]. If the ParticleFilter object has multiple state variables, then IsStateVariableCircular is a row vector. Each vector element indicates if the associated state variable is circular. If the object has only one state variable, then IsStateVariableCircular is a scalar.

# ResamplingPolicy — Policy settings that determine when to trigger resampling object

Policy settings that determine when to trigger resampling, specified as an object. You can trigger resampling either at fixed intervals, or you can trigger it dynamically, based on the number of effective particles. See robotics. Resampling Policy for more information.

### ResamplingMethod — Method used for particle resampling

```
'multinomial' (default) | 'residual' | 'stratified' | 'systematic'
```

Method used for particle resampling, specified as 'multinomial', 'residual', 'stratified', and 'systematic'.

#### StateEstimationMethod — Method used for state estimation

```
'mean' (default) | 'smaxweight'
```

Method used for state estimation, specified as 'mean' and 'maxweight'.

### Particles - Array of particle values

NumParticles-by-NumStateVariables matrix

Array of particle values, specified as a NumParticles-by-NumStateVariables matrix. Each row corresponds to the state hypothesis of a single particle.

### Weights — Particle weights

NumParticles-by-1 vector

Particle weights, specified as a NumParticles-by-1 vector. Each weight is associated with the particle in the same row in the Particles property.

## **Methods**

# **Examples**

#### Particle Filter Prediction and Correction

Create a ParticleFilter object, and execute a prediction and correction step for state estimation. The particle filter gives a predicted state estimate based on the return value of StateTransitionFcn. It then corrects the state based on a given measurement and the return value of MeasurementLikelihoodFcn.

Create a particle filter with the default three states.

Specify the mean state estimation method and systematic resampling method.

```
pf.StateEstimationMethod = 'mean';
pf.ResamplingMethod = 'systematic';
```

Initialize the particle filter at state [4 1 9] with unit covariance (eye(3)). Use 5000 particles.

```
initialize(pf,5000,[4 1 9],eye(3));
```

Assuming a measurement [4.2 0.9 9], run one predict and one correct step.

```
[statePredicted,stateCov] = predict(pf);
[stateCorrected,stateCov] = correct(pf,[4.2 0.9 9]);
```

Get the best state estimate based on the StateEstimationMethod algorithm.

```
stateEst = getStateEstimate(pf)
stateEst =
4.1562  0.9185  9.0202
```

### Estimate Robot Position in a Loop Using Particle Filter

Use the ParticleFilter object to track a robot as it moves in a 2-D space. The measured position has random noise added. Using predict and correct, track the robot based on the measurement and on an assumed motion model.

Initialize the particle filter and specify the default state transition function, the measurement likelihood function, and the resampling policy.

```
pf = robotics.ParticleFilter;
pf.StateEstimationMethod = 'mean';
pf.ResamplingMethod = 'systematic';
```

Sample 1000 particles with an initial position of [0 0] and unit covariance.

```
initialize(pf,1000,[0 0],eye(2));
```

Prior to esimation, define a sine wave path for the dot to follow. Create an array to store the predicted and estimated position. Define the amplitude of noise.

```
t = 0:0.1:4*pi;
dot = [t; sin(t)]';
robotPred = zeros(length(t),2);
robotCorrected = zeros(length(t),2);
noise = 0.1;
```

Begin the loop for predicting and correcting the estimated position based on measurements. The resampling of particles occurs based on the ResamplingPolicy

property. The robot moves based on a sine wave function with random noise added to the measurement.

```
for i = 1:length(t)
    % Predict next position. Resample particles if necessary.
    [robotPred(i,:),robotCov] = predict(pf);
    % Generate dot measurement with random noise. This is
    % equivalent to the observation step.
    measurement(i,:) = dot(i,:) + noise*(rand([1 2])-noise/2);
    % Correct position based on the given measurement to get best estimation.
    % Actual dot position is not used. Store corrected position in data array.
    [robotCorrected(i,:),robotCov] = correct(pf,measurement(i,:));
end
```

Plot the actual path versus the estimated position. Actual results may vary due to the randomness of particle distributions.

```
plot(dot(:,1),dot(:,2),robotCorrected(:,1),robotCorrected(:,2),'or')
xlim([0 t(end)])
ylim([-1 1])
legend('Actual position','Estimated position')
grid on
```

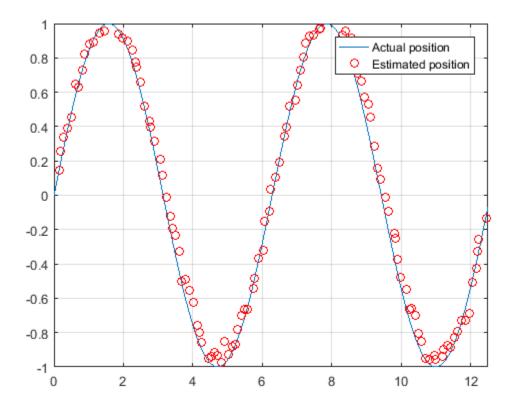

The figure shows how close the estimate state matches the actual position of the robot. Try tuning the number of particles or specifying a different initial position and covariance to see how it affects tracking over time.

• "Track a Car-Like Robot using Particle Filter"

## References

[1] Arulampala, M.S., S. Maskell, N. Gordon, and T. Clapp. "A Tutorial on Particle Filters for Online Nonlinear/Non-Gaussian Bayesian Tracking." *IEEE Transactions on Signal Processing*. Vol. 50, No. 2, Feb 2002, pp. 174-188.

[2] Chen, Z. "Bayesian Filtering: From Kalman Filters to Particle Filters, and Beyond." *Statistics*. Vol. 182, No. 1, 2003, pp. 1-69.

## See Also

 $robotics. Particle Filter. predict \mid robotics. Particle Filter. correct \mid robotics. Resampling Policy$ 

### More About

- "Particle Filter Parameters"
- "Particle Filter Workflow"
- · Class Attributes
- Property Attributes

### Introduced in R2016a

# robotics.PRM class

Package: robotics

Create probabilistic roadmap path planner

# **Description**

PRM creates a roadmap path planner object for the environment map specified in the Map property. The object uses the map to generate a roadmap, which is a network graph of possible paths in the map based on free and occupied spaces. You can customize the number of nodes, NumNodes, and the connection distance, ConnectionDistance, to fit the complexity of the map and find an obstacle-free path from a start to an end location.

After the map is defined, the PRM path planner generates the specified number of nodes throughout the free spaces in the map. A connection between nodes is made when a line between two nodes contains no obstacles and is within the specified connection distance.

After defining a start and end location, to find an obstacle-free path using this network of connections, use the findpath method. If findpath does not find a connected path, it returns an empty array. By increasing the number of nodes or the connection distance, you can improve the likelihood of finding a connected path, but tuning these properties is necessary. To see the roadmap and the generated path, use the visualization options in show. If you change any of the PRM properties, call update, show, or findpath to recreate the roadmap.

## **Construction**

planner = robotics.PRM creates an empty roadmap with default properties. Before you can use the roadmap, you must specify a robotics.BinaryOccupancyGrid object in the Map property.

planner = robotics.PRM(map) creates a roadmap with map set as the Map property, where map is an object of the robotics.BinaryOccupancyGrid class.

planner = robotics.PRM(map, numnodes) sets the maximum number of nodes, numnodes, to the NumNodes property.

# **Input Arguments**

### map — Map representation

BinaryOccupancyGrid object

Map representation, specified as a robotics.BinaryOccupancyGrid object. This object represents the environment of the robot. The object is a matrix grid with binary values indicating obstacles as true (1) and free locations as false (0).

#### numnodes — Maximum number of nodes in roadmap

50 (default) | scalar

Maximum number of nodes in roadmap, specified as a scalar. By increasing this value, the complexity and computation time for the path planner increases.

# **Properties**

#### 'ConnectionDistance' — Maximum distance between two connected nodes

inf (default) | scalar in meters

Maximum distance between two connected nodes, specified as the comma-separated pair consisting of 'ConnectionDistance' and a scalar in meters. This property controls whether nodes are connected based on their distance apart. Nodes are connected only if no obstacles are directly in the path. By decreasing this value, the number of connections is lowered, but the complexity and computation time decreases as well.

### 'Map' — Map representation

BinaryOccupancyGrid object

Map representation, specified as the comma-separated pair consisting of 'Map' and a robotics. BinaryOccupancyGrid object. This object represents the environment of the robot. The object is a matrix grid with binary values indicating obstacles as true (1) and free locations as false (0).

### 'NumNodes' — Maximum distance between two connected nodes

50 (default) | scalar

Maximum distance between two connected nodes, specified as the comma-separated pair consisting of 'NumNodes' and a scalar. By increasing this value, the complexity and computation time for the path planner increases.

# **Methods**

## **See Also**

 $robotics. Binary Occupancy Grid \mid robotics. Pure Pursuit$ 

# **Related Examples**

· "Path Planning in Environments of Different Complexity"

## **More About**

• "Probabilistic Roadmaps (PRM)"

### Introduced in R2015a

# robotics.PurePursuit class

Package: robotics

Create controller to follow set of waypoints

# **Description**

PurePursuit creates a controller object used to make a differential drive robot follow a set of waypoints. The object computes the linear and angular velocities for the robot. Given the current pose of the robot, you can calculate these velocities using the step method. Successive calls to step with updated poses provide updated velocity commands for the robot to follow a path along a desired set of waypoints. Use the MaxAngularVelocity and DesiredLinearVelocity properties to update the velocities based on the robot's performance.

The LookaheadDistanceproperty computes a look-ahead point on the path, which is a local goal for the robot. The angular velocity command is computed based on this point. Changing LookaheadDistance has a significant impact on the performance of the algorithm. A higher look-ahead distance results in a smoother trajectory for the robot, but can cause the robot to cut corners along the path. Too low of a look-ahead distance can result in oscillations in tracking the path, causing unstable behavior. For more information on the pure pursuit algorithm, see "Pure Pursuit Controller".

### **Code Generation Support:**

Supports MATLAB Function block: No "Code Generation Support, Usage Notes and Limitations"

## **Construction**

controller = robotics. PurePursuit creates a pure pursuit object, controller, that uses the pure pursuit algorithm to compute the linear and angular velocity inputs for a differential drive robot.

controller = robotics.PurePursuit(Name, Value) creates a pure pursuit object with additional options specified by one or more Name, Value pairs. Name is the property name and Value is the corresponding value. Name must appear inside single quotes (' '). You can specify several name-value pair arguments in any order

as Name1, Value1, ..., NameN, ValueN. Properties not specified retain their default values.

# **Properties**

### 'DesiredLinearVelocity' - Desired constant linear velocity

0.1 (default) | scalar in meters per second

Desired constant linear velocity, specified as the comma-separated pair consisting of 'DesiredLinearVelocity' and a scalar in meters per second. The controller assumes that the robot drives at a constant linear velocity and that the computed angular velocity is independent of the linear velocity.

Data Types: double

#### 'LookaheadDistance' — Look-ahead distance

1.0 (default) | scalar in meters

Look-ahead distance, specified as the comma-separated pair consisting of 'LookaheadDistance' and a scalar in meters. The look-ahead distance changes the response of the controller. A robot with higher look-ahead distance produces smooth paths but takes larger turns at corners. A robot with smaller look-ahead distance follows the path closely and takes sharp turns, but can produce oscillations in the path.

Data Types: double

## 'MaxAngularVelocity' — Maximum angular velocity

1.0 (default) | scalar in radians per second

Maximum angular velocity, specified as the comma-separated pair consisting of 'MaxAngularVelocity' and a scalar in radians per second. The controller saturates the absolute angular velocity output at the given value.

Data Types: double

### 'Waypoints' — Waypoints

[] (default) | n-by-2 array

Waypoints, specified as an n-by-2 array of [x y] pairs, where n is the number of waypoints. You can generate the waypoints from the PRM class or from another source.

Data Types: double

# **Methods**

## **See Also**

robotics.BinaryOccupancyGrid | robotics.PRM

# **Related Examples**

• "Path Following for a Differential Drive Robot"

## More About

"Pure Pursuit Controller"

### Introduced in R2015a

# robotics.Rate class

Package: robotics

Execute loop at fixed frequency

# **Description**

The Rate object enables you to run a loop at a fixed frequency. It also collects statistics about the timing of the loop iterations. Use robotics.Rate.waitfor in the loop to pause code execution until the next time step. The loop operates every <code>DesiredPeriod</code> seconds, unless the enclosed code takes longer to operate. The object uses the <code>OverrunAction</code> property to determine how it handles longer loop operation times. The default setting, <code>'slip'</code>, immediately executes the loop if <code>LastPeriod</code> is greater than <code>DesiredPeriod</code>. Using <code>'drop'</code> causes the <code>waitfor</code> method to wait until the next multiple of <code>DesiredPeriod</code> is reached to execute the next loop.

**Tip** The scheduling resolution of your operating system and the level of other system activity can affect rate execution accuracy. As a result, accurate rate timing is limited to 100 Hz for execution of MATLAB code. To improve performance and execution speeds, use code generation.

## **Construction**

rateObj = robotics.Rate(desiredRate) creates a Rate object that operates loops at a fixed-rate based on your system time.

## Input Arguments

### desiredRate - Desired execution rate

scalar

Desired execution rate of loop, specified as a scalar in Hz. When using robotics.Rate.waitfor, the loop operates every desiredRate seconds, unless the loop takes longer. It then begins the next loop based on the specified OverrunAction.

# **Properties**

### DesiredRate — Desired execution rate

scalar

Desired execution rate of loop, specified as a scalar in Hz. When using robotics.Rate.waitfor, the loop operates every desiredRate seconds, unless the loop takes longer. It then begins the next loop based on the specified OverrunAction.

### DesiredPeriod — Desired time period between executions

scalar

Desired time period between executions, specified as a scalar in seconds. This property is equal to the inverse of DesiredRate.

### TotalElapsedTime — Elapsed time since construction or reset

scalar

Elapsed time since construction or reset, specified as a scalar in seconds.

### LastPeriod — Elapsed time between last two calls to waitfor

NaN (default) | scalar

Elapsed time between last two calls to waitfor, specified as a scalar. By default, LastPeriod is set to NaN until waitfor is called for the first time. After the first call, LastPeriod equals TotalElapsedTime.

## OverrunAction — Method for handling overruns

'slip' (default) | 'drop'

Method for handling overruns, specified as one of these strings:

- $\cdot$  'drop' waits until the next time interval equal to a multiple of DesiredPeriod
- · 'slip' immediately executes the loop again

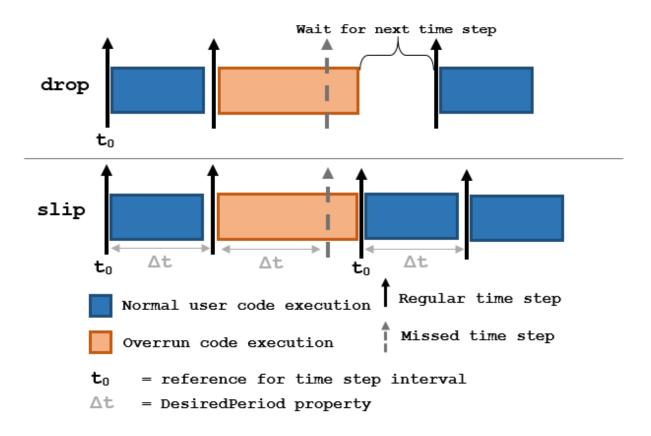

Each code section calls waitfor at the end of execution.

### **Methods**

# **Examples**

#### Run Loop at Fixed Rate

Create a rate object that runs at 1 Hz.

```
r = robotics.Rate(1);
```

Start a loop using the Rate object. Print the iteration and the time elapsed.

```
for i = 1:10;
   time = r.TotalElapsedTime;
   fprintf('Iteration: %d - Time Elapsed: %f\n',i,time)
   waitfor(r);
end

Iteration: 1 - Time Elapsed: 5.344408
Iteration: 2 - Time Elapsed: 5.345697
Iteration: 3 - Time Elapsed: 6.345708
Iteration: 4 - Time Elapsed: 7.345741
Iteration: 5 - Time Elapsed: 8.345797
Iteration: 6 - Time Elapsed: 9.345820
Iteration: 7 - Time Elapsed: 10.345850
Iteration: 8 - Time Elapsed: 11.344907
Iteration: 9 - Time Elapsed: 12.344948
Iteration: 10 - Time Elapsed: 13.344967
```

Each iteration executes at a 1-second interval.

"Execute Code at a Fixed-Rate"

#### See Also

robotics.Rate.waitfor | robotics.Rate.statistics | Using ROS Rate Objects

#### More About

- · Class Attributes
- Property Attributes

# robotics.ResamplingPolicy class

Package: robotics

Create resampling policy object with resampling settings

### **Description**

ResamplingPolicy creates an object encapsulating settings for when resampling should occur when using a particle filter for state estimation. The object contains the method that triggers resampling and the relevant threshold for this resampling.

#### **Construction**

policy = robotics.ResamplingPolicy creates a ResamplingPolicy object which contains properties to be modified to control when resampling should be triggered. Use this object as your

### **Properties**

#### TriggerMethod — Method for determining if resampling should occur

'ratio' (default) | string

Method for determining if resampling should occur, specified as a string. Possible choices are 'ratio' and 'interval'. The 'interval' method triggers resampling at regular intervals of operating the particle filter. The 'ratio' method triggers resampling based on the ratio of effective total particles.

#### SamplingInterval — Fixed interval between resampling

1 (default) | scalar

Fixed interval between resampling, specified as a scalar. This interval determines during which correction steps the resampling is executed. For example, a value of 2 means the resampling is executed every second correction step. A value of inf means that resampling is never executed.

This property only applies with the TriggerMethod is set to 'interval'.

# MinEffectiveParticleRatio — Minimum desired ratio of effective to total particles 0.5 (default) | scalar

Minimum desired ratio of effective to total particles, specified as a scalar. The effective number of particles is a measure of how well the current set of particles approximates the posterior distribution. A lower effective particle ratio means less particles are contributing to the estimation and resampling might be required. If the ratio of effective particles to total particles falls below the MinEffectiveParticleRatio, a resampling step is triggered.

#### See Also

robotics.ParticleFilter | robotics.ParticleFilter.correct

### **Related Examples**

• "Track a Car-Like Robot using Particle Filter"

#### More About

- Class Attributes
- Property Attributes

# robotics. Vector Field Histogram class

Package: robotics

Avoid obstacles using vector field histogram

### **Description**

The vector field histogram (VFH) class enables your robot to avoid obstacles based on range sensor data. Given a range sensor reading in terms of ranges and angles, and a target direction to drive toward, the VFH controller computes an obstacle-free steering direction.

The class uses the VFH+ algorithm to compute the obstacle-free direction. First, the algorithm takes the ranges and angles from range sensor data and builds a polar histogram for obstacle locations. Then, it uses the input histogram thresholds to calculate a binary histogram that indicates occupied and free directions. Finally, the algorithm computes a masked histogram, which is computed from the binary histogram based on the minimum turning radius of the robot.

The algorithm selects multiple steering directions based on the open space and possible driving directions. A cost function, with weights corresponding to the previous, current, and target directions, calculates the cost of different possible directions. The algorithm then returns an obstacle-free direction with minimal cost. Using the obstacle-free direction, you can input commands to move your robot in that direction.

To use this class for your own application and environment, you must tune the properties of the algorithm. Property values depend on the type of robot, the range sensor, and the hardware you use.

#### **Code Generation Support:**

Supports MATLAB Function block: No "Code Generation Support, Usage Notes and Limitations"

### **Construction**

VFH = robotics. VectorFieldHistogram returns a vector field histogram object that computes the obstacle-free steering direction using the VFH+ algorithm.

VFH = robotics.VectorFieldHistogram(Name, Value) returns a vector field histogram object with each specified property name set to the specified value. You can specify multiple properties in any order as Name1, Value1,...NameN, ValueN.

### **Properties**

#### NumAngularSectors — Number of angular sectors in histogram

180 (default) | scalar

Number of angular sectors, specified as a scalar. This property defines the number of bins used to create the histograms. This property is non-tunable. You can only set this when the object is initialized.

#### DistanceLimits — Limits for range readings

[0.05 2] (default) | 2-element vector

Limits for range readings, specified as a 2-element vector. The range readings specified in the step function are considered only if they fall within the distance limits. Use the lower distance limit to ignore false positives from poor sensor performance at lower ranges. Use the upper limit to ignore obstacles that are too far from the robot.

#### RobotRadius - Radius of the robot in meters

0.1 (default) | scalar

Radius of the robot in meters, specified as a scalar. This dimension defines the smallest circle that can circumscribe your robot. The robot radius is used to account for robot size when computing the obstacle-free direction.

#### SafetyDistance - Safety distance around the robot

0.1 (default) | scalar

Safety distance around the robot, specified as a scalar. This is a safety distance to leave around the robot position in addition to RobotRadius. The robot radius and safety distance are used to compute the obstacle-free direction.

#### MinTurningRadius — Minimum turning radius at current speed

0.1 (default) | scalar

Minimum turning radius for the robot moving at its current speed, specified as a scalar.

#### TargetDirectionWeight — Cost function weight for target direction

5 (default) | scalar

Cost function weight for moving toward the target direction, specified as a scalar. To follow a target direction, set this weight to be higher than the sum of CurrentDirectionWeight and PreviousDirectionWeight. To ignore the target direction cost, set this weight to zero.

#### CurrentDirectionWeight — Cost function weight for current direction

2 (default) | scalar

Cost function weight for moving the robot in the current heading direction, specified as a scalar. Higher values of this weight produces efficient paths. To ignore the current direction cost, set this weight to zero.

#### PreviousDirectionWeight — Cost function weight for previous direction

2 (default) | scalar

Cost function weight for moving in the previously selected steering direction, specified as a scalar. Higher values of this weight produces smoother paths. To ignore the previous direction cost, set this weight to zero.

#### HistogramThresholds — Thresholds for binary histogram computation

[3 10] (default) | 2-element vector

Thresholds for binary histogram computation, specified as a 2-element vector. The algorithm uses these thresholds to compute the binary histogram from the polar obstacle density. Polar obstacle density values higher than the upper threshold are represented as occupied space (1) in the binary histogram. Values smaller than the lower threshold are represented as free space (0). Values that fall between the limits are set to the values in the previous binary histogram, with the default being free space (0).

### **Methods**

# **Examples**

#### Create a Vector Field Histogram Object

This example shows how to create a Vector Field Histogram (VFH) object and calculate a steering direction based on input laser scan data.

```
Create VFH object
  vfh = robotics.VectorFieldHistogram;
Input laser scan data and target direction.
ranges = 10*ones(1, 500);
ranges(1, 225:275) = 1.0;
angles = linspace(-pi, pi, 500);
targetDir = 0;

Compute obstacle-free steering direction
steeringDir = step(vfh, ranges, angles, targetDir)

steeringDir =
    -0.8014

Visualize the VectorFieldHistogram computation
h = figure;
set(h, 'Position',[50 50 800 400])
show(vfh);
```

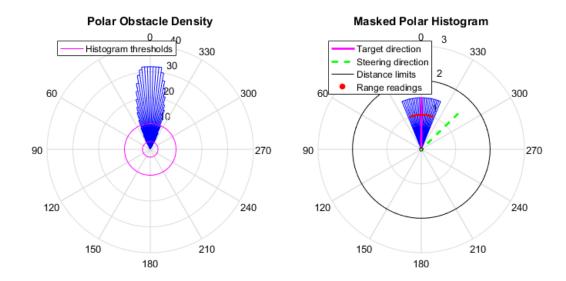

### References

- [1] Borenstein, J., and Y. Koren. "The Vector Field Histogram Fast Obstacle Avoidance for Mobile Robots." *IEEE Journal of Robotics and Automation* 7, no. 3 (1991) pp.278–88.
- [2] Ulrich, I., and J. Borenstein. "VFH: Reliable Obstacle Avoidance for Fast Mobile Robots." *Proceedings. 1998 IEEE International Conference on Robotics and Automation.* (1998): 1572–1577.

### **See Also**

robotics.PRM

#### More About

"Vector Field Histogram"

# Functions — Alphabetical List

# angdiff

Difference between two angles

### **Syntax**

```
delta = angdiff(alpha,beta)
delta = angdiff(alpha)
```

### **Description**

delta = angdiff(alpha, beta) calculates the difference between the angles alpha and beta. This function subtracts alpha from beta with the result wrapped on the interval [-pi,pi]. You can specify the input angles as single values or as arrays of angles that have the same number of values.

delta = angdiff(alpha) returns the angular difference between adjacent elements of alpha along the first dimension whose size does not equal 1. If alpha is a vector of length n, the first entry is subtracted from the second, the second from the third, etc. The output, delta, is a vector of length n-1. If alpha is an m-by-n matrix with m greater than 1, the output, delta, will be a matrix of size m-1-by-n.

#### **Code Generation Support:**

Supports MATLAB Function block: Yes "Code Generation Support, Usage Notes and Limitations"

# **Examples**

#### **Calculate Difference Between Two Angles**

```
d = angdiff(pi,2*pi)
d =
```

3.1416

#### Calculate Difference Between Two Angle Arrays

```
d = angdiff([pi/2 3*pi/4 0],[pi pi/2 -pi])
d =
    1.5708   -0.7854   -3.1416
```

#### **Calculate Angle Differences of Adjacent Elements**

```
angles = [pi pi/2 pi/4 pi/2];
d = angdiff(angles)

d =
  -1.5708  -0.7854   0.7854
```

### **Input Arguments**

#### alpha — Angle in radians

scalar | vector | matrix | multidimensional array

Angle in radians, specified as a scalar, vector, matrix, or multidimensional array. This is the angle that is subtracted from beta when specified.

Example: pi/2

#### beta — Angle in radians

```
scalar | vector | matrix | multidimensional array
```

Angle in radians, specified as a scalar, vector, matrix, or multidimensional array of the same size as alpha. This is the angle that alpha is subtracted from when specified.

Example: pi/2

# **Output Arguments**

#### delta - Difference between two angles

scalar | vector | matrix | multidimensional array

Angular difference between two angles, returned as a scalar, vector, or array. delta is wrapped to the interval [-pi,pi].

# apply

Transform message entities into target frame

### **Syntax**

```
tfentity = apply(tfmsg,entity)
```

### **Description**

tfentity = apply(tfmsg,entity) applies the transformation represented by the 'TransformStamped' ROS message to the input message object entity.

This function determines the message type of entity and apples the appropriate transformation method to it. If the object cannot handle a particular message type, then MATLAB displays an error message.

If you only want to use the most current transformation, call transform instead. If you want to store a transformation message for later use, callgetTransform and then call apply.

### **Examples**

#### **Apply Transformation to a Point**

```
tfPoint = apply(transform, point);
```

### **Input Arguments**

#### tfmsg — Transformation message

TransformStamped ROS message handle

Transformation message, specified as a TransformStamped ROS message handle. The tfmsg is a ROS message of type: geometry\_msgs/TransformStamped.

#### entity — ROS message

Message object handle

ROS message, specified as a Message object handle.

Supported messages are:

- · geometry\_msgs/PointStamped
- geometry msgs/PoseStamped
- geometry\_msgs/PointCloud2Stamped
- geometry\_msgs/QuaternionStamped
- geometry\_msgs/Vector3Stamped

# **Output Arguments**

#### tfentity — Transformed ROS message

Message object handle

Transformed ROS message, returned as a Message object handle.

#### See Also

getTransform | transform

# axang2quat

Convert axis-angle rotation to quaternion

### **Syntax**

```
quat = axang2quat(axang)
```

# **Description**

quat = axang2quat(axang) converts a rotation given in axis-angle form, axang, to
quaternion, quat.

#### **Code Generation Support:**

Supports MATLAB Function block: Yes "Code Generation Support, Usage Notes and Limitations"

# **Examples**

#### **Convert Axis-Angle Rotation to Quaternion**

```
axang = [1 0 0 pi/2];
quat = axang2quat(axang)

quat =
    0.7071    0.7071    0    0
```

# **Input Arguments**

axang — Rotation given in axis-angle form n-by-4 matrix

Rotation given in axis-angle form, specified as an n-by-4 matrix of n axis-angle rotations. The first three elements of every row specify the rotation axis, and the last element defines the rotation angle (in radians).

Example: [1 0 0 pi/2]

### **Output Arguments**

#### quat - Unit quaternion

*n*-by-4 matrix

Unit quaternion, returned as an n-by-4 matrix containing n quaternions. Each quaternion, one per row, is of the form  $q = [w \ x \ y \ z]$ , with w as the scalar number.

Example: [0.7071 0.7071 0 0]

#### See Also

quat2axang

# axang2rotm

Convert axis-angle rotation to rotation matrix

### **Syntax**

```
rotm = axang2rotm(axang)
```

### **Description**

rotm = axang2rotm(axang) converts a rotation given in axis-angle form, axang, to an orthonormal rotation matrix, rotm. When using the rotation matrix, premultiply it with the coordinates to be rotated (as opposed to postmultiplying).

#### **Code Generation Support:**

Supports MATLAB Function block: Yes "Code Generation Support, Usage Notes and Limitations"

# **Examples**

#### **Convert Axis-Angle Rotation to Rotation Matrix**

### **Input Arguments**

axang — Rotation given in axis-angle form

*n*-by-4 matrix

Rotation given in axis-angle form, specified as an n-by-4 matrix of n axis-angle rotations. The first three elements of every row specify the rotation axis, and the last element defines the rotation angle (in radians).

Example: [1 0 0 pi/2]

### **Output Arguments**

#### rotm — Rotation matrix

3-by-3-by-n matrix

Rotation matrix, returned as a 3-by-3-by-n matrix containing n rotation matrices. Each rotation matrix has a size of 3-by-3 and is orthonormal. When using the rotation matrix, premultiply it with the coordinates to be rotated (as opposed to postmultiplying).

Example: [0 0 1; 0 1 0; -1 0 0]

#### See Also

rotm2axang

# axang2tform

Convert axis-angle rotation to homogeneous transformation

### **Syntax**

```
tform = axang2tform(axang)
```

### **Description**

tform = axang2tform(axang) converts a rotation given in axis-angle form, axang, to a homogeneous transformation matrix, tform. When using the transformation matrix, premultiply it with the coordinates to be transformed (as opposed to postmultiplying).

#### **Code Generation Support:**

Supports MATLAB Function block: Yes "Code Generation Support, Usage Notes and Limitations"

# **Examples**

#### **Convert Axis-Angle Rotation to Homogeneous Transformation**

### **Input Arguments**

axang — Rotation given in axis-angle form

*n*-by-4 matrix

Rotation given in axis-angle form, specified as an n-by-4 matrix of n axis-angle rotations. The first three elements of every row specify the rotation axis, and the last element defines the rotation angle (in radians).

Example: [1 0 0 pi/2]

### **Output Arguments**

#### tform — Homogeneous transformation

4-by-4-by-n matrix

Homogeneous transformation matrix, specified by a 4-by-4-by-n matrix of n homogeneous transformations. When using the transformation matrix, premultiply it with the coordinates to be formed (as opposed to postmultiplying).

Example: [0 0 1 0; 0 1 0 0; -1 0 0 0; 0 0 0 1]

#### See Also

tform2axang

### call

Call the ROS service server and receive a response

### **Syntax**

```
response = call(serviceclient)
response = call(serviceclient,requestmsg)
response = call(____,Name,Value)
```

### **Description**

response = call(serviceclient) sends a default service request message and waits for a service response. The default service request message is an empty message of type serviceclient.ServiceType.

response = call(serviceclient, requestmsg) specifies a service request message, requestmsg, to be sent to the service.

response = call(\_\_\_\_, Name, Value) provides additional options specified by one or more Name, Value pair arguments, using any of the arguments from the previous syntaxes. Name must appear inside single quotes (''). You can specify several name-value pair arguments in any order as Name1, Value1,..., NameN, ValueN.

# **Examples**

#### Create Service Client and Call for Response Using Default Message

```
client = rossvcclient('/gazebo/get_model_state');
response = call(client);
```

#### Call for Response Using Specific Request Message

```
reqmessage = rosmessage(client);
```

```
response = call(client,reqmessage);
Wait for Response Using Timeout of Five Seconds
response = call(client,reqmessage,'TimeOut',5);
```

### **Input Arguments**

#### serviceclient - Service client

ServiceClient object handle

Service client, specified as a ServiceClient object handle.

#### requestmsg — Request message

Message object handle

Example: 'TimeOut',5

Request message, specified as a Message object handle. The default message type is serviceclient. Service Type.

### Name-Value Pair Arguments

Specify optional comma-separated pairs of Name, Value arguments. Name is the argument name and Value is the corresponding value. Name must appear inside single quotes (' '). You can specify several name and value pair arguments in any order as Name1, Value1, ..., NameN, ValueN.

```
'TimeOut' — Timeout for service response in seconds inf (default) | scalar
```

Timeout for service response in seconds, specified as a comma-separated pair consisting of 'Timeout' and a scalar. If the service client does not receive a service response and the timeout period elapses, call displays an error message and lets MATLAB continue running the current program. The default value of inf blocks MATLAB from running the current program until the service client receives a service response.

### **Output Arguments**

response — Response message

Message object handle

llResponse message sent by the service server, returned as a Message object handle.

### **See Also**

rossvcclient

### cart2hom

Convert Cartesian coordinates to homogeneous coordinates

### **Syntax**

```
hom = cart2hom(cart)
```

### **Description**

hom = cart2hom(cart) converts a set of points in Cartesian coordinates to homogeneous coordinates.

#### **Code Generation Support:**

Supports MATLAB Function block: Yes "Code Generation Support, Usage Notes and Limitations"

# **Examples**

#### Convert 3-D Cartesian Points to Homogeneous Coordinates

### **Input Arguments**

```
cart - Cartesian coordinates
```

n-by-(k-1) matrix

Cartesian coordinates, specified as an n-by-(k-1) matrix, containing n points. Each row of cart represents a point in (k-1)-dimensional space. k must be greater than or equal to 2.

Example: [0.8147 0.1270 0.6324; 0.9058 0.9134 0.0975]

# **Output Arguments**

#### hom — Homogeneous points

n-by-k matrix

Homogeneous points, returned as an n-by-k matrix, containing n points. k must be greater than or equal to 2.

Example: [0.2785 0.9575 0.1576 0.5; 0.5469 0.9649 0.9706 0.5]

#### See Also

hom2cart

# definition

Retrieve definition of ROS message type

# **Syntax**

```
def = definition(msg)
```

# **Description**

def = definition(msg) returns the ROS definition of the message type associated with the message object, msg. The details of the message definition include the structure, property data types, and comments from the authors of that specific message.

# **Examples**

#### Access ROS Message Definition for Message

```
Create a Point Message.
point = rosmessage('geometry_msgs/Point');
Access the definition.

def = definition(point)

def =
% This contains the position of a point in free space double X double Y double Z
```

# **Input Arguments**

#### msg - ROS message

Message object handle

ROS message, specified as a Message object handle. This message can be created using the rosmessage function.

# **Output Arguments**

#### def — Details of message definition

string

Details of the information inside the ROS message definition, returned as a string.

#### **See Also**

rosmessage | rosmsg

### del

Delete a ROS parameter

# **Syntax**

```
del(ptree,paramname)
```

### **Description**

del(ptree,paramname) deletes a parameter with name paramname from the parameter tree, ptree. The parameter is also deleted from the ROS parameter server. If the specified paramname does not exist, the function displays an error.

# **Examples**

#### **Delete Parameter on ROS Master**

Create parameter tree, 'MyParam' parameter, and check existence.

```
ptree = rosparam;
set(ptree, 'MyParam', 'test')
has(ptree, 'MyParam')
ans =
```

Delete parameter and check existence.

```
del(ptree,'MyParam')
has(ptree,'MyParam')
ans =
```

0

# **Input Arguments**

#### ptree — Parameter tree

ParameterTree object handle

Parameter tree, specified as a ParameterTree object handle. Create this object using the rosparam function.

#### paramname — ROS parameter name

string

ROS parameter name, specified as a string. This string must match the parameter name exactly.

#### See Also

has | rosparam | set

# eul2quat

Convert Euler angles to quaternion

### **Syntax**

```
quat = eul2quat(eul)
quat = eul2quat(eul,sequence)
```

### **Description**

quat = eul2quat(eul) converts a given set of Euler angles, eul, to the corresponding
quaternion, quat. The default order for Euler angle rotations is 'ZYX'.

quat = eul2quat(eul, sequence) converts a set of Euler angles into a quaternion. The Euler angles are specified in the axis rotation sequence, sequence. The default order for Euler angle rotations is 'ZYX'.

#### **Code Generation Support:**

Supports MATLAB Function block: Yes "Code Generation Support, Usage Notes and Limitations"

### **Examples**

#### **Convert Euler Angles to Quaternion**

```
eul = [0 pi/2 0];
qZYX = eul2quat(eul)

qZYX =
     0.7071      0      0.7071      0
```

#### Convert Euler Angles to Quaternion Using Default ZYZ Axis Order

```
eul = [pi/2 \ 0 \ 0];
```

```
qZYZ = eul2quat(eul, 'ZYZ')

qZYZ =
    0.7071     0     0     0.7071
```

# **Input Arguments**

#### eu1 — Euler rotation angles

*n*-by-3 matrix

Euler rotation angles in radians, specified as an *n*-by-3 array of Euler rotation angles. Each row represents one Euler angle set.

```
Example: [0 0 1.5708]
```

#### sequence - Axis rotation sequence

```
'ZYX' (default) | 'ZYZ'
```

Axis rotation sequence for the Euler angles, specified as one of these strings:

- 'ZYX' (default) The order of rotation angles is *z*-axis, *y*-axis, *x*-axis.
- 'ZYZ' The order of rotation angles is *z*-axis, *y*-axis, *z*-axis.

### **Output Arguments**

#### quat — Unit quaternion

n-by-4 matrix

Unit quaternion, returned as an n-by-4 matrix containing n quaternions. Each quaternion, one per row, is of the form  $q = [w \ x \ y \ z]$ , with w as the scalar number.

```
Example: [0.7071 0.7071 0 0]
```

#### See Also

quat2eul

### eul2rotm

Convert Euler angles to rotation matrix

### **Syntax**

```
rotm = eul2rotm(eul)
rotm = eul2rotm(eul,sequence)
```

### **Description**

rotm = eul2rotm(eul) converts a set of Euler angles, eul, to the corresponding rotation matrix, rotm. When using the rotation matrix, premultiply it with the coordinates to be rotated (as opposed to postmultiplying). The default order for Euler angle rotations is 'ZYX'.

rotm = eul2rotm(eul, sequence) converts Euler angles to a rotation matrix, rotm. The Euler angles are specified in the axis rotation sequence, sequence. The default order for Euler angle rotations is 'ZYX'.

#### **Code Generation Support:**

Supports MATLAB Function block: Yes "Code Generation Support, Usage Notes and Limitations"

# **Examples**

#### Convert Euler Angles to Rotation Matrix

#### Convert Euler Angles to Rotation Matrix Using ZYZ Axis Order

### **Input Arguments**

#### eu1 — Euler rotation angles

n-by-3 matrix

Euler rotation angles in radians, specified as an n-by-3 array of Euler rotation angles. Each row represents one Euler angle set.

```
Example: [0 0 1.5708]

sequence — Axis rotation sequence
'ZYX' (default) | 'ZYZ'
```

Axis rotation sequence for the Euler angles, specified as one of these strings:

- 'ZYX' (default) The order of rotation angles is *z*-axis, *y*-axis, *x*-axis.
- 'ZYZ' The order of rotation angles is *z*-axis, *y*-axis, *z*-axis.

### **Output Arguments**

#### rotm — Rotation matrix

3-by-3-by-n matrix

Rotation matrix, returned as a 3-by-3-by-n matrix containing n rotation matrices. Each rotation matrix has a size of 3-by-3 and is orthonormal. When using the rotation matrix, premultiply it with the coordinates to be rotated (as opposed to postmultiplying).

Example: [0 0 1; 0 1 0; -1 0 0]

### **See Also**

rotm2eul

## eul2tform

Convert Euler angles to homogeneous transformation

# **Syntax**

```
eul = eul2tform(eul)
tform = eul2tform(eul,sequence)
```

# **Description**

eul = eul2tform(eul) converts a set of Euler angles, eul, into a homogeneous transformation matrix, tform. When using the transformation matrix, premultiply it with the coordinates to be transformed (as opposed to postmultiplying). The default order for Euler angle rotations is 'ZYX'.

tform = eul2tform(eul, sequence) converts Euler angles to a homogeneous transformation. The Euler angles are specified in the axis rotation sequence, sequence. The default order for Euler angle rotations is 'ZYX'.

### **Code Generation Support:**

Supports MATLAB Function block: Yes "Code Generation Support, Usage Notes and Limitations"

# **Examples**

## Convert Euler Angles to Homogeneous Transformation Matrix

```
-1.0000 0 0.0000 0
0 0 1.0000
```

### Convert Euler Angles to Homogeneous Transformation Matrix Using ZYZ Axis Order

```
eul = [0 pi/2 pi/2];
tformZYZ = eul2tform(eul, 'ZYZ')
tformZYZ =
   0.0000
           -0.0000
                    1.0000
                                     0
   1.0000
           0.0000
                                     0
                           0
   -0.0000
           1.0000
                      0.0000
                                     0
        0
                 0
                         0
                               1.0000
```

## **Input Arguments**

### eu1 — Euler rotation angles

n-by-3 matrix

Euler rotation angles in radians, specified as an n-by-3 array of Euler rotation angles. Each row represents one Euler angle set.

```
Example: [0 0 1.5708]
```

### sequence — Axis rotation sequence

```
'ZYX' (default) | 'ZYZ'
```

Axis rotation sequence for the Euler angles, specified as one of these strings:

- 'ZYX' (default) The order of rotation angles is z-axis, y-axis, x-axis.
- 'ZYZ' The order of rotation angles is z-axis, y-axis, z-axis.

# **Output Arguments**

### tform — Homogeneous transformation

4-by-4-by-n matrix

Homogeneous transformation matrix, specified by a 4-by-4-by-n matrix of n homogeneous transformations. When using the rotation matrix, premultiply it with the coordinates to be rotated (as opposed to postmultiplying).

Example: [0 0 1 0; 0 1 0 0; -1 0 0 0; 0 0 0 1]

## See Also

tform2eul

## get

Get ROS parameter value

# **Syntax**

```
pvalue = get(ptree,paramname)
```

# **Description**

pvalue = get(ptree,paramname) gets the value of the parameter with the name
paramname from the parameter tree object ptree.

# **Examples**

#### Set and Get Parameter Value

Create the parameter tree. ROS network must be available using rosinit.

```
ptree = rosparam;
Set the parameter value.
set(ptree, 'DoubleParam',1.0)
Get the parameter value.
get(ptree, 'DoubleParam')
ans =
```

# **Input Arguments**

#### ptree — Parameter tree

ParameterTree object handle

Parameter tree, specified as a ParameterTree object handle. Create this object using the rosparam function.

### paramname — ROS parameter name

string

ROS parameter name, specified as a string. This string must match the parameter name exactly.

# **Output Arguments**

#### pvalue — Parameter value

int32 | logical | char | double | cell array

Parameter value, returned as either a int32, logical, double, char, or cell array. pvalue matches the value of the specifiedparamname and the supported data type in ParameterTree. Currently, Base64—encoded binary data and iso8601 data from ROS are not supported.

### See Also

rosparam | set

# getTransform

Retrieve the transformation between two coordinate frames

## **Syntax**

```
tf = getTransform(tftree, targetframe, sourceframe)
```

# **Description**

tf = getTransform(tftree, targetframe, sourceframe) returns the latest known transformation between two coordinate frames. Transformations are structured as a 3-D translation (3-element vector) and a 3-D rotation (quaternion).

# **Examples**

#### **Get Transformation**

```
tf = getTransform(tftree,'/camera_depth_frame','/base_link');
```

## **Input Arguments**

#### tftree — ROS transformation tree

TransformationTree object handle

ROS transformation tree, specified as a TransformationTree object handle. You can create a transformation tree by calling the rostf function.

### targetframe — Target coordinate frame

string

Target coordinate frame, specified as a string. You can view the available frames for transformation by calling tftree.AvailableFrames.

#### sourceframe - Initial coordinate frame

string

Initial coordinate frame, specified as a string. You can view the available frames for transformation by calling tftree.AvailableFrames.

# **Output Arguments**

### tf — Transformation between coordinate frames

TransformStamped object handle

Transformation between coordinate frames, returned as a TransformStamped object handle. Transformations are structured as a 3-D translation (3-element vector) and a 3-D rotation (quaternion).

### See Also

transform | waitForTransform

## has

Check if ROS parameter name exists

# **Syntax**

```
exists = has(ptree,paramname)
```

# **Description**

exists = has(ptree,paramname) checks if the parameter with name paramname exists in the parameter tree, ptree.

# **Examples**

#### **Check If ROS Parameter Exists**

Create a parameter tree and check for the 'MyParam' parameter.

1

# **Input Arguments**

### ptree - Parameter tree

ParameterTree object handle

Parameter tree, specified as a ParameterTree object handle. Create this object using the rosparam function.

### paramname — ROS parameter name

string

ROS parameter name, specified as a string. This string must match the parameter name exactly.

# **Output Arguments**

### exists — Flag indicating whether the parameter exists

true | false

Flag indicating whether the parameter exists, returned as true or false.

## **See Also**

get | rosparam | search | set

## hom2cart

Convert homogeneous coordinates to Cartesian coordinates

# **Syntax**

```
cart = hom2cart(hom)
```

# **Description**

cart = hom2cart(hom) converts a set of homogeneous points to Cartesian coordinates.

### **Code Generation Support:**

Supports MATLAB Function block: Yes

"Code Generation Support, Usage Notes and Limitations"

# **Examples**

### **Convert Homogeneous Points to 3-D Cartesian Points**

## Input Arguments

### hom — Homogeneous points

n-by-k matrix

Homogeneous points, specified as an n-by-k matrix, containing n points. k must be greater than or equal to 2.

Example: [0.2785 0.9575 0.1576 0.5; 0.5469 0.9649 0.9706 0.5]

# **Output Arguments**

### cart — Cartesian coordinates

n-by-(k-1) matrix

Cartesian coordinates, returned as an n-by-(k-1) matrix, containing n points. Each row of cart represents a point in (k-1)-dimensional space. k must be greater than or equal to 2.

Example: [0.8147 0.1270 0.6324; 0.9058 0.9134 0.0975]

## See Also

cart2hom

# plot

Display ROS laser scan messages on custom plot

# **Syntax**

```
plot(scan)
plot(scan,Name,Value)
linehandle = plot(____)
```

# **Description**

plot(scan) creates a line plot of the laser scan in *xy*-coordinates that is based on the input LaserScan object message. Axes are automatically scaled to the maximum range that the laser scanner supports.

plot(scan,Name,Value) provides additional options specified by one or more Name, Value pair arguments. Name must appear inside single quotes (''). You can specify several name-value pair arguments in any order as Name1,Value1,...,NameN,ValueN.

linehandle = plot(\_\_\_\_) returns a column vector of line series handles, using any of the arguments from previous syntaxes. Use linehandle to modify properties of the line series after it is created.

When plotting ROS laser scan messages, MATLAB follows the standard ROS convention for axis orientation. This convention states that **positive** x **is forward, positive** y **is left, and positive** z **is up**. For more information, see Axis Orientation on the ROS Wiki.

# **Examples**

#### Plot Laser Scan

```
plot(scan);
```

### Plot Laser Scan with Maximum Range Specified

```
plot(scan, 'MaximumRange', 10);
```

#### Save Line Handle for Laser Scan Plot

```
linehandle = plot(scan);
```

## Input Arguments

#### scan — Laser scan message

LaserScan object handle

## **Name-Value Pair Arguments**

Specify optional comma-separated pairs of Name, Value arguments. Name is the argument name and Value is the corresponding value. Name must appear inside single quotes (' '). You can specify several name and value pair arguments in any order as Name1, Value1, ..., NameN, ValueN.

```
Example: 'MaximumRange',5
```

#### 'Parent' — Parent of axes

axes object

Parent of axes, specified as the comma-separated pair consisting of 'Parent' and an axes object in which the laser scan is drawn. By default, the laser scan is plotted in the currently active axes.

## 'MaximumRange' — Range of laser scan

```
scan.RangeMax (default) | scalar
```

Range of laser scan, specified as the comma-sepearated pair consisting of 'MaximumRange' and a scalar. When you specify this name-value pair argument, the

<sup>&#</sup>x27;sensor\_msgs/LaserScan' ROS message, specified as a LaserScan object handle.

minimum and maximum x-axis limits and the maximum y-axis limit are set based on specified value. The minimum y-axis limit is automatically determined by the opening angle of the laser scanner.

# **Outputs**

### linehandle — One or more chart line objects

scalar | vector

One or more chart line objects, returned as a scalar or a vector. These are unique identifiers, which you can use to query and modify properties of a specific chart line.

## **See Also**

readCartesian

# quat2axang

Convert quaternion to axis-angle rotation

# **Syntax**

```
axang = quat2axang(quat)
```

# **Description**

axang = quat2axang(quat) converts a quaternion, quat, to the equivalent axis-angle rotation, axang.

### **Code Generation Support:**

Supports MATLAB Function block: Yes "Code Generation Support, Usage Notes and Limitations"

# **Examples**

### **Convert Quaternion to Axis-Angle Rotation**

## **Input Arguments**

### quat - Unit quaternion

*n*-by-4 matrix

Unit quaternion, specified as an n-by-4 matrix containing n quaternions. Each quaternion, one per row, is of the form  $q = [w \ x \ y \ z]$ , with w as the scalar number.

Example: [0.7071 0.7071 0 0]

# **Output Arguments**

### axang - Rotation given in axis-angle form

*n*-by-4 matrix

Rotation given in axis-angle form, returned as an n-by-4 matrix of n axis-angle rotations. The first three elements of every row specify the rotation axis, and the last element defines the rotation angle (in radians).

Example: [1 0 0 pi/2]

## See Also

axang2quat

# quat2eul

Convert quaternion to Euler angles

## **Syntax**

```
eul = quat2eul(quat)
eul = quat2eul(quat,sequence)
```

## **Description**

eul = quat2eul(quat) converts a quaternion rotation, quat, to the corresponding
Euler angles, eul. The default order for Euler angle rotations is 'ZYX'.

eul = quat2eul(quat, sequence) converts a quaternion into Euler angles. The Euler angles are specified in the axis rotation sequence, sequence. The default order for Euler angle rotations is 'ZYX'.

### **Code Generation Support:**

Supports MATLAB Function block: Yes "Code Generation Support, Usage Notes and Limitations"

# **Examples**

### **Convert Quaternion to Euler Angles**

## Convert Quaternion to Euler Angles Using ZYZ Axis Order

```
quat = [0.7071 \ 0.7071 \ 0 \ 0];
```

```
eulZYZ = quat2eul(quat, 'ZYZ')
eulZYZ =
    1.5708   -1.5708   -1.5708
```

## Input Arguments

#### quat - Unit quaternion

*n*-by-4 matrix

Unit quaternion, specified as an n-by-4 matrix containing n quaternions. Each quaternion, one per row, is of the form  $q = [w \ x \ y \ z]$ , with w as the scalar number.

```
Example: [0.7071 0.7071 0 0]
```

#### sequence - Axis rotation sequence

```
'ZYX' (default) | 'ZYZ'
```

Axis rotation sequence for the Euler angles, specified as one of these strings:

- 'ZYX' (default) The order of rotation angles is *z*-axis, *y*-axis, *x*-axis.
- 'ZYZ' The order of rotation angles is *z*-axis, *y*-axis, *z*-axis.

## **Output Arguments**

### eu1 — Euler rotation angles

n-by-3 matrix

Euler rotation angles in radians, returned as an n-by-3 array of Euler rotation angles. Each row represents one Euler angle set.

```
Example: [0 0 1.5708]
```

## See Also

eul2quat

# quat2rotm

Convert quaternion to rotation matrix

# **Syntax**

```
rotm = quat2rotm(quat)
```

# **Description**

rotm = quat2rotm(quat) converts a quaternion quat to an orthonormal rotation matrix, rotm. When using the rotation matrix, premultiply it with the coordinates to be rotated (as opposed to postmultiplying).

### **Code Generation Support:**

Supports MATLAB Function block: Yes "Code Generation Support, Usage Notes and Limitations"

# **Examples**

#### Convert Quaternion to Rotation Matrix

# **Input Arguments**

```
quat — Unit quaternion n-by-4 matrix
```

Unit quaternion, specified as an n-by-4 matrix containing n quaternions. Each quaternion, one per row, is of the form  $q = [w \ x \ y \ z]$ , with w as the scalar number.

Example: [0.7071 0.7071 0 0]

# **Output Arguments**

#### rotm - Rotation matrix

3-by-3-by-n matrix

Rotation matrix, returned as a 3-by-3-by-n matrix containing n rotation matrices. Each rotation matrix has a size of 3-by-3 and is orthonormal. When using the rotation matrix, premultiply it with the coordinates to be rotated (as opposed to postmultiplying).

Example: [0 0 1; 0 1 0; -1 0 0]

### See Also

rotm2quat

# quat2tform

Convert quaternion to homogeneous transformation

# **Syntax**

```
tform = quat2tform(quat)
```

# **Description**

tform = quat2tform(quat) converts a quaternion, quat, to a homogeneous transformation matrix, tform. When using the transformation matrix, premultiply it with the coordinates to be transformed (as opposed to postmultiplying).

### **Code Generation Support:**

Supports MATLAB Function block: Yes "Code Generation Support, Usage Notes and Limitations"

# **Examples**

### **Convert Quaternion to Homogeneous Transformation**

# **Input Arguments**

```
quat — Unit quaternion n-by-4 matrix
```

Unit quaternion, specified as an n-by-4 matrix containing n quaternions. Each quaternion, one per row, is of the form  $q = [w \ x \ y \ z]$ , with w as the scalar number.

Example: [0.7071 0.7071 0 0]

## **Output Arguments**

#### tform — Homogeneous transformation

4-by-4-by-n matrix

Homogeneous transformation matrix, returned as a 4-by-4-by-n matrix of n homogeneous transformations. When using the rotation matrix, premultiply it with the coordinates to be rotated (as opposed to postmultiplying).

Example: [0 0 1 0; 0 1 0 0; -1 0 0 0; 0 0 0 1]

### See Also

tform2quat

## readAllFieldNames

Get all available field names from ROS point cloud

## **Syntax**

fieldnames = readAllFieldNames(pcloud)

# **Description**

fieldnames = readAllFieldNames(pcloud) gets the names of all point fields that are stored in the PointCloud2 object message, pcloud, and returns them in fieldnames.

# **Examples**

### Read All Fields from Point Cloud Message

fieldnames = readAllFieldNames(pcloud);

## **Input Arguments**

## pcloud - Point cloud

PointCloud2 object handle

Point cloud, specified as a PointCloud2 object handle for a 'sensor\_msgs/PointCloud2' ROS message.

# **Output Arguments**

## fieldnames — List of field names in PointCloud2 object

cell array of strings

List of field names in PointCloud2 object, returned as a cell array of strings. If no fields exist in the object, fieldname returns an empty cell array.

## **See Also**

readField

# readBinaryOccupancyGrid

Read binary occupancy grid

## **Syntax**

```
map = readBinaryOccupancyGrid(msg)
map = readBinaryOccupancyGrid(msg,thresh)
map = readBinaryOccupancyGrid(msg,thresh,val)
```

# **Description**

map = readBinaryOccupancyGrid(msg) returns a robotics.BinaryOccupancyGrid object by reading the data inside a ROS message, msg, which must be a 'nav\_msgs/OccupancyGrid' message. All message data values greater than or equal to the occupancy threshold are set to occupied, 1, in the map. All other values, including unknown values (-1) are set to unoccupied, 0, in the map.

map = readBinaryOccupancyGrid(msg,thresh) specifies a threshold, thresh, for occupied values. All values greater than or equal to the threshold are set to occupied, 1. All other values are set to unoccupied, 0.

map = readBinaryOccupancyGrid(msg,thresh,val) specifies a value to set for unknown values (-1). By default, all unknown values are set to unoccupied, 0.

# **Examples**

### Read Data from Message

Create a occupancy grid message and populate it with data.

```
msg = rosmessage('nav_msgs/OccupancyGrid');
msg.Info.Height = 10;
msg.Info.Width = 10;
msg.Info.Resolution = 0.1;
msg.Data = 100*rand(100,1);
```

Read data from message

map = readBinaryOccupancyGrid(msg);

### Read Message Data with Threshold

Threshold for occupied values is set to 65 and greater.

map = readBinaryOccupancyGrid(msg,65);

### Read Message Data with Threshold and Unknown Value Replacement

map = readBinaryOccupancyGrid(msg,65,1);

## Input Arguments

#### msg - 'nav msgs/OccupancyGrid' ROS message

OccupancyGrid object handle

'nav\_msgs/OccupancyGrid' ROS message, specified as a OccupancyGrid object handle.

### thresh — Threshold for occupied values

50 (default) | scalar

Threshold for occupied values, specified as a scalar. Any value greater than or equal to the threshold is set to occupied, 1. All other values are set to unoccupied, 0.

Data Types: double

### val — Value to replace unknown values

0 (default) | 1

Value to replace unknown values, specified as either 0 or 1. Unknown message values (-1) are set to the given value.

Data Types: double | logical

# **Output Arguments**

### map — Binary occupancy grid

BinaryOccupancyGrid object handle

Binary occupancy grid, returned as a BinaryOccupancyGrid object handle. map is converted from a 'nav\_msgs/OccupancyGrid' message on the ROS network. It is an object with a grid of binary values, where 1 indicates an occupied location and 0 indications an unoccupied location.

## **See Also**

 $robotics. Binary Occupancy Grid \mid write \verb|Binary Occupancy Grid|$ 

## readCartesian

Read laser scan ranges in Cartesian coordinates

# **Syntax**

```
cart = readCartesian(scan)
cart = readCartesian(____,Name,Value)
[angles,cart] = readCartesian(____)
```

# **Description**

cart = readCartesian(scan) converts the polar measurements of the laser scan object, scan, into Cartesian coordinates, cart. This function uses the metadata in the message, such as angular resolution and opening angle of the laser scanner, to perform the conversion. Invalid range readings, usually represented as NaN, are ignored in this conversion.

cart = readCartesian(\_\_\_\_, Name, Value) provides additional options specified
by one or more Name, Value pair arguments. Name must appear inside single
quotes (''). You can specify several name-value pair arguments in any order as
Name1, Value1, ..., NameN, ValueN.

[angles,cart] = readCartesian(\_\_\_\_) returns the scan angles, angles that are associated with each Cartesian coordinate. Angles are measured counter-clockerwise around the positive *z*-axis, with the zero angle along the *x*-axis. angles is returned in radians and wrapped to the [-pi, pi] interval.

# **Examples**

#### Read Laser Scan and Convert to Cartesian Coordinates

```
cart = readCartesian(scan);
```

### Read Laser Scan and Specify Scan Range

```
cart = readCartesian(scan, 'RangeLimit',[0 10]);
```

## **Input Arguments**

#### scan — Laser scan message

LaserScan object handle

## Name-Value Pair Arguments

Specify optional comma-separated pairs of Name, Value arguments. Name is the argument name and Value is the corresponding value. Name must appear inside single quotes (' '). You can specify several name and value pair arguments in any order as Name1, Value1, ..., NameN, ValueN.

```
Example: 'RangeLimits',[-2 2]
```

### 'RangeLimits' — Minimum and maximum range for scan in meters

[scan.RangeMin scan.RangeMax] (default) | 2-element [min max] vector

Minimum and maximum range for scan in meters, specified as a 2-element [min max] vector. All ranges smaller than min or larger than max are ignored during the conversion to Cartesian coordinates.

## **Output Arguments**

#### cart — Cartesian coordinates of laser scan

*n*–by–2 matrix in meters

Cortesian coordinates of laser scan, returned as an *n*-by-2 matrix in meters.

<sup>&#</sup>x27;sensor msgs/LaserScan' ROS message, specified as a LaserScan object handle.

### angles — Scan angles for laser scan data

n-by-1 matrix in radians

Scan angles for laser scan data, returned as an n-by-1 matrix in radians. Angles are measured counter-clockerwise around the positive z-axis, with the zero angle along the x-axis. angles is returned in radians and wrapped to the [-pi, pi] interval.

## **See Also**

plot | readScanAngles

## readField

Read point cloud data based on field name

# **Syntax**

fielddata = readField(pcloud,fieldname)

# **Description**

fielddata = readField(pcloud, fieldname) reads the point field from the point cloud, pcloud, specified by fieldname and returns it in fielddata. If fieldname does not exist, the function displays an error. To preserve the structure of the point cloud data, see "Preserving Point Cloud Structure" on page 2-58.

# **Examples**

#### Read x Coordinates for All Points

```
x = readField(pcloud, 'x');
```

## **Input Arguments**

### pcloud — Point cloud

PointCloud2 object handle

Point cloud, specified as a PointCloud2 object handle for a 'sensor\_msgs/PointCloud2' ROS message.

## fieldname — Field name of point cloud data

string

Field name of point cloud data, specified as a string. This string must match the field name exactly. If fieldname does not exist, the function displays an error.

## **Output Arguments**

### fielddata - List of field values from point cloud

matrix

List of field values from point cloud, returned as a matrix. Each row of is a point cloud reading, where n is the number of points and c is the number of values for each point. If the point cloud object being read has the PreserveStructureOnRead property set to true, the points are returned as an h-by-w-by-c matrix. For more information, see "Preserving Point Cloud Structure" on page 2-58.

## More About

#### **Tips**

Point cloud data can be organized in either 1-D lists or in 2-D image styles. 2-D image styles usually come from depth sensors or stereo cameras. The input PointCloud2 object contains a PreserveStructureOnRead property that is either true or false (default). Suppose you set the property to true.

pcloud.PreserveStructureOnRead = true;

Now calling any read functions (readXYZ,readRGB, or readField) preserves the organizational structure of the point cloud. When you preserve the structure, the output matrices are of size m-by-n-by-d, where m is the height, n is the width, and d is the number of return values for each point. Otherwise, all points are returned as a x-by-d list. This structure can only be preserved if the point cloud is organized.

### See Also

readAllFieldNames

# readImage

Convert ROS image data into MATLAB image

## **Syntax**

```
img = readImage(msg)
[img,alpha] = readImage(msg)
```

## **Description**

img = readImage(msg) converts the raw image data in the message object, msg, into an image matrix, img. You can call readImage using either 'sensor\_msgs/Image' or 'sensor msgs/CompressedImage' messages.

ROS image message data is stored in a format that is not compatible with further image processing in MATLAB. Based on the specified encoding, this function converts the data into an appropriate MATLAB image and returns it in img.

[img,alpha] = readImage(msg) returns the alpha channel of the image in alpha. If the image does not have an alpha channel, then alpha is empty.

# **Examples**

## Read ROS Image Data

```
[img,alpha] = readImage(obj);
```

# Input Arguments

### msg — ROS image message

Image object handle | CompressedImage object handle

'sensor\_msgs/Image' or 'sensor\_msgs/CompressedImage' ROS image message, specified as an Image or Compressed Image object handle.

## **Output Arguments**

#### img — Image

grayscale image matrix | RBG image matrix | m-by-n-by-3 array

Image, returned as a matrix representing a grayscale or RGB image or as a*m*-by-*n*-by-3 array, depending on the sensor image.

### alpha — Alpha channel

uint8 grayscale image

Alpha channel, returned as a uint8 grayscale image. If no alpha channel exists, alpha is empty.

## More About

#### **Tips**

ROS image messages can have different encodings. The encodings supported for images are different for 'sensor\_msgs/Image' and 'sensor\_msgs/CompressedImage' message types. Less compressed images are supported. The following encodings for raw images of size MxN are supported using the 'sensor\_msgs/Image' message type ('sensor msgs/CompressedImage' support is in bold):

- rgb8, rgba8, bgr8, bgra8: img is an rgb image of size MxNx3. The alpha channel is returned in alpha. Each value in the outputs is represented as a uint8.
- rgb16, rgba16, bgr16, bgra16: img is an RGB image of size MxNx3. The alpha channel is returned in alpha. Each value in the outputs is represented as a uint16.
- **mono8** images are returned as grayscale images of size MxNx1. Each pixel value is represented as a uint8.
- mono16 images are returned as grayscale images of size MxNx1. Each pixel value is represented as a uint16.
- 32fcX images are returned as floating-point images of size MxNxD, where D is 1, 2, 3, or 4. Each pixel value is represented as a single.
- 64fcX images are returned as floating-point images of size MxNxD, where D is 1, 2, 3, or 4. Each pixel value is represented as a double.
- 8ucX images are returned as matrices of size MxNxD, where D is 1, 2, 3, or 4. Each pixel value is represented as a uint8.

- 8scX images are returned as matrices of size MxNxD, where D is 1, 2, 3, or 4. Each pixel value is represented as a int8.
- 16ucX images are returned as matrices of size MxNxD, where D is 1, 2, 3, or 4. Each pixel value is represented as a int16.
- 16scX images are returned as matrices of size MxNxD, where D is 1, 2, 3, or 4. Each pixel value is represented as a int16.
- 32scX images are returned as matrices of size MxNxD, where D is 1, 2, 3, or 4. Each pixel value is represented as a int32.
- bayer\_X images are returned as either Bayer matrices of size MxNx1, or as a converted image of size MxNx3 (Image Processing Toolbox<sup>TM</sup> is required).

The following encoding for raw images of size MxN is supported using the 'sensor\_msgs/CompressedImage' message type:

• rgb8, rgba8, bgr8, bgra8: img is an rgb image of size MxNx3. The alpha channel is returned in alpha. Each output value is represented as a uint8.

### See Also

writeImage

# readMessages

Read messages from rosbag

# **Syntax**

```
msgs = readMessages(bag)
msgs = readMessages(bag,rows)
```

# **Description**

```
msgs = readMessages(bag) returns data from all of the messages in the BagSelection object, bag. The messages are returned in a cell array of messages.
```

msgs = readMessages(bag,rows) returns data from messages in the rows specified by rows. The maximum range of the rows is [1,bag.NumMessages].

# **Examples**

### Return ROS Messages as a Cell Array

```
Set file path.
filePath = fullfile(fileparts(which('ROSWorkingWithRosbagsExample')), 'data', 'ex_mult.
Read rosbag and filter by topic and time.
bagselect = rosbag(filePath);
bagselect2 = select(bagselect, 'Time', ...
[bagselect.StartTime bagselect.StartTime + 1], 'Topic', '/odom');
Return All Messages as a Cell Array
allMsgs = readMessages(bagselect2);
Return The First 10 Messages as a Cell Array
```

firstMsgs = readMessages(bagselect2,1:10);

## Input Arguments

### bag — Message of a rosbag

BagSelection object

All the messages contained within a rosbag, specified as a BagSelection object.

### rows - Rows of BagSelection object

n-by-2 matrix

Rows of BagSelection object, specified as an n-by-2 matrix, where n is the number of rows to retrieve messages from. The maximum range of the rows is [1, bag.NumMessage].

## **Output Arguments**

### msgs - ROS message object handle

handle | cell array

ROS message object handle, returned as a handle or cell array. ROS messages are retrieved from the BagSelection object.

### See Also

rosbag | select | timeseries

## readRGB

Extract RGB values from point cloud data

## **Syntax**

```
rgb = readRGB(pcloud)
```

## **Description**

rgb = readRGB(pcloud) extracts the [r g b] values from all points in the point cloud object, pcloud, and returns them as an n-by-3 of n 3-D point coordinates. If the point cloud does not contain the RGB field, this function displays an error. To preserve the structure of the point cloud data, see "Preserving Point Cloud Structure" on page 2-65.

# **Examples**

Read RGB Values from Point Cloud Object

```
rgb = readRGB(pcloud);
```

## Input Arguments

### pcloud - Point cloud

PointCloud2 object handle

Point cloud, specified as a PointCloud2 object handle for a 'sensor\_msgs/PointCloud2' ROS message.

## **Output Arguments**

rgb — List of RGB values from point cloud matrix

List of RGB values from point cloud, returned as a matrix. By default, this is an *n*-by-3 matrix. If the point cloud object being read has the PreserveStructureOnRead property set to true, the points are returned as an *h*-by-*w*-by-3 matrix. For more information, see "Preserving Point Cloud Structure" on page 2-65.

### More About

#### **Tips**

Point cloud data can be organized in either 1-D lists or in 2-D image styles. 2-D image styles usually come from depth sensors or stereo cameras. The input PointCloud2 object contains a PreserveStructureOnRead property that is either true or false (default). Suppose that you set the property to true.

pcloud.PreserveStructureOnRead = true;

Now calling any read functions (readXYZ,readRGB, or readField) preserves the organizational structure of the point cloud. When you preserve the structure, the output matrices are of size m-by-n-by-d, where m is the height, n is the width, and d is the number of return values for each point. Otherwise, all points are returned as an x-by-d list. This structure can only be preserved if the point cloud is organized.

### See Also

readField | readXYZ

# readScanAngles

Return scan angles for laser scan range readings

## **Syntax**

angles = readScanAngles(scan)

# **Description**

angles = readScanAngles(scan) calculates the scan angles, angles, corresponding to the range readings in the laser scan message, scan. Angles are measured counter-clockerwise around the positive z-axis, with the zero angle along the x-axis. angles is returned in radians and wrapped to the [-pi, pi] interval.

# **Examples**

### Return Laser Scan Angles from Range Data

```
angles = readScanAngles(scan);
```

## **Input Arguments**

scan — Laser scan message

LaserScan object handle

# **Output Arguments**

angles - Scan angles for laser scan data

n-by-1 matrix in radians

<sup>&#</sup>x27;sensor\_msgs/LaserScan' ROS message, specified as a LaserScan object handle.

Scan angles for laser scan data, returned as an n-by-1 matrix in radians. Angles are measured counter-clockerwise around the positive z-axis, with the zero angle along the x-axis. angles is returned in radians and wrapped to the [-pi, pi] interval.

### **See Also**

plot | readCartesian

## readXYZ

Extract XYZ coordinates from point cloud data

## **Syntax**

xyz = readXYZ(pcloud)

## **Description**

xyz = readXYZ(pcloud) extracts the [x y z] coordinates from all points in the point cloud object, pcloud, and returns them as an n-by-3 matrix of n 3-D point coordinates. If the point cloud does not contain the x, y, and z fields, this function returns an error. Points that contain NaN are preserved in the output. To preserve the structure of the point cloud data, see "Preserving Point Cloud Structure" on page 2-69.

# **Examples**

**Read XYZ Coordinates from Point Cloud** 

xyz = readXYZ(pcloud);

## Input Arguments

pcloud - Point cloud

PointCloud2 object handle

Point cloud, specified as a PointCloud2 object handle for a 'sensor\_msgs/PointCloud2' ROS message.

## **Output Arguments**

xyz — List of XYZ values from point cloud matrix

List of XYZ values from point cloud, returned as a matrix. By default, this is a *n*-by-3 matrix. If the point cloud object being read has the PreserveStructureOnRead property set to true, the points are returned as an *h*-by-*w*-by-3 matrix. For more information, see "Preserving Point Cloud Structure" on page 2-69.

### More About

#### **Tips**

Point cloud data can be organized in either 1-D lists or in 2-D image styles. 2-D image styles usually come from depth sensors or stereo cameras. The input PointCloud2 object contains a PreserveStructureOnRead property that is either true or false (default). Suppose you set the property to true.

pcloud.PreserveStructureOnRead = true;

Now calling any read functions (readXYZ,readRGB, or readField) preserves the organizational structure of the point cloud. When you preserve the structure, the output matrices are of size m-by-n-by-d, where m is the height, n is the width, and d is the number of return values for each point. Otherwise, all points are returned as a x-by-d list. This structure can only be preserved if the point cloud is organized.

### See Also

readField | readRGB

### receive

Wait for new ROS message

## **Syntax**

```
msg = receive(sub)
msg = receive(sub,timeout)
```

## **Description**

msg = receive(sub) waits for MATLAB to receive a topic message from the specified subscriber, sub, and returns it as msg.

msg = receive(sub,timeout) specifies in timeout the number of seconds to wait for a message. If a message is not received within the timeout limit, the software throws an error.

# **Examples**

#### Create Subscriber and Receive Data

```
laser = rossubscriber('/scan', rostype.sensor_msgs_LaserScan);
scan = receive(laser);
```

#### Receive Data with a Two Second Timeout

```
scan = receive(sub,2);
```

## Input Arguments

#### sub - ROS subscriber

Subscriber object handle

ROS subscriber, specified as a Subscriber object handle. You can create the subscriber using rossubscriber.

### timeout — Timeout for receiving a message

scalar in seconds

Timeout for receiving a message, specified as a scalar in seconds.

# **Output Arguments**

### msg - ROS message

Message object handle

ROS message, returned as a Message object handle.

### See Also

rosmessage | rossubscriber | rostopic

# **roboticsAddons**

Install add-ons for robotics

# **Syntax**

roboticsAddons

# **Description**

 $\begin{tabular}{l} \textbf{roboticsAddons} & allows you to download and install add-ons for Robotics System \\ Toolbox^{TM}. \end{tabular}$ 

# **Examples**

Open Add-ons for Robotics System Toolbox

roboticsAddons

# roboticsSupportPackages

Download and install support packages for Robotics System Toolbox

# Compatibility

roboticsSupportPackages has been removed. Use roboticsAddons instead.

## **Syntax**

roboticsSupportPackages

# **Description**

roboticsSupportPackages opens the Support Package Installer to download and install support packages for Robotics System Toolbox. For more details, see "Install Robotics System Toolbox Add-ons"

# **Examples**

**Open Robotics System Toolbox Support Package Installer** 

roboticsSupportPackages

# rosbag

Open and parse rosbag log file

## **Syntax**

```
bag = rosbag(filename)
```

## **Description**

bag = rosbag(filename) creates an indexable BagSelection object, bag, that contains all the message indexes from the rosbag located at path filename. To access the data, you can call readMessages or timeseries to extract relevant data.

A rosbag, or bag, is a file format for storing ROS message data. They are used primarily to log messages within the ROS network. You can use these bags for offline analysis, visualization, and storage.

This function supports version 2.0 of the rosbag file format. It also supports only uncompressed rosbags. See the ROS Wiki page for more information about rosbags and Bag version 2.0.

# **Examples**

### Retrieve information from rosbag

```
Set the path to a rosbag file.
filePath = fullfile(fileparts(which('ROSWorkingWithRosbagsExample')), 'data', 'ex_mult:
Retrieve information from the rosbag
bagselect = rosbag(filePath);
```

```
Select a subset of the messages, filtered by time and topic.
```

```
bagselect2 = select(bagselect, 'Time', ...
```

```
[bagselect.StartTime bagselect.StartTime + 1], 'Topic', '/odom');
```

## **Input Arguments**

### filename — Name of rosbag file and its path

string

Name of file and its path, for the rosbag you want to access, specified as a string. This path can be relative or absolute.

# **Output Arguments**

### bag — Selection of rosbag messages

BagSelection object handle

Selection of rosbag messages, returned as a BagSelection object handle.

### **See Also**

readMessages | select | timeseries

## rosgenmsg

Generate custom messages from ROS definitions

## **Syntax**

rosgenmsg(folderpath)

## **Description**

rosgenmsg(folderpath) generates ROS custom messages in MATLAB by reading ROS custom message and service definitions in the specified folder path. The function expects ROS package folders inside the folder path. These packages contain the message definitions in .msg files and the service definitions in .srv files. Also, the packages require a package.xml file to define its contents.

After calling this function, you can send and receive your custom messages in MATLAB like all other supported messages. You can create these messages using rosmessage or view the list of messages by calling rosmsq list.

# **Examples**

### **Generate MATLAB Code for ROS Custom Messages**

```
folderpath = 'C:/Users/user1/Documents/robot_custom_msg/';
rosgenmsg(folderpath)
```

"Create Custom Messages from ROS Package"

## **Input Arguments**

### folderpath — Path to ROS package folders

string

Path to package folders, specified as a string. These folders contain message definitions in .msg files and the service definitions in .srv files. Also, the packages require a package.xml file to define its contents.

# **More About**

- "ROS Custom Message Support"
- ROS Tutorials: Defining Custom Messages
- ROS Tutorials: Creating a ROS msg and srv

### **See Also**

roboticsAddons

### rosinit

Connect to ROS network

## **Syntax**

```
rosinit
rosinit(hostname)
rosinit(hostname,port)
rosinit(URI)
rosinit( ,Name,Value)
```

# **Description**

rosinit starts the global ROS node with a default MATLAB name and tries to connect to a ROS master running on localhost and port 11311. If the global ROS node cannot connect to the ROS master, rosinit also starts a ROS core in MATLAB, which consists of a ROS master, a ROS parameter server, and a rosout logging node.

rosinit(hostname) tries to connect to the ROS master at the host name or IP address specified by hostname. This syntax uses 11311 as the default port number.

rosinit(hostname,port) tries to connect to the host name or IP address specified by hostname and the port number specified by port.

rosinit(URI) tries to connect to the ROS master at the given resource identifier, URI, for example, 'http://192.168.1.1:11311'.

rosinit(\_\_\_\_, Name, Value) provides additional options specified by one or more Name, Value pair arguments. Name must appear inside single quotes (' '). You can specify several name-value pair arguments in any order as Name1, Value1, ..., NameN, ValueN.

Using rosinit is a prerequisite for most ROS-related tasks in MATLAB because:

Communicating with a ROS network requires a ROS node connected to a ROS master.

• By default, ROS functions in MATLAB operate on the global ROS node, or they operate on objects that depend on the global ROS node.

For example, after creating a global ROS node with rosinit, you can subscribe to a topic on the global ROS node. When another node on the ROS network publishes messages on that topic, the global ROS node receives the messages.

If a global ROS node already exists, then rosinit restarts the global ROS node based on the new set of arguments.

## **Examples**

### Start ROS Core and Global Node

```
rosinit
```

```
Initializing ROS master on http://hostname.mathworks.com:11311/.
Initializing global node /matlab_global_node_9152 with NodeURI http://hostname:54194/
```

### Start Node and Connect to ROS Master at Specified IP Address

```
rosinit('192.168.1.10')
Initializing global node /matlab_tped50a5c2_4448_4d11_a523_9829a6b3b5af with NodeURI h
```

### Start Global Node at Given IP and Node Name

```
rosinit('192.168.1.10', 'NodeHost','192.168.1.1','NodeName','/test_node')
Initializing global node /test_node with NodeURI http://192.168.1.1:64053/
```

## Input Arguments

### hostname — Host name or IP address

string

Host name or IP address, specified as a string.

### port - Port number

scalar

Port number used to connect to the ROS master, specified as a scalar.

#### URI — URI for ROS master

string

URI for ROS master, specified as a string. Standard format for URIs is either http://ipaddress:port or http://hostname:port

### Name-Value Pair Arguments

Specify optional comma-separated pairs of Name, Value arguments. Name is the argument name and Value is the corresponding value. Name must appear inside single quotes (' '). You can specify several name and value pair arguments in any order as Name1, Value1, ..., NameN, ValueN.

```
Example: 'NodeHost', '192.168.1.1'
```

### 'NodeHost' — Host name or IP address

string

Host name or IP address under which the node advertises itself to the ROS network, specified as the comma-separated pair consisting of 'NodeHost' and a string.

Example: 'comp-home'

#### 'NodeName' — Global node name

string

Global node name, specified as the comma-separated pair consisting of 'NodeName' and a string. The node that is created through rosinit is registered on the ROS network with this name.

Example: 'NodeName','/test\_node'

### **See Also**

rosshutdown

## rosmessage

Create ROS messages

# **Syntax**

```
msg = rosmessage(messagetype)
msg = rosmessage(pub)
msg = rosmessage(sub)
msg = rosmessage(client)
msg = rosmessage(server)
```

## **Description**

msg = rosmessage(messagetype) creates an empty ROS message object with message type. The messagetype string is case-sensitive and no partial matches are allowed. It must match a message on the list given by calling rosmsg('list'). To avoid errors in entering the message type, you can use rostype with tab completion to browse the list of all available types.

msg = rosmessage(pub) creates an empty message determined by the topic published by pub.

msg = rosmessage(sub) creates an empty message determined by the subscribed topic of sub.

msg = rosmessage(client) creates an empty message determined by the service
associated with client.

msg = rosmessage(server) creates an empty message determined by the service type of server.

# **Examples**

### **Create Empty String Message**

```
strMsg = rosmessage('std_msgs/String')
```

```
strMsg =
  ROS String message with properties:
    MessageType: 'std msgs/String'
           Data: ''
  Use showdetails to show the contents of the message
Create Laser Scan Message Using rostype
scan = rosmessage(rostype.sensor_msgs_LaserScan)
```

```
scan =
 ROS LaserScan message with properties:
       MessageType: 'sensor msgs/LaserScan'
            Header: [1x1 Header]
          AngleMin: 0
          AngleMax: 0
    AngleIncrement: 0
     TimeIncrement: 0
          ScanTime: 0
          RangeMin: 0
          RangeMax: 0
            Ranges: [0x1 single]
       Intensities: [0x1 single]
 Use showdetails to show the contents of the message
```

### Create Message to Publish using ROS Publisher

```
chatpub = rospublisher('/chatter', 'std msgs/String');
chatmsg = rosmessage(chatpub);
```

# **Input Arguments**

```
messagetype — Message type
string
```

Message type, specified as a string. The string is case-sensitive and no partial matches are allowed. It must match a message on the list given by calling rosmsg('list'). To avoid errors in entering the message type, you can use rostype with tab completion to browse the list of all available types.

### pub — ROS publisher

Publisher object handle

ROS publisher, specified as a Publisher object handle. You can create the object using rospublisher.

#### sub - ROS subscriber

Subscriber object handle

ROS subscriber, specified as a Subscriber object handle. You can create the object using rossubscriber.

#### client — ROS service client

ServiceClient object handle

ROS service client, specified as a ServiceClient object handle. You can create the object using rossvcclient.

#### server - ROS service server

ServiceServer object handle

ROS service server, specified as a ServiceServer object handle. You can create the object using rossvcserver.

## **Output Arguments**

#### msg — ROS message

Message object handle

ROS message, returned as a Message object handle.

### More About

"Built-In Message Support"

### **See Also**

roboticsSupportPackages | rosmsg | rostype

## rosmsg

Retrieve information about ROS messages and message types

# **Syntax**

```
rosmsg show msgtype
rosmsg md5 msgtype
rosmsg list

msginfo = rosmsg('show', msgtype)
msgmd5 = rosmsg('md5', msgtype)
msglist = rosmsg('list')
```

## **Description**

rosmsg show msgtype returns the definition of the msgtype message.

rosmsg md5 msgtype returns the MD5 checksum of the msgtype message.

rosmsg list returns all available message types that you can use in MATLAB.

msginfo = rosmsg('show', msgtype) returns the definition of the msgtype
message as a string.

 ${\tt msgmd5} = {\tt rosmsg('md5', msgtype)}$  returns the 'MD5' checksum of the  ${\tt msgtype}$  message as a string.

msglist = rosmsg('list') returns a cell array containing all available message types that you can use in MATLAB.

# **Examples**

### Retrieve Message Type Defintion

```
msgInfo = rosmsg('show', 'geometry msgs/Point')
```

```
msgInfo =
% This contains the position of a point in free space
double X
double Y
double Z
```

### Get the MD5 Checksum of Message Type

```
msgMd5 = rosmsg('md5','geometry_msgs/Point')
msgMd5 =
4a842b65f413084dc2b10fb484ea7f17
```

## Input Arguments

## msgtype — ROS message type

string

ROS message type, specified as a string. msgType must be a valid ROS message type from ROS that MATLAB supports.

```
Example: 'std_msgs/Int8'
```

## **Output Arguments**

### msginfo — Details of message definition

string

Details of the information inside the ROS message definition, returned as a string.

## msgmd5 — MD5 checksum hash value

string

MD5 checksum hash value, returned as a string. The MD5 output is a string representation of the 16-byte hash value that follows the MD5 standard.

### msglist — List of all message types available in MATLAB

cell array of strings

List of all message types available in MATLAB, returned as a cell array of strings.

## rosnode

Retrieve information about ROS network nodes

## **Syntax**

```
rosnode list
rosnode info nodename
rosnode ping nodename

nodelist = rosnode('list')
nodeinfo = rosnode('info',nodename)
rosnode('ping',nodename)
```

## **Description**

rosnode list returns a list of all nodes registered on the ROS network. Use these nodes to exchange data between MATLAB and the ROS network.

rosnode info nodename returns a structure containing the name, URI, publications, subscriptions, and services of a specific ROS node, nodename.

rosnode ping nodename pings a specific node, nodename, and displays the response time.

nodelist = rosnode('list') returns a cell array of strings containing the nodes
registered on the ROS network.

nodeinfo = rosnode('info', nodename) returns a structure containing the name, URI, publications, subscriptions, and services of a specific ROS node, nodename.

rosnode('ping', nodename) pings a specific node, nodename and displays the response time.

# **Examples**

#### **Retrieve List of ROS Nodes**

```
rosnode list
```

```
/bumper2pointcloud
/cmd_vel_mux
/depthimage_to_laserscan
/gazebo
/laserscan_nodelet_manager
/matlab_tp8cc35a0e_35fd_4f70_9886_9e489b95b611
/mobile_base_nodelet_manager
/robot_state_publisher
/rosout
Retrieve ROS Node Info
nodeinfo = rosnode('info','/robot_state_publisher')
```

NodeName: '/robot state publisher'

URI: 'http://192.168.154.132:58140/'

```
Services: [2x1 struct]

Ping ROS Node
```

nodeinfo =

```
rosnode('ping','/robot state publisher')
```

Publications: [2x1 struct]
Subscriptions: [2x1 struct]

```
Pinging the /robot_state_publisher node with a timeout of 3 seconds. Ping reply from http://192.168.154.132:58140/, response time = 2.920 ms. Ping reply from http://192.168.154.132:58140/, response time = 2.138 ms. Ping reply from http://192.168.154.132:58140/, response time = 2.194 ms. Ping reply from http://192.168.154.132:58140/, response time = 4.607 ms. Ping average time: 2.965 ms
```

## **Input Arguments**

### ${\tt nodename-Name\ of\ node}$

string

Name of node, specified as a string. The name of the node must match the name given in ROS.

# **Output Arguments**

### nodeinfo - Information about ROS node

structure

Information about ROS node, returned as a structure containing these properties: 'NodeName', 'URI', 'Publications', 'Subscriptions', and 'Services'. Access these properties using dot syntax, for example, nodeinfo.NodeName.

#### nodelist — List of node names available

cell array of strings

List of node names available, returned as a cell array of strings.

### **See Also**

rosinit | rostopic

## rosparam

Access ROS parameter server values

## **Syntax**

```
ptree = rosparam
```

## **Description**

ptree = rosparam creates a parameter tree object, ptree. Once ptree is created, the connection to the parameter server remains persistent until the object is deleted or the ROS master becomes unavailable.

A ROS parameter tree communicates with the ROS parameter server. The ROS parameter server can store strings, integers, doubles, booleans and cell arrays. The parameters are accessible by every node in the ROS network. Use the parameters to store static data such as configuration parameters. Use the get, set, has, search, and del functions to manipulate and view parameter values.

## **Examples**

### **Create Parameter Tree Object and View Parameters**

```
ptree = rosparam
ptree =
  ParameterTree with properties:
    AvailableParameters: {40x1 cell}
ptree.AvailableParameters
ans =
    '/bumper2pointcloud/pointcloud_radius'
    '/camera/imager rate'
```

```
'/camera/rgb/image_raw/compressed/format'
```

# **Output Arguments**

### ptree — Parameter tree

ParameterTree object handle

Parameter tree, returned as a ParameterTree object handle. Use this object to reference parameter information, for example, ptree.AvailableFrames.

### See Also

del | get | has | search | set

# rospublisher

Publish messages on a topic

## **Syntax**

```
pub = rospublisher(topicname)
pub = rospublisher(topicname,msgtype)
pub = rospublisher(____,Name,Value)
[pub,msg] = rospublisher(____)
rospublisher(topicname,msg)
```

## **Description**

pub = rospublisher(topicname) creates a publisher, pub, for a topic, topicname, that already exists on the ROS master topic list. The publisher gets the topic message type from the topic list on the ROS master. When the MATLAB global node publishes messages on that topic, ROS nodes that subscribe to that topic receive those messages. If the topic is not on the ROS master topic list, this function displays an error message. To see a list of available topic names, at the MATLAB command prompt, type rostopic list/

pub = rospublisher(topicname, msgtype) creates a publisher for a topic and adds that topic to the ROS master topic list. If the ROS master topic list already contains a matching topic, the ROS master adds the MATLAB global node to the list of publishers for that topic. If msgtype differs from the topic type on the ROS master topic list, the function displays an error message.

pub = rospublisher(\_\_\_\_,Name,Value) provides additional options specified by one
or more Name,Value pair arguments using any of the argument from previous syntaxes.
Name is the property name and Value is the corresponding value. Name must appear
inside single quotes (''). You can specify several name-value pair arguments in any
order as Name1,Value1,...,NameN,ValueN). Properties not specified retain their
default values.

[pub, msg] = rospublisher(\_\_\_\_) returns a message, msg, that you can send with the publisher, pub. The message is initialized with default values.

rospublisher(topicname, msg) publishes a message, msg, to the specified topic without creating a publisher.

# **Examples**

### Create a Publisher with Specified Message Type and Send String Data

```
chatpub = rospublisher('/chatter','std_msgs/String');
msg = rosmessage(chatpub);
msg.Data = 'Some test string';
send(chatpub,msg);
```

### Send Single Message Without Creating a Publisher

```
rospublisher('/chatter',msg)
```

## Input Arguments

### topicname — ROS topic name

string

ROS topic name, specified as a string.

```
msgtype — Message type for ROS topic string
```

ROS message type, specified as a string.

### **Name-Value Pair Arguments**

Specify optional comma-separated pairs of Name, Value arguments. Name is the argument name and Value is the corresponding value. Name must appear inside single quotes (' '). You can specify several name and value pair arguments in any order as Name1, Value1, ..., NameN, ValueN.

```
Example: 'IsLatching', false
'IsLatching' — Latch property
true (default) | logical
```

Latch property, specified as the comma-seperated pair consisting of 'isLatching and a logical. If enabled, latch mode saves the last message sent by the publisher and resends it to new subscribers. By default, latch mode is disabled (false). To enable latch mode, set 'IsLatching' to true.

## **Output Arguments**

#### pub — ROS publisher

Publisher object handle

ROS publisher, returned as a Publisher object handle.

**Properties:** When you call rospublisher, pub is returned as a Publisher object with the following properties:

- TopicName (read-only): Name of the published topic
- MessageType (read-only): Message type of published messages
- IsLatching: Indicates if publisher is latching
- · NumSubscribers (read-only): Number of current subscribers for the published topic

To access these properties, use pub.TopicName, pub.MessageType, pub.IsLatching, or pub.NumSubscribers.

### msg - ROS message

Message object handle

ROS message, returned as a Message object handle.

### See Also

rosmessage | rossubscriber

### rosrate

Execute loop at fixed frequency

# **Syntax**

```
rate = rosrate(desiredRate)
```

## **Description**

rate = rosrate(desiredRate) creates a robotics.ros.Rate object, which lets you execute a loop at a fixed frequency, desiredRate. The time source is linked to the time source of the global ROS node, which requires you to connect MATLAB to a ROS network using rosinit.

# **Examples**

### Run Loop at Fixed Rate

Initialize the ROS master and node.

```
rosinit;
```

Create a rate object that runs at 1 Hz.

```
r = rosrate(1);
```

Start loop that prints iteration and time elapsed.

```
for i = 1:10;
  time = r.TotalElapsedTime;
  fprintf('Iteration: %d - Time Elapsed: %f\n',i,time)
  sleep(r)
end

Iteration: 1 - Time Elapsed: 5.344408
Iteration: 2 - Time Elapsed: 5.345697
Iteration: 3 - Time Elapsed: 6.345708
```

```
Iteration: 4 - Time Elapsed: 7.345741
Iteration: 5 - Time Elapsed: 8.345797
Iteration: 6 - Time Elapsed: 9.345820
Iteration: 7 - Time Elapsed: 10.345850
Iteration: 8 - Time Elapsed: 11.344907
Iteration: 9 - Time Elapsed: 12.344948
Iteration: 10 - Time Elapsed: 13.344967
```

Notice that each iteration executes at a 1-second interval.

Shut down the ROS network.

#### rosshutdown;

"Execute Code at a Fixed-Rate"

## **Input Arguments**

### desiredRate — Desired execution rate

scalar

Desired execution rate of loop, specified as a scalar in Hz. When using robotics.Rate.waitfor, the loop operates every desiredRate seconds, unless the loop takes longer. It then begins the next loop based on the specified OverrunAction.

**Note:** The performance of the robotics.ros.Rate object and the ability to maintain the desired rate depends on the publishing of the clock information in ROS.

## **Output Arguments**

### rate - Rate object

handle

Rate object, specified as an object handle. This object contains the information for the DesiredRate and other information about the execution.

### See Also

robotics.Rate.waitfor

## rosservice

Retrieve information about services in ROS network

# **Syntax**

```
rosservice list
rosservice info svcname
rosservice type svcname
rosservice uri svcname

svclist = rosservice('list')
svcinfo = rosservice('info',svcname)
svctype = rosservice('type',svcname)
svcuri = rosservice('uri',svcname)
```

# **Description**

rosservice list returns a list of service names for all of the active service servers on the ROS network

rosservice info svcname returns information about the specified service, svcname.

rosservice type svcname returns the service type.

rosservice uri sycname returns the URI of the service.

svclist = rosservice('list') returns a list of service names for all of the active
service servers on the ROS network. svclist contains a cell array of service names.

svcinfo = rosservice('info', svcname) returns a structure of information, svcinfo, about the service, svcname.

svctype = rosservice('type',svcname) returns the service type of the service as
a string.

svcuri = rosservice('uri', svcname) returns the URI of the service as a string.

# **Examples**

#### **View List of ROS Services**

```
rosservice list
/bumper2pointcloud/get_loggers
/bumper2pointcloud/set_logger_level
/camera/rgb/image_raw/compressed/set_parameters
...

Get Information, Type and URI for ROS Service

Get the service information.
svcinfo = rosservice('info', 'gazebo/pause physic
```

```
svcinfo = rosservice('info', 'gazebo/pause_physics')
svcinfo =

    Node: '/gazebo'
    URI: 'rosrpc://192.168.154.132:33953'
    Type: 'std_srvs/Empty'
    Args: {}

Get the service type.
svctype = rosservice('type', 'gazebo/pause_physics')
svctype =
std_srvs/Empty
Get the service URI.
svcuri = rosservice('uri', 'gazebo/pause_physics')
svcuri =
```

# **Input Arguments**

```
svcname — Name of service string
```

rosrpc://192.168.154.132:33953

Name of service, specified as a string. The service name must match its name in the ROS network.

## **Output Arguments**

#### svcinfo — Information about a ROS service

string

Information about a ROS service, returned as a string.

#### syclist — List of available ROS services

cell array of strings

List of available ROS services, returned as a cell array of strings.

### svctype — Type of ROS service

string

Type of ROS service, returned as a string.

### svcuri — URI for accessing service

string

URI for accessing service, returned as a string.

### **See Also**

rosinit | rosparam

# rosshutdown

Shut down ROS system

# **Syntax**

rosshutdown

# **Description**

rosshutdown shuts down the global node and, if it is running, the ROS master. When you finish working with the ROS network, use rosshutdown to shut down the global ROS entities created by rosinit. If the global node and ROS master are not running, this function has no effect. After calling rosshutdown, any ROS entities that depend on the global node, for example, subscribers created with rossubscriber, are deleted and become unstable.

# **Examples**

#### Shut Down Global ROS Node

#### rosshutdown

Shutting down global node /matlab\_global\_node\_9220 with NodeURI http://hostname:54335/Shutting down ROS master on http://hostname.mathworks.com:11311/.

## See Also

rosinit

## rossubscriber

Subscribe to messages on a topic

# **Syntax**

```
sub = rossubscriber(topicname)
sub = rossubscriber(topicname, msgtype)

sub = rossubscriber(topicname, callback)
sub = rossubscriber(topicname, msgtype, callback)

sub = rossubscriber(____, Name, Value)
```

# **Description**

sub = rossubscriber(topicname) subscribes to a topic with name topicname. If the ROS master topic list includes topicname, this syntax returns a subscriber object handle, sub. If the ROS master topic list does not include the topic, this syntax displays an error. rossubscriber enables you to transfer data by subscribing to messages. When ROS nodes publish messages on that topic, MATLAB receives those messages through this subscriber.

sub = rossubscriber(topicname, msgtype) subscribes to a topic that has the specified name, topicname, and type, msgtype. If the topic list on the ROS master does not include a topic with that specified name and type, a topic with the specific name and type is added to the topic list. Use this syntax to avoid errors when it is possible for the subscriber to subscribe to a topic before a publisher has added the topic to the topic list on the ROS master.

sub = rossubscriber(topicname, callback) specifies a callback function, callback that runs when the subscriber object handle receives a topic message. Use this syntax to avoid the blocking receive function. callback can be a single function handle or a cell array. The first element of the cell array must be a function handle or a string containing the name of a function. The remaining elements of the cell array can be arbitrary user data that is passed to the callback function.

sub = rossubscriber(topicname, msgtype,callback) specifies a callback
function and subscribes to a topic that has the specified name, topicname, and type,
msgtype.

sub = rossubscriber(\_\_\_\_, Name, Value) provides additional options specified by one or more Name, Value pair arguments using any of the argument from previous syntaxes. Name is the property name and Value is the corresponding value. Name must appear inside single quotes (''). You can specify several name-value pair arguments in any order as Name1, Value1, ..., NameN, ValueN). Properties not specified retain their default values.

# **Examples**

#### **Create Subscriber**

```
sub = rossubscriber('/scan');
```

### Create Subscriber Using rostype for Message Type

Create the subscriber.

```
sub = rossubscriber('/scan', rostype.sensor_msgs_LaserScan);
```

Get the last message from the topic.

```
scan = sub.LatestMessage;
```

Wait to receive the next message and store in scan.

```
scan = receive(sub);
```

### **Create Subscriber Using Callback Function**

Create the publisher and subscriber.

```
chatpub = rospublisher('/chatter', rostype.std_msgs_String);
chatsub = rossubscriber('/chatter', @testCallback);
```

### Change the Callback Function of Existing Subscriber

```
chatsub = rossubscriber('/chatter', @testCallback);
userData = [5 1; 1 5];
```

```
chatsub.NewMessageFcn = {@func1, userData};
```

### Create Subscriber with Specified Buffer Size

```
chatbuf = rossubscriber('/chatter', 'BufferSize', 5);
```

## Input Arguments

### topicname - ROS topic name

string

ROS topic name, specified as a string.

### msgtype - Message type for ROS topic

string

Message type for ROS topic, specified as a string.

#### callback — Callback function

function handle | cell array

Callback function, specified as a function handle or cell array. In the first element of the cell array, specify either a function handle or a string representing a function name. In subsequent elements, specify user data.

The subscriber callback function requires at least two input arguments. The first argument, src, is the associated subscriber object. The second argument, msg, is the received message object. The function header for the callback is:

```
function subCallback(src,msg)
```

When setting the callback, you pass additional parameters to the callback function by including both the callback function and the parameters as elements of a cell array.

### Name-Value Pair Arguments

Specify optional comma-separated pairs of Name, Value arguments. Name is the argument name and Value is the corresponding value. Name must appear inside single quotes (' '). You can specify several name and value pair arguments in any order as Name1, Value1, ..., NameN, ValueN.

Example: 'Buffersize',25

#### 'BufferSize' — Buffer size

1 (default) | scalar

Buffer size, specified as the comma-separated pair consisting of 'BufferSize' and a scalar. If messages arrive faster and than your callback can process them, they will be deleted once the incoming queue is full.

### 'NewMessageFcn' — Callback property

function handle | cell array

Callback property, specified as a function handle or cell array. In the first element of the cell array, specify either a function handle or a string representing a function name. In subsequent elements, specify user data.

The subscriber callback function requires at least two input arguments. The first argument, src, is the associated subscriber object. The second argument, msg, is the received message object. The function header for the callback is:

function subCallback(src,msg)

When setting the callback, you pass additional parameters to the callback function by including both the callback function and the parameters as elements of a cell array.

## **Output Arguments**

#### sub — ROS subscriber

Subscriber object handle

ROS subscriber, returned as a Subscriber object handle. You can create the object using rossubscriber.

**Properties:** When you call rossubscriber, sub is returned as a Subscriber object with the following properties:

- · TopicName (read-only): Name of the published topic
- MessageType (read-only): Message type of published messages
- LatestMessage (read-only): Latest message received
- · BufferSize (read-only): Buffer size of the incoming queue

• NewMessageFcn: Callback property for subscriber callbacks

To access these properties, use sub.TopicName, sub.MessageType, sub.LatestMessage, sub.BufferSize, or sub.NewMessageFcn.

### See Also

rosmessage | rospublisher

## rossycclient

Create ROS service client

# **Syntax**

```
client = rossvcclient(servicename)
client = rossvcclient(servicename, Name, Value)
[client, reqmsg] = rossvcclient(____)
```

## **Description**

client = rossvcclient(servicename) creates a service client that connects to,
and gets its service type from, a service server. This command syntax blocks the current
MATLAB program from running until it can connect to the service server.

Use rossvcclient to create a ROS service client. This service client uses a persistent connection to send requests to, and receive responses from, a ROS service server. The connection persists until the service client is deleted or the service server becomes unavailable.

client = rossvcclient(servicename,Name,Value) provides additional options
specified by one or more Name, Value pair arguments. Name must appear inside single
quotes (''). You can specify several name-value pair arguments in any order as
Name1,Value1,...,NameN,ValueN.

[client,reqmsg] = rossvcclient(\_\_\_\_) returns a new service request message in reqmsg, using any of the arguments from previous syntaxes. The message type of reqmsg is determined by the service that client is connected to. The message is initialized with default values.

# **Examples**

#### Create Service Client and Wait to Connect to Service

```
client = rossvcclient('/gazebo/get model state');
```

#### Connect to Service Server with Timeout

```
client = rossvcclient('/gazebo/get model state', 'Timeout', 3);
```

### Create Service Request Message and Call for Response

Create the service request message.

```
request = rosmessage(client);
```

Send the service request and wait for a response.

```
request.ModelName = 'SomeModel';
response = call(client, request);
```

### Create a Service Client and Get a Request Message

```
[client,reqmsg] = rossvcclient('/gazebo/get model state');
```

## **Input Arguments**

#### servicename - Service name

string

Service name, specified as a string. To access information about active services, such as the service name, use the rosservice function.

### Name-Value Pair Arguments

Specify optional comma-separated pairs of Name, Value arguments. Name is the argument name and Value is the corresponding value. Name must appear inside single quotes (' '). You can specify several name and value pair arguments in any order as Name1, Value1, ..., NameN, ValueN.

```
Example: 'Timeout',10
```

### 'Timeout' — Timeout period in seconds

inf (default) | scalar

Timeout period in seconds, specified as a scalar. If the service client does not connect to the service server by the end of the timeout period, rossvcclient displays an error message, and MATLAB keeps running the current program. The default value of inf blocks MATLAB from running the current program until the service client is connected to the service server.

## **Output Arguments**

#### client — ROS service client

ServiceClient object handle

ROS service client, returned as a ServiceClient object handle. This service client uses a persistent connection to send requests to, and receive responses from, a ROS service server.

ROS message, returned as a Message object handle that matches the request type of the service.

**Properties:** When you call rossubscriber, client is returned as a ServiceClient object with the following properties:

- · ServerName (read-only): Name of the service
- ServiceType (read-only): Type of the service

To access these properties, use client.ServerName or client.ServerType.

### reqmsg — ROS message

Message object handle

### See Also

call | rosservice | rossvcserver

#### rossvcserver

Create ROS service server

## **Syntax**

```
server = rossvcserver(servicename,svctype)
server = rossvcserver(servicename,svctype,callback)
servicename = rossvcserver(servicename,svctype,Name,Value)
```

## **Description**

server = rossvcserver(servicename, svctype) creates a service server object of type svctype available in the ROS network under the name servicename. The service object cannot respond to service requests until you specify a function handle callback.

Use rossvcserver to create a ROS service server that can receive requests from, and send responses to, a ROS service client. The service server must exist before creating the service client. When you create the client, it establishes a connection to the server. The connection persists while both client and server exist and can reach each other.

server = rossvcserver(servicename, svctype, callback) specifies the function handle callback, callback, that constructs a response when the server receives a request. callback can be a single function handle or a cell array. The first element of the cell array must be a function handle or a string containing the name of a function. The remaining elements of the cell array can be arbitrary user data that is passed to the callback function.

servicename = rossvcserver(servicename, svctype, Name, Value) provides additional options specified by one or more Name, Value pair arguments using any of the argument from previous syntaxes. Name is the property name and Value is the corresponding value. Name must appear inside single quotes (''). You can specify several name-value pair arguments in any order as Name1, Value1,..., NameN, ValueN). Properties not specified retain their default values.

# **Examples**

#### **Create Service Server**

```
server = rossvcserver('/gazebo/get model state', rostype.gazebo msgs GetModelState)
```

#### Create Service Server with Callback Function and User Data

Create user data.

```
userData = randi(20);
```

Create a service server.

Change the callback for a incoming service calls.

```
server.NewRequestFcn = @func2;
```

# Input Arguments

```
servicename — Service name
```

string

Service name, specified as a string. You can access information about active services, such as the service name, using rosservice.

### svctype — Service message type

string

Service message type, specified as a string. You can access information about service message types using rostype. Use tab completion to select the message.

### callback — Callback function and inputs

```
function handle | cell array
```

Callback function and inputs, specified as a function handle or a cell array. The first element of the cell array must be a function handle or a string containing the name of a function. The remaining elements of the cell array can be arbitrary user data that is passed to the callback function. The service server callback function requires at least three input arguments and one output. The first argument, server, is the associated service server object. The second argument, reqmsg, is the request message object sent by the service client. The third argument is the default response message object, defaultrespmsg. Use defaultrespmsg as a starting point for constructing the function output response, which is sent back to the service client.

```
function response = serviceCallback(server,reqmsg,defaultrespmsg)
  response = defaultrespmsg;
  % Build the response message here
end
```

While setting the callback, to construct a callback that accepts additional parameters, use a cell array that includes the function handle callback and the parameters.

### **Name-Value Pair Arguments**

Specify optional comma-separated pairs of Name, Value arguments. Name is the argument name and Value is the corresponding value. Name must appear inside single quotes (' '). You can specify several name and value pair arguments in any order as Name1, Value1, ..., NameN, ValueN.

Example: 'NewMessageFcn', {@func1, userDate}

### 'NewMessageFcn' — Callback property

function handle | cell array

Callback property, specified as a function handle or a cell array. The first element of the cell array must be a function handle or a string containing the name of a function. The remaining elements of the cell array can be arbitrary user data that is passed to the callback function. The service server callback function requires at least three input arguments and one output. The first argument, Server, is the associated service server object. The second argument, reqmsg, is the request message object sent by the service client. The third argument is the default response message object, defaultrespmsg. Use defaultrespmsg as a starting point for constructing the function output response, which is sent back to the service client.

```
function response = serviceCallback(server,reqmsg,defaultrespmsg)
  response = defaultrespmsg;
  % Build the response message here
end
```

While setting the callback, to construct a callback that accepts additional parameters, use a cell array that includes the function handle callback and the parameters.

## **Output Arguments**

#### server - Service server

ServiceServer object handle

Service server, returned as a ServiceServer object handle. This service server registers with the ROS master, which enables service clients to send it requests.

**Properties:** When you call rossubscriber, server is returned as a ServiceServer object with the following properties:

- ServerName (read-only): Name of the service
- ServiceType (read-only): Type of the service
- NewRequestFcn: Callback property for service request callbacks

To access these properties, use client.ServerName, client.ServerType, or client.NewRequestFcn.

### See Also

rossvcclient

## rostf

Access ROS transformations

# **Syntax**

tfTree = rostf

# **Description**

tfTree = rostf creates a ROS transformation tree object. The object allows you to access the tf coordinate transformations that are shared on the ROS network. You can receive transformations and apply them to different entities. You can also send transformations and share them with the rest of the ROS network.

ROS uses the tf transform library to keep track of the relationship between multiple coordinate frames. The relative transformations between these coordinate frames is maintained in a tree structure. Querying this tree lets you transform entities like poses and points between any two coordinate frames. To access available frames use the syntax:

tfTree.AvailableFrames

MATLAB can only keep track of the most current information between different frames. ROS tf allows for "time-traveling" or retrieving transformations from specific time instances.

# **Examples**

**Create Transformation Tree** 

tree = rostf;

# **Output Arguments**

tfTree - ROS transformation tree

TransformationTree object handle

ROS transformation tree, returned as a TransformationTree object handle.

## **See Also**

getTransform | transform

## rostime

Access ROS time functionality

## **Syntax**

```
time = rostime('now')
[time,issimtime] = rostime('now')
time = rostime('now','system')
```

# **Description**

time = rostime('now') returns the current ROS time. If the use\_sim\_time ROS parameter is set to true, the rostime returns the simulation time published on the clock topic. Otherwise, the function returns your machine's system time. time is a ROS Time object. If no output argument is given, the current time (in seconds) is printed to the screen.

rostime can be used to timestamp messages or to measure time in the ROS network.

[time,issimtime] = rostime('now') also returns a Boolean that indicates if time is in simulation time (true) or system time (false).

time = rostime('now', 'system') always returns your machine's system time, even if ROS publishes simulation time on the clock topic. If no output argument is given, the system time (in seconds) is printed to the screen.

The system time in ROS follows the Unix or POSIX time standard. POSIX time is defined as the time that has elapsed since 00:00:00 Coordinated Universal Time (UTC), 1 January 1970, not counting leap seconds.

# **Examples**

#### **Show Current ROS Time**

```
t = rostime('now')
```

```
t =
  ROS Time with properties:
    Sec: 1417812065
    Nsec: 368000000
```

### **Indicate Whether Time is System Time**

```
[t,issim] = rostime('now');
t =

ROS Time with properties:
    Sec: 1417812173
    Nsec: 171000000

issim =
    O
```

### **Timestamp Message Data**

```
point = rosmessage('geometry_msgs/PointStamped');
point.Header.Stamp = rostime('now', 'system');
```

### **ROS Time to MATLAB Time Example**

This example shows how to convert current ROS time into a MATLAB® standard time. The ROS Time object is first converted to a double in seconds, then to the specified MATLAB time.

```
% Sets up ROS network and stores ROS time
rosinit
t = rostime('now');
% Converts ROS time to a double in seconds
secondtime = double(t.Sec)+double(t.Nsec)*10^-9;
% Sets time to a specified MATLAB format
time = datetime(secondtime, 'ConvertFrom', 'posixtime')
% Shuts down ROS network
```

#### rosshutdown

```
Initializing ROS master on http://bat5815win64:11311/.
Initializing global node /matlab_global_node_09255 with NodeURI http://bat5815win64:639
time =
    15-Feb-2016 21:01:23
```

Shutting down global node /matlab\_global\_node\_09255 with NodeURI http://bat5815win64:63 Shutting down ROS master on http://bat5815win64:11311/.

## **Output Arguments**

### time — Current ROS or system time

Time object handle

Current ROS or system time, returned as a Time object handle. By default, time is the ROS simulation time published on the clock topic. If the system time if the use\_sim\_time ROS parameter is set to true, time returns the system time..

### issimtime — System time indicator

boolean

System time indicator, returned as a boolean. This indicates whether the time argument is in simulation time (true) or system time (false), returned as a Boolean.

### See Also

rosmessage

# rostopic

Retrieve information about ROS topics

# **Syntax**

```
rostopic list
rostopic echo topicname
rostopic info topicname
rostopic type topicname

topiclist = rostopic('list')
msg = rostopic('echo', topicname)
topicinfo = rostopic('info', topicname)
msgtype = rostopic('type', topicname)
```

# **Description**

rostopic list returns a list of ROS topics from the ROS master.

rostopic echo topicname returns the messages being sent from the ROS master about a specific topic, topicname. To stop returning messages, press Ctrl+C.

rostopic info topicname returns the message type, publishers, and subscribers for a specific topic, topicname.

rostopic type topicname returns the message type for a specific topic.

topiclist = rostopic('list') returns a cell array containing the ROS topics from the ROS master. If you do not define the output argument, the list is returned in the MATLAB Command Window.

msg = rostopic('echo', topicname) returns the messages being sent from the ROS master about a specific topic, topicname. To stop returning messages, press Ctrl +C. If the output argument is defined, then rostopic returns the first message that arrives on that topic.

topicinfo = rostopic('info', topicname) returns a structure containing the message type, publishers, and subscribers for a specific topic, topicname.

msgtype = rostopic('type', topicname) returns a string containing the message
type for the specified topic, topicname.

# **Examples**

### Get Llist of Topics Available on ROS Master

```
rostopic list
/camera/depth/camera_info
/camera/depth/image_raw
/camera/depth/points
/camera/parameter_descriptions
...

Get Topic Info for Specified ROS Topic

topicinfo = rostopic('info','camera/depth/points')

topicinfo =

    MessageType: 'sensor_msgs/PointCloud2'
    Publishers: [1x1 struct]
    Subscribers: [0x0 struct]

Get Message Type for Specified ROS Topic

msgtype = rostopic('type','camera/depth/points')

msgtype =
sensor msgs/PointCloud2
```

# Input Arguments

```
topicname — ROS topic name string
```

ROS topic name, specified as a string. The topic name must match one of the topics thatrostopic('list') outputs.

# **Output Arguments**

### topiclist — List of topics from the ROS master

cell array of strings

List of topics from ROS master, returned as a cell array of strings.

### msg — ROS message for a given topic

object handle

ROS message for a given topic, returned as an object handle.

### topicinfo — Information about a given ROS topic

structure

Information about a ROS topic, returned as a structure. topicinfo included the message type, publishers, and subscribers associated with that topic.

### msgtype — Message type for a ROS topic

string

Message type for a ROS topic, returned as a string.

# rostype

Access available ROS message types

# **Syntax**

rostype

# **Description**

rostype creates a blank message of a certain type by browsing the list of available message types. You can use tab completion and do not have to rely on typing error-free message type strings. By typing rostype.partialstring, and pressing Tab, a list of matching message types appears in a list. By setting the message type equal to a variable, you can create a string of that message type. Alternatively, you can create the message by supplying the message type directly into rosmessage as an input argument.

# **Examples**

### Create ROS Message Type and ROS Message

```
Create Message Type String
t = rostype.std_msgs_String
t =
std_msgs/String
Create ROS Message from ROS Type
msg = rosmessage(rostype.std_msgs_String)
msg =
```

```
ROS String message with properties:

MessageType: 'std_msgs/String'
Data: ''

Use showdetails to show the contents of the message
```

# rotm2axang

Convert rotation matrix to axis-angle rotation

# **Syntax**

```
axang = rotm2axang(rotm)
```

# **Description**

axang = rotm2axang(rotm) converts a rotation given as an orthonormal rotation matrix, rotm, to the corresponding axis-angle representation, axang. The input rotation matrix must be in the premultiply form for rotations.

### **Code Generation Support:**

Supports MATLAB Function block: Yes "Code Generation Support, Usage Notes and Limitations"

# **Examples**

### **Convert Rotation Matrix to Axis-Angle Rotation**

```
rotm = [1 0 0 ; 0 -1 0; 0 0 -1];

axang = rotm2axang(rotm)

axang =

1.0000 0 0 3.1416
```

# **Input Arguments**

```
rotm — Rotation matrix 3-by-3-by-n matrix
```

Rotation matrix, specified as a 3-by-3-by-n matrix containing n rotation matrices. Each rotation matrix has a size of 3-by-3 and is orthonormal. The input rotation matrix must be in the premultiply form for rotations.

```
Example: [0 0 1; 0 1 0; -1 0 0]
```

## **Output Arguments**

### axang - Rotation given in axis-angle form

*n*-by-4 matrix

Rotation given in axis-angle form, returned as an n-by-4 matrix of n axis-angle rotations. The first three elements of every row specify the rotation axis, and the last element defines the rotation angle (in radians).

```
Example: [1 0 0 pi/2]
```

### See Also

axang2rotm

## rotm2eul

Convert rotation matrix to Euler angles

# **Syntax**

```
eul = rotm2eul(rotm)
eul = rotm2eul(rotm,sequence)
```

# **Description**

eul = rotm2eul(rotm) converts a rotation matrix, rotm, to the corresponding Euler angles, eul. The input rotation matrix must be in the premultiply form for rotations. The default order for Euler angle rotations is 'ZYX'.

eul = rotm2eul(rotm, sequence) converts a rotation matrix to Euler angles. The Euler angles are specified in the axis rotation sequence, sequence. The default order for Euler angle rotations is 'ZYX'.

### **Code Generation Support:**

Supports MATLAB Function block: Yes "Code Generation Support, Usage Notes and Limitations"

# **Examples**

### **Convert Rotation Matrix to Euler Angles**

### Convert Rotation Matrix to Euler Angles Using ZYZ Axis Order

```
rotm = [0 \ 0 \ 1; \ 0 \ -1 \ 0; \ -1 \ 0 \ 0];
```

```
eulZYZ = rotm2eul(rotm, 'ZYZ')
eulZYZ =
    -3.1416    -1.5708    -3.1416
```

## **Input Arguments**

#### rotm — Rotation matrix

3-by-3-by-n matrix

Rotation matrix, specified as a 3-by-3-by-n matrix containing n rotation matrices. Each rotation matrix has a size of 3-by-3 and is orthonormal. The input rotation matrix must be in the premultiply form for rotations.

```
Example: [0 0 1; 0 1 0; -1 0 0]
```

#### sequence — Axis rotation sequence

```
'ZYX' (default) | 'ZYZ'
```

Axis rotation sequence for the Euler angles, specified as one of these strings:

- 'ZYX' (default) The order of rotation angles is *z*-axis, *y*-axis, *x*-axis.
- 'ZYZ' The order of rotation angles is *z*-axis, *y*-axis, *z*-axis.

## **Output Arguments**

### eu1 — Euler rotation angles

n-by-3 matrix

Euler rotation angles in radians, returned as an n-by-3 array of Euler rotation angles. Each row represents one Euler angle set.

```
Example: [0 0 1.5708]
```

### See Also

eul2rotm

# rotm2quat

Convert rotation matrix to quaternion

# **Syntax**

```
quat = rotm2quat(rotm)
```

# **Description**

quat = rotm2quat(rotm) converts a rotation matrix, rotm, to the corresponding unit quaternion representation, quat. The input rotation matrix must be in the premultiply form for rotations.

### **Code Generation Support:**

Supports MATLAB Function block: Yes "Code Generation Support, Usage Notes and Limitations"

# **Examples**

#### Convert Rotation Matrix to Quaternion

```
rotm = [0 0 1; 0 1 0; -1 0 0];
quat = rotm2quat(rotm)
quat =
0.7071 0 0.7071
```

# **Input Arguments**

```
rotm — Rotation matrix 3-by-3-by-n matrix
```

Rotation matrix, specified as a 3-by-3-by-n matrix containing n rotation matrices. Each rotation matrix has a size of 3-by-3 and is orthonormal. The input rotation matrix must be in the premultiply form for rotations.

Example: [0 0 1; 0 1 0; -1 0 0]

# **Output Arguments**

### quat - Unit quaternion

*n*-by-4 matrix

Unit quaternion, returned as an n-by-4 matrix containing n quaternions. Each quaternion, one per row, is of the form  $q = [w \ x \ y \ z]$ , with w as the scalar number.

Example: [0.7071 0.7071 0 0]

### See Also

quat2rotm

## rotm2tform

Convert rotation matrix to homogeneous transformation

# **Syntax**

```
tform = rotm2tform(rotm)
```

# **Description**

tform = rotm2tform(rotm) converts the rotation matrix, rotm, into a homogeneous transformation matrix, tform. The input rotation matrix must be in the premultiply form for rotations. When using the transformation matrix, premultiply it with the coordinates to be transformed (as opposed to postmultiplying).

### **Code Generation Support:**

Supports MATLAB Function block: Yes "Code Generation Support, Usage Notes and Limitations"

# **Examples**

### Convert Rotation Matrix to Homogeneous Transformation

```
rotm = [1 0 0; 0 -1 0; 0 0 -1];

tform = rotm2tform(rotm)

tform =

1 0 0 0
0 -1 0 0
0 0 -1 0
0 0 0 1
```

## **Input Arguments**

#### rotm — Rotation matrix

3-by-3-by-n matrix

Rotation matrix, specified as a 3-by-3-by-n matrix containing n rotation matrices. Each rotation matrix has a size of 3-by-3 and is orthonormal. The input rotation matrix must be in the premultiply form for rotations.

Example: [0 0 1; 0 1 0; -1 0 0]

## **Output Arguments**

### tform — Homogeneous transformation

4-by-4-by-n matrix

Homogeneous transformation matrix, specified by a 4-by-4-by-n matrix of n homogeneous transformations. When using the rotation matrix, premultiply it with the coordinates to be rotated (as opposed to postmultiplying).

Example: [0 0 1 0; 0 1 0 0; -1 0 0 0; 0 0 0 1]

### See Also

tform2rotm

## scatter3

Display point cloud in scatter plot

# **Syntax**

```
scatter3(pcloud)
scatter3(pcloud,Name,Value)
h = scatter3( )
```

# **Description**

scatter3(pcloud) plots the input pcloud point cloud as a 3-D scatter plot in the current axes handle. If the data contains RGB information for each point, the scatter plot is colored accordingly.

scatter3(pcloud,Name,Value) provides additional options specified by
one or more Name, Value pair arguments. Name must appear inside single
quotes (''). You can specify several name-value pair arguments in any order as
Name1,Value1,...,NameN,ValueN)

h = scatter3(\_\_\_\_) returns the scatter series object, using any of the arguments from previous syntaxes. Use h to modify properties of the scatter series after it is created.

When plotting ROS point cloud messages, MATLAB follows the standard ROS convention for axis orientation. This convention states that **positive** x **is forward**, **positive** y **is left, and positive** z **is up**. However, if cameras are used, a second frame is defined with an "\_optical" suffix which changes the orientation of the axis. In this case, positive z is forward, positive x is right, and positive y is down. MATLAB looks for the "\_optical" suffix and will adjust the axis orientation of the scatter plot accordingly. For more information, see Axis Orientation on the ROS Wiki.

# **Examples**

#### **Show 3-D Point Cloud**

```
scatter3(pcloud);
```

#### **Show 3-D Ppoint Cloud with Uniform Red Points**

```
scatter3(pcloud, 'MarkerEdgeColor',[1 0 0]);
```

### Input Arguments

#### pcloud — Point cloud

PointCloud2 object handle

Point cloud, specified as a PointCloud2 object handle for a 'sensor\_msgs/PointCloud2' ROS message.

### Name-Value Pair Arguments

Specify optional comma-separated pairs of Name, Value arguments. Name is the argument name and Value is the corresponding value. Name must appear inside single quotes (' '). You can specify several name and value pair arguments in any order as Name1, Value1, ..., NameN, ValueN.

```
Example: 'MarkerEdgeColor',[1 0 0]
```

### 'MarkerEdgeColor' — Marker outline color

```
'flat' (default) | 'none' | RGB triplet | color string
```

Marker outline color, specified as one of these values:

- 'flat' Colors defined by the CData property.
- 'none' No color, which makes unfilled markers invisible.
- · RGB triplet or color string Specify a custom color.

An RGB triplet is a three-element row vector whose elements specify the intensities of the red, green, and blue components of the color. The intensities must be in the range [0,1], for example, [0.4 0.6 0.7]. This table lists the long and short color name options and the equivalent RGB triplet values.

| Long Name | Short Name | RGB Triplet |
|-----------|------------|-------------|
| 'yellow'  | ' y '      | [1 1 0]     |
| 'magenta' | 'm'        | [1 0 1]     |
| 'cyan'    | ' C '      | [0 1 1]     |
| 'red'     | 'r'        | [1 0 0]     |
| 'green'   | 'g'        | [0 1 0]     |
| 'blue'    | 'b'        | [0 0 1]     |
| 'white'   | ' W '      | [1 1 1]     |
| 'black'   | 'k'        | [0 0 0]     |

Example: [0.5 0.5 0.5]

Example: 'blue'

### 'Parent' — Parent of axes

axes object

Parent of axes, specified as the comma-separated pair consisting of 'Parent and an axes object in which to draw the point cloud. By default, the point cloud is plotted in the active axes.

### **Outputs**

### h — Scatter series object

scalar

Scatter series object, returned as a scalar. This value is a unique identifier, which you can use to query and modify the properties of the scatter object after it is created.

### See Also

readRGB | readXYZ

### search

Search ROS network for parameter names

# **Syntax**

```
pnames = search(ptree, searchstr)
[pnames, pvalues] = search(ptree, searchstr)
```

# **Description**

pnames = search(ptree, searchstr) searches within the parameter tree ptree and returns the parameter names that contain the string searchstr.

[pnames,pvalues] = search(ptree,searchstr) also returns the parameter values.

# **Examples**

### Search for Parameter Names and Values Using Partial String

```
[pnames,pvalues] = search(ptree,'gravity')
pnames =
    '/gazebo/gravity_x' '/gazebo/gravity_y' '/gazebo/gravity_z'

pvalues =
   [    0]
   [    0]
   [-9.8000]
```

# **Input Arguments**

#### ptree — Parameter tree

ParameterTree object handle

Parameter tree, specified as a ParameterTree object handle. Create this object using the rosparam function.

### searchstr — ROS parameter search string

string

ROS parameter search string. search returns all parameters that contain this string.

### **Output Arguments**

#### pnames — Parameter values

cell array of strings

Parameter names, returned as a cell array of strings. These strings match the parameter names in the ROS master that contain the search string.

#### pvalues — Parameter values

cell array

Parameter values, returned as a cell array. These values vary, but it should match the value expected for each parameter name in the array. Supported values are

- int32
- · logical
- double
- string
- · cell array

Currently, Base64-encoded binary data and iso8601 data from ROS are not supported.

### See Also

get | rosparam

### select

Select subset of messages in rosbag

# **Syntax**

```
bagsel = select(bag)
bagsel = select(bag,Name,Value)
```

# **Description**

bagsel = select(bag) returns an object, bagsel, that contains all of the messages in the BagSelection object, bag

This function does not change the contents of the original BagSelection object. It returns a new object that contains the specified message selection.

bagsel = select(bag,Name,Value) provides additional options specified
by one or more Name,Value pair arguments. Namemust appear inside single
quotes (''). You can specify several name-value pair arguments in any order as
Name1,Value1,...,NameN,ValueN.

# **Examples**

### Create Copy of rosbag

```
Retrieve a rosbag file.

bag = rosbag(filepath);

Copy the bag using the select function.

bagCopy = select(bag);
```

### Select Message Based on Time

Get the messages from the first full second of the rosbag.

```
bagMsgs = select(bagMsgs, 'Time', [bagMsgs.StartTime, ...
bagMsgs.StartTime + 1])
```

# Input Arguments

#### bag — Message of a rosbag

BagSelection object

All the messages contained within a rosbag, specified as a BagSelection object.

### Name-Value Pair Arguments

Specify optional comma-separated pairs of Name, Value arguments. Name is the argument name and Value is the corresponding value. Name must appear inside single quotes (' '). You can specify several name and value pair arguments in any order as Name1, Value1, ..., NameN, ValueN.

```
Example: 'MessageType','/geometry msgs/Point'
```

### 'MessageType' — ROS message type

string | cell array

ROS message type, specified as a string or cell array. Multiple message types can be specified with a cell array of strings.

#### 'Time' — Start and end times

*n*-by-2 matrix

Start and end times of the rosbag selection, specified as an *n*-by-2 vector.

### 'Topic' — ROS topic name

string | cell array

ROS topic name, specified as a string or cell array. Multiple topic names can be specified with a cell array of strings.

# **Output Arguments**

### bagse1 — Copy or subset of rosbag messages

BagSelection object

Copy or subset of rosbag messages, returned as a BagSelection object

### **See Also**

readMessages | rosbag | timeseries

### send

Publish ROS message to topic

# **Syntax**

```
send(pub, msg)
```

# **Description**

send(pub,msg) publishes a message to the topic specified by the publisher, pub. This message can be received by all subscribers in the ROS network that are subscribed to the topic specified by pub

# **Examples**

### Publish Message Using send

```
send(pub,msg);
```

### Create, Send and Receive Message

Set up a topic, publisher, and subscriber to share and receive a message.

Create a topic and publisher.

```
msgtype = rostype.geometry_msgs_Point;
pub = rospublisher('position', msgtype);
Create a message.
msg = rosmessage(msgtype);
msg.Y = 2
msg =
  ROS Point message with properties:
    MessageType: 'geometry msgs/Point'
```

```
X: 0
              Y: 2
              Z: 0
  Use showdetails to show the contents of the message
Send the message.
send(pub, msg)
Subscribe to the publisher.
sub = rossubscriber('position', msgtype)
sub =
  Subscriber with properties:
        TopicName: '/position'
      MessageType: 'geometry msgs/Point'
    LatestMessage: [1x1 Point]
       BufferSize: 25
    NewMessageFcn: []
Verify that the latest message received is correct.
sub.LatestMessage
ans =
  ROS Point message with properties:
    MessageType: 'geometry msgs/Point'
              X: 0
              Y: 2
              Z: 0
  Use showdetails to show the contents of the message
```

# **Input Arguments**

### pub — ROS publisher

Publisher object handle

ROS publisher, specified as a Publisher object handle. You can create the object using rospublisher.

### msg - ROS message

Message object handle

ROS message, specified as a Message object handle.

### See Also

rospublisher | rostopic

### sendTransform

Send transformation to ROS network

# **Syntax**

```
sendTransform(tftree,tf)
```

# **Description**

sendTransform(tftree,tf) broadcasts a transform or array of transforms, tf, to the ROS network as a TransformationStamped ROS message.

# **Examples**

#### Send Transformation to ROS Network

```
tftree = rostf
tf = gettransform(tftree, '/camera_depth_frame', '/base_link');
sendTransform(tftree,tf)
```

### Input Arguments

#### tftree - ROS transformation tree

TransformationTree object handle

ROS transformation tree, specified as a TransformationTree object handle. You can create a transformation tree by calling the rostf function.

#### tf — Transformations between coordinate frames

TransformStamped object handle | array of object handles

Transformations between coordinate frames, returned as a TransformStamped object handle or as an array of object handles. Transformations are structured as a 3-D translation (3-element vector) and a 3-D rotation (quaternion).

### **See Also**

getTransform | transform

### set

Set value of ROS parameter; add new parameter

# **Syntax**

```
set(ptree,paramname,pvalue)
```

# **Description**

set(ptree,paramname,pvalue) assigns the value pvalue to the parameter with the name paramname, which is contained in the parameter tree ptree.

# **Examples**

#### Set and Get Parameter Value

```
ptree = rosparam;
set(ptree, 'DoubleParam',1.0)
get(ptree, 'DoubleParam')
ans =
```

# **Input Arguments**

#### ptree — Parameter tree

ParameterTree object handle

Parameter tree, specified as a ParameterTree object handle. Create this object using the rosparam function.

```
paramname — ROS parameter name
string
```

ROS parameter name, specified as a string. This string must match the parameter name exactly.

#### pvalue - Parameter value

int32 | logical | char | double | cell array

Parameter value, returned as either a int32, logical, double, char, or cell array. pvalue matches the value of the specifiedparamname and the supported data type in ParameterTree. Currently, Base64—encoded binary data and iso8601 data from ROS are not supported.

### See Also

get | rosparam

### showdetails

Display all ROS message contents

# **Syntax**

```
details = showdetails(msg)
```

# **Description**

details = showdetails(msg) gets all data contents of message object msg. The details are stored in details or displayed on the command line.

# **Examples**

### Create Message and View Details

Create a message.

```
msg = rosmessage(rostype.geometry_msgs_Point);
msg.X = 1;
msg.Y = 2;
msg.Z = 3;
```

View the message details.

```
showdetails(msg)
```

```
X: 1
Y: 2
Z: 3
```

# **Input Arguments**

### msg — ROS message

Message object handle

ROS message, specified as a Message object handle.

# **Output Arguments**

details — Details of ROS message

string

Details of ROS message, returned as a string.

### **See Also**

rosmessage

# tform2axang

Convert homogeneous transformation to axis-angle rotation

### **Syntax**

```
axang = tform2axang(tform)
```

# **Description**

axang = tform2axang(tform) converts the rotational component of a homogeneous transformation, tform, to an axis-angle rotation, axang. The translational components of tform are ignored. The input homogeneous transformation must be in the premultiply form for transformations.

#### **Code Generation Support:**

Supports MATLAB Function block: Yes "Code Generation Support, Usage Notes and Limitations"

# **Examples**

### Convert Homogeneous Transformation to Axis-Angle Rotation

```
tform = [1 0 0 0; 0 0 -1 0; 0 1 0 0; 0 0 0 1];
axang = tform2axang(tform)

axang =

1.0000 0 0 1.5708
```

# **Input Arguments**

### tform — Homogeneous transformation

4-by-4-by-n matrix

Homogeneous transformation, specified by a 4-by-4-by-n matrix of n homogeneous transformations. The input homogeneous transformation must be in the premultiply form for transformations.

```
Example: [0 0 1 0; 0 1 0 0; -1 0 0 0; 0 0 0 1]
```

### **Output Arguments**

### axang - Rotation given in axis-angle form

*n*-by-4 matrix

Rotation given in axis-angle form, specified as an n-by-4 matrix of n axis-angle rotations. The first three elements of every row specify the rotation axes, and the last element defines the rotation angle (in radians).

Example: [1 0 0 pi/2]

### See Also

axang2tform

### tform2eul

Extract Euler angles from homogeneous transformation

# **Syntax**

```
eul = tform2eul(tform)
eul = tform2eul(tform, sequence)
```

# **Description**

eul = tform2eul(tform) extracts the rotational component from a homogeneous
transformation, tform, and returns it as Euler angles, eul. The translational
components of tform are ignored. The input homogeneous transformation must be in
the premultiply form for transformations. The default order for Euler angle rotations is
'ZYX'.

eul = tform2eul(tform, sequence) extracts the Euler angles, eul, from a
homogeneous transformation, tform, using the specified rotation sequence, sequence.
The default order for Euler angle rotations is 'ZYX'.

### **Code Generation Support:**

Supports MATLAB Function block: Yes "Code Generation Support, Usage Notes and Limitations"

# **Examples**

### Extract Euler Angles from Homogeneous Transformation Matrix

#### Extract Euler Angles from Homogeneous Transformation Matrix Using ZYZ Rotation

### Input Arguments

#### tform — Homogeneous transformation

4-by-4-by-n matrix

Homogeneous transformation, specified by a 4-by-4-by-n matrix of n homogeneous transformations. The input homogeneous transformation must be in the premultiply form for transformations.

```
Example: [0 0 1 0; 0 1 0 0; -1 0 0 0; 0 0 0 1]
```

### sequence — Axis rotation sequence

```
'ZYX' (default) | 'ZYZ'
```

Axis rotation sequence for the Euler angles, specified as one of these strings:

- 'ZYX' (default) The order of rotation angles is *z*-axis, *y*-axis, *x*-axis.
- 'ZYZ' The order of rotation angles is z-axis, y-axis, z-axis.

# **Output Arguments**

#### eu1 — Euler rotation angles

n-by-3 matrix

Euler rotation angles in radians, returned as an n-by-3 array of Euler rotation angles. Each row represents one Euler angle set.

```
Example: [0 0 1.5708]
```

# See Also eul2tform

# tform2quat

Extract quaternion from homogeneous transformation

# **Syntax**

```
quat = tform2quat(tform)
```

# **Description**

quat = tform2quat(tform) extracts the rotational component from a homogeneous
transformation, tform, and returns it as a quaternion, quat. The translational
components of tform are ignored. The input homogeneous transformation must be in the
premultiply form for transformations.

#### **Code Generation Support:**

Supports MATLAB Function block: Yes "Code Generation Support, Usage Notes and Limitations"

# **Examples**

### **Extract Quaternion from Homogeneous Transformation**

# **Input Arguments**

### tform — Homogeneous transformation

4-by-4-by-n matrix

Homogeneous transformation, specified by a 4-by-4-by-n matrix of n homogeneous transformations. The input homogeneous transformation must be in the premultiply form for transformations.

Example: [0 0 1 0; 0 1 0 0; -1 0 0 0; 0 0 0 1]

# **Output Arguments**

### quat - Unit quaternion

*n*-by-4 matrix

Unit quaternion, returned as an n-by-4 matrix containing n quaternions. Each quaternion, one per row, is of the form  $q = [w \ x \ y \ z]$ , with w as the scalar number.

Example: [0.7071 0.7071 0 0]

### See Also

quat2tform

### tform2rotm

Extract rotation matrix from homogeneous transformation

# **Syntax**

```
rotm = tform2rotm(tform)
```

# **Description**

rotm = tform2rotm(tform) extracts the rotational component from a homogeneous transformation, tform, and returns it as an orthonormal rotation matrix, rotm. The translational components of tform are ignored. The input homogeneous transformation must be in the pre-multiply form for transformations. When using the rotation matrix, premultiply it with the coordinates to be rotated (as opposed to postmultiplying).

### **Code Generation Support:**

Supports MATLAB Function block: Yes "Code Generation Support, Usage Notes and Limitations"

# **Examples**

### **Convert Homogeneous Transformation to Rotation Matrix**

### Input Arguments

#### tform — Homogeneous transformation

4-by-4-by-n matrix

Homogeneous transformation matrix, specified by a 4-by-4-by-n matrix of n homogeneous transformations. The input homogeneous transformation must be in the pre-multiply form for transformations.

Example: [0 0 1 0; 0 1 0 0; -1 0 0 0; 0 0 0 1]

# **Output Arguments**

#### rotm - Rotation matrix

3-by-3-by-n matrix

Rotation matrix, returned as a 3-by-3-by-n matrix containing n rotation matrices. Each rotation matrix has a size of 3-by-3 and is orthonormal. When using the rotation matrix, premultiply it with the coordinates to be rotated (as opposed to postmultiplying).

Example: [0 0 1; 0 1 0; -1 0 0]

### See Also

rotm2tform

### tform2trvec

Extract translation vector from homogeneous transformation

# **Syntax**

```
trvec = tform2trvec(tform)
```

# **Description**

trvec = tform2trvec(tform) extracts the Cartesian representation of translation vector, trvec, from a homogeneous transformation, tform. The rotational components of tform are ignored. The input homogeneous transformation must be in the premultiply form for transformations.

#### **Code Generation Support:**

Supports MATLAB Function block: Yes "Code Generation Support, Usage Notes and Limitations"

# **Examples**

### Extract Translation Vector from Homogeneous Transformation

```
tform = [1 0 0 0.5; 0 -1 0 5; 0 0 -1 -1.2; 0 0 0 1];
trvec = tform2trvec(tform)

trvec =
    0.5000    5.0000    -1.2000
```

# **Input Arguments**

### tform — Homogeneous transformation

4-by-4-by-n matrix

Homogeneous transformation, specified by a 4-by-4-by-n matrix of n homogeneous transformations. The input homogeneous transformation must be in the premultiply form for transformations.

Example: [0 0 1 0; 0 1 0 0; -1 0 0 0; 0 0 0 1]

# **Output Arguments**

### trvec — Cartesian representation of a translation vector

n-by-3 matrix

Cartesian representation of a translation vector, returned as an n-by-3 matrix containing n translation vectors. Each vector is of the form  $t = [x \ y \ z]$ .

Example: [0.5 6 100]

### See Also

trvec2tform

### timeseries

Creates a time series object for selected message properties

# **Syntax**

```
[ts,cols] = timeseries(bag)
[ts,cols] = timeseries(bag,property)
[ts,cols] = timeseries(bag,property,...,propertyN)
```

### **Description**

[ts,cols] = timeseries(bag) creates a time series for all numeric and scalar message properties. The function evaluates each message in the current BagSelection object, bag, as ts. The cols output argument stores property names as a cell array of strings.

The returned time series object is memory-efficient because it stores only particular message properties instead of whole messages.

[ts,cols] = timeseries(bag,property) creates a time series for a specific message property, property. Property names can also be nested, for example, 'Pose.Pose.Position.X' for the x-axis position of a robot.

[ts,cols] = timeseries(bag,property,...,propertyN) creates a time series for a range specific message properties. Each property is a different column in the time series object.

# **Examples**

#### Create Time Series from Entire Bag Selection

```
ts = timeseries(bagMsgs);

Create Time Series with Single Property

ts = timeseries(bagMsgs, 'Pose.Pose.Position.X');

Create Time Series with Multiple Properties

ts = timeseries(bagMsgs, 'Twist.Twist.Angular.X', ...
```

# **Input Arguments**

#### bag — Bag selection

BagSelection object handle

Bag selection, specified as a BagSelection object handle. You can get a bag selection by calling rosbag.

'Twist.Twist.Angular.Y', 'Twist.Twist.Angular.Z')

```
property — Property names
string
```

Property names, specified as a string. Multiple properties can be specified. Each property name is a separate input and represents a different column in the time series object.

### **Output Arguments**

#### ts — Time series

Time object handle

Time series, returned as a Time object handle.

### cols — List of property names

cell array of strings

List of property names, returned as a cell array of strings.

# **More About**

"Time Series Basics"

### See Also

readMessages | rosbag | select

### transform

Transform message entities into target coordinate frame

# **Syntax**

```
tfentity = transform(tftree,targetframe,entity)
```

# **Description**

tfentity = transform(tftree, targetframe, entity) retrieves the transformation between targetframe and entity and applies it to entity, a ROS message of a specific type. tftree is the full transformation tree containing known transformations between entities. If the transformation from entity to targetframe does not exist, MATLAB thows an error.

# **Examples**

### Transform PointStamped Message

Define a point in the coordinate frame of a camera.

```
pt = rosmessage('geometry_msgs/PointStamped');
    pt.Header.FrameId = '/camera_depth_frame';
    pt.Point.X = 3;
    pt.Point.Y = 1.5;
    pt.Point.Z = 0.2;
```

Transform the point to the base\_link frame.

```
tfpt = transform(tftree, '/base_link', pt)
```

# **Input Arguments**

#### tftree - ROS transformation tree

TransformationTree object handle

ROS transformation tree, specified as a TransformationTree object handle. You can create a transformation tree by calling the rostf function.

#### targetframe — Target coordinate frame

string

Target coordinate frame that entity transforms into, specified as a string. You can view the available frames for transformation calling tftree. AvailableFrames.

#### entity — Initial message entity

Message object handle

Initial message entity, specified as a Message object handle.

Supported messages are:

- geometry msgs/PointStamped
- geometry msgs/PoseStamped
- geometry msgs/QuaternionStamped
- · geometry msgs/Vector3Stamped
- sensor msgs/PointCloud2

### **Output Arguments**

### tfentity — Transformed entity

Message object handle

Transformed entity, returned as a Message object handle.

### See Also

getTransform | waitForTransform

### trvec2tform

Convert translation vector to homogeneous transformation

# **Syntax**

```
tform = trvec2tform(trvec)
```

# **Description**

tform = trvec2tform(trvec) converts the Cartesian representation of a translation vector, trvec, to the corresponding homogeneous transformation, tform. When using the transformation matrix, premultiply it with the coordinates to be transformed (as opposed to postmultiplying).

#### **Code Generation Support:**

Supports MATLAB Function block: Yes "Code Generation Support, Usage Notes and Limitations"

# **Examples**

### **Convert Translation Vector to Homogeneous Transformation**

# **Input Arguments**

#### trvec — Cartesian representation of a translation vector

*n*-by-3 matrix

Cartesian representation of a translation vector, specified as an n-by-3 matrix containing n translation vectors. Each vector is of the form  $t = [x \ y \ z]$ .

Example: [0.5 6 100]

# **Output Arguments**

#### tform — Homogeneous transformation

4-by-4-by-n matrix

Homogeneous transformation matrix, returned as a 4-by-4-by-n matrix of n homogeneous transformations. When using the rotation matrix, premultiply it with the coordinates to be rotated (as opposed to postmultiplying).

Example: [0 0 1 0; 0 1 0 0; -1 0 0 0; 0 0 0 1]

### **See Also**

tform2trvec

### waitForTransform

Wait until a transformation is available

### **Syntax**

```
waitForTransform(tftree,targetframe,sourceframe)
waitForTransform(tftree,targetframe,sourceframe,timeout)
```

# **Description**

waitForTransform(tftree, targetframe, sourceframe) waits until the transformation between targetframe and sourceframe is available in the transformation tree, tftree. This functions disables the command prompt until a transformation becomes available on the ROS network.

waitForTransform(tftree,targetframe,sourceframe,timeout) specifies a timeout period in seconds. If the transformation does not become available, MATLAB displays an error, but continues running the current program.

# **Examples**

#### Wait for Transform

```
waitForTransform(tftree, '/camera_depth_frame', '/base_link');
Specify Timeout of Five Seconds to Wait for Transform
waitForTransform(tftree, '/camera_depth_frame', '/base_link',5);
```

# **Input Arguments**

#### tftree - ROS transformation tree

TransformationTree object handle

ROS transformation tree, specified as a TransformationTree object handle. You can create a transformation tree by calling the rostf function.

### targetframe — Target coordinate frame

string

Target coordinate frame, specified as a string. You can view the available frames for transformation by calling tftree.AvailableFrames.

#### sourceframe - Initial coordinate frame

string

Initial coordinate frame, specified as a string. You can view the available frames for transformation using tftree.AvailableFrames.

#### timeout — Timeout period

scalar in seconds

Timeout period, specified as a scalar in seconds. If the transformation does not become available, MATLAB displays an error, but continues running the current program.

### **See Also**

getTransform | receive | transform

# writeBinaryOccupancyGrid

Write values from grid to ROS message

### **Syntax**

writeBinaryOccupancyGrid(msg,map)

### **Description**

writeBinaryOccupancyGrid(msg,map) writes occupancy values and other information to the ROS message, msg, from the binary occupancy grid, map.

### **Examples**

#### Write Binary occupancy Grid Information to ROS Message

```
map = robotics.BinaryOccupancyGrid(randi([0,1], 10));
msg = rosmessage('nav_msgs/OccupancyGrid');
writeBinaryOccupancyGrid(msg, map);
```

### Input Arguments

#### map — Binary occupancy grid

BinaryOccupancyGrid object handle

Binary occupancy grid, specified as a BinaryOccupancyGrid object handle. map is converted to a 'nav\_msgs/OccupancyGrid' message on the ROS network. map is an object with a grid of binary values, where 1 indicates an occupied location and 0 indications an unoccupied location.

# msg — 'nav\_msgs/OccupancyGrid' ROS message OccupancyGrid object handle

 $\verb|'nav_msgs/OccupancyGrid|| ROS message, specified as a OccupancyGrid|| object handle.$ 

#### **See Also**

 $robotics. Binary Occupancy Grid \mid \verb"readBinary Occupancy Grid" \mid \verb"readBinary Occupancy Grid" \mid \verb"readBinary Occupancy Gri$ 

### writelmage

Write MATLAB image to ROS image message

### **Syntax**

```
writeImage(msg,img)
writeImage(msg,img,alpha)
```

### **Description**

writeImage(msg,img) converts the MATLAB image, img, to a message object and stores the ROS compatible image data in the message object, msg. The message must be a 'sensor\_msgs/Image' message. 'sensor\_msgs/CompressedImage' messages are not supported.

writeImage (msg,img,alpha) converts the MATLAB image, img to a message object. If the image encoding supports an alpha channel (rgba or bgra family), specify this alpha channel in alpha. Alternatively, the input image can store the alpha channel as its fourth channel.

### **Examples**

#### Write Image to Message

```
msg = rosmessage('sensor_msgs/Image')
writeImage(msg,img);
```

#### Write Message Using Alpha Channel

```
writeImage(msg,img,alpha);
```

### **Input Arguments**

#### msg — ROS image message

Image object handle

'sensor msgs/Image' ROS image message, specified as an Image object handle.

#### img — Image

grayscale image matrix | RBG image matrix | m-by-n-by-3 array

Image, specified as a matrix representing a grayscale or RGB image or as a*m*-by-*n*-by-3 array, depending on the sensor image.

#### alpha - Alpha channel

uint8 grayscale image

Alpha channel, specified as a uint8 grayscale image. Alpha must be the same size and data type as img.

#### More About

#### **Tips**

You must specify encoding of the input image in the 'Encoding' property of the image message. If you do not specify the image encoding before calling the function, the default encoding, rgb8, is used (3-channel RGB image with uint8 values).

All encoding types supported for the readImage are also supported in this function. For more information on supported encoding types and their representations in MATLAB, see readImage.

Bayer-encoded images (bayer\_rggb8, bayer\_bggr8, bayer\_gbrg8, bayer\_grbg8 and their 16-bit equivalents) must be given as 8-bit or 16-bit single-channel images or they do not encode.

#### See Also

readImage

<sup>&#</sup>x27;sensor msgs/Image' image messages are not supported.

# Methods — Alphabetical List

### copy

Class: robotics.BinaryOccupancyGrid

Package: robotics

Copy array of handle objects

### **Syntax**

b = copy(a)

### **Description**

b = copy(a) copies each element in the array of handles, a, to the new array of handles, b.

The copy method does not copy dependent properties. MATLAB does not call copy recursively on any handles contained in property values. MATLAB does not call the class constructor or property set methods during the copy operation.

b has the same number of elements and is the same size and class of a. b is the same class as a. If a is empty, b is also empty. If a is heterogeneous, b is also heterogeneous. If a contains deleted handles, then copy creates deleted handles of the same class in b. Dynamic properties and listeners associated with objects in a are not copied to objects in a.

copy is a sealed and public method in class matlab.mixin.Copyable.

### Input Arguments

#### a - Object array

handle

Object array, specified as a handle.

# **Output Arguments**

# **b** — Object array containing copies of the objects in a handle

Object array containing copies of the object in a, specified as a handle.

#### **See Also**

robotics.BinaryOccupancyGrid

## **getOccupancy**

Class: robotics.BinaryOccupancyGrid

Package: robotics

Get occupancy value for one or more positions

### **Syntax**

```
occval = getOccupancy(map,xy)
occval = getOccupancy(map,ij,'grid')
```

### **Description**

occval = getOccupancy(map,xy) returns an array of occupancy values for an input array of world coordinates, xy. Each row of xy is a point in the world, represented as an [x y] coordinate pair. occval is the same length as xy and a single column array. An occupied location is represented as true (1), and a free location is represented as false (0).

occval = getOccupancy(map,ij,'grid') returns an array of occupancy values based on a [rows cols]input array of grid positions, ij.

### **Input Arguments**

#### map — Map representation

BinaryOccupancyGrid object

Map representation, specified as a robotics. BinaryOccupancyGrid object. This object represents the environment of the robot. The object contains a matrix grid with binary values indicating obstacles as true (1) and free locations as false (0).

#### xy — World coordinates

*n*-by-2 vertical array

World coordinates, specified as an n-by-2 vertical array of [X y] pairs, where n is the number of world coordinates.

Data Types: double

#### ij - Grid positions

*n*-by-2 vertical array

Grid positions, specified as an n-by-2 vertical array of [i j] pairs in [rows cols] format, where n is the number of grid positions.

Data Types: double

### **Output Arguments**

#### occval — Occupancy values

*n*-by-1 vertical array

Occupancy values of the same length as either xy or ij, returned as an n-by-1 vertical array, where n is the same n in either xy or ij.

#### See Also

 $robotics. Binary Occupancy Grid \ | \ robotics. Binary Occupancy Grid. set Occupancy Grid \ | \ robotics. Binary Occupancy Grid \ | \ robotics. Binary Occupancy Grid \ | \ robotics. Binary Occupancy Grid \ | \ robotics. Binary Occupancy Grid \ | \ robotics. Binary Occupancy Grid \ | \ robotics. Binary Occupancy Grid \ | \ robotics. Binary Occupancy Grid \ | \ robotics. Binary Occupancy Grid \ | \ robotics. Binary Occupancy Grid \ | \ robotics. Binary Occupancy Grid \ | \ robotics. Binary Occupancy Grid \ | \ robotics. Binary Occupancy Grid \ | \ robotics. Binary Occupancy Grid \ | \ robotics. Binary Occupancy Grid \ | \ robotics. Binary Occupancy Grid \ | \ robotics. Binary Occupancy Grid \ | \ robotics. Binary Occupancy Grid \ | \ robotics. Binary Occupancy Grid \ | \ robotics. Binary Occupancy Grid \ | \ robotics. Binary Occupancy Grid \ | \ robotics. Binary Occupancy Grid \ | \ robotics. Binary Occupancy Grid \ | \ robotics. Binary Occupancy Grid \ | \ robotics. Binary Occupancy Grid \ | \ robotics. Binary Occupancy Grid \ | \ robotics. Binary Occupancy Grid \ | \ robotics. Binary Occupancy Grid \ | \ robotics. Binary Occupancy Grid \ | \ robotics. Binary Occupancy Grid \ | \ robotics. Binary Occupancy Grid \ | \ robotics. Binary Occupancy Grid \ | \ robotics. Binary Occupancy Grid \ | \ robotics. Binary Occupancy Grid \ | \ robotics. Binary Occupancy Grid \ | \ robotics. Binary Occupancy Grid \ | \ robotics. Binary Occupancy Grid \ | \ robotics. Binary Occupancy Grid \ | \ robotics. Binary Occupancy Grid \ | \ robotics. Binary Occupancy Grid \ | \ robotics. Binary Occupancy Grid \ | \ robotics. Binary Occupancy Grid \ | \ robotics. Binary Occupancy Grid \ | \ robotics. Binary Occupancy Grid \ | \ robotics. Binary Occupancy Grid \ | \ robotics. Binary Occupancy Grid \ | \ robotics. Binary Occupancy Grid \ | \ robotics. Binary Occupancy Grid \ | \ robotics. Binary Occupancy Grid \ | \ robotics. Binary Occupancy Grid \ | \ robotics. Binary Occupancy Grid \ | \ robotics. Binary Occupancy Grid \ | \ robotics.$ 

# grid2world

Class: robotics.BinaryOccupancyGrid

Package: robotics

Convert grid indices to world coordinates

### **Syntax**

```
xy = grid2world(map,ij)
```

### **Description**

xy = grid2world(map,ij) converts a [row col] array of grid indices, ij, to an array of world coordinates, xy.

### **Input Arguments**

#### map — Map representation

BinaryOccupancyGrid object

Map representation, specified as a robotics. Binary Occupancy Grid object. This object represents the environment of the robot. The object contains a matrix grid with binary values indicating obstacles as true (1) and free locations as false (0).

#### ij - Grid positions

*n*-by-2 vertical array

Grid positions, specified as an n-by-2 vertical array of [i j] pairs in [rows cols] format, where n is the number of grid positions.

### **Output Arguments**

#### xy - World coordinates

*n*-by-2 vertical array

World coordinates, specified as an n-by-2 vertical array of [x y] pairs, where n is the number of world coordinates.

#### **See Also**

 $robotics. Binary Occupancy Grid \mid robotics. Binary Occupancy Grid. world 2 grid \\$ 

### inflate

Class: robotics.BinaryOccupancyGrid

Package: robotics

Inflate each occupied grid location

### **Syntax**

```
inflate(map,radius)
inflate(map,gridradius,'grid')
```

### **Description**

inflate (map, radius) inflates each occupied position of the map by the radius given in meters. radius is rounded up to the nearest cell equivalent based on the resolution of the map. Every cell within the radius is set to true (1).

inflate(map,gridradius, 'grid') inflates each occupied position by the radius
given in number of cells.

### **Input Arguments**

#### map - Map representation

BinaryOccupancyGrid object

Map representation, specified as a robotics. Binary Occupancy Grid object. This object represents the environment of the robot. The object contains a matrix grid with binary values indicating obstacles as true (1) and free locations as false (0).

# radius — Dimension the defines how much to inflate occupied locations scalar

Dimension that defines how much to inflate occupied locations, specified as a scalar. radius is rounded up to the nearest cell value.

Data Types: double

# gridradius — Dimension the defines how much to inflate occupied locations positive scalar

Dimension that defines how much to inflate occupied locations, specified as a positive scalar. gridradius is the number of cells to inflate the occupied locations.

Data Types: double

#### See Also

robotics.BinaryOccupancyGrid | robotics.BinaryOccupancyGrid.setOccupancy

### **setOccupancy**

Class: robotics.BinaryOccupancyGrid

Package: robotics

Set occupancy value for one or more positions

### **Syntax**

```
setOccupancy(map,xy,occval)
setOccupancy(map,ij,occval,'grid')
```

### **Description**

setOccupancy (map, xy,occval) assigns occupancy values, occval, to the input array of world coordinates, xy in the occupancy grid, map. Each row of the array, xy, is a point in the world and is represented as an [x y] coordinate pair. occval is either a scalar or a single column array of the same length as xy. An occupied location is represented as true (1), and a free location is represented as false (0).

setOccupancy(map,ij,occval,'grid') assigns occupancy values, occval, to the input array of grid indices, ij, as [rows cols].

### **Input Arguments**

#### map — Map representation

BinaryOccupancyGrid object

Map representation, specified as a robotics. BinaryOccupancyGrid object. This object represents the environment of the robot. The object contains a matrix grid with binary values indicating obstacles as true (1) and free locations as false (0).

#### xy — World coordinates

*n*-by-2 vertical array

World coordinates, specified as an n-by-2 vertical array of [X y] pairs, where n is the number of world coordinates.

Data Types: double

#### ij - Grid positions

*n*-by-2 vertical array

Grid positions, specified as an n-by-2 vertical array of [i j] pairs in [rows cols] format, where n is the number of grid positions.

Data Types: double

#### occval — Occupancy values

*n*-by-1 vertical array

Occupancy values of the same length as either xy or ij, returned as an n-by-1 vertical array, where n is the same n in either xy or ij.

### **Examples**

#### **Set Occupancy Values**

Set the occupancy of grid locations using setOccupancy.

Initialize an occupancy grid object using BinaryOccupancyGrid.

```
map = robotics.BinaryOccupancyGrid(10,10);
```

Set the occupancy of a specific location using setOccupancy.

```
setOccupancy(map,[8 8],1);
```

Set the occupancy of an array of lcoations.

```
[x,y] = meshgrid(2:5);
setOccupancy(map,[x(:) y(:)],1);
```

#### See Also

 $robotics. Binary Occupancy Grid \mid robotics. Binary Occupancy Grid. get Occupancy Grid \mid robotics. Binary Occupancy Grid \mid robotics. Binary Occupancy Grid of the property of the property Grid of the property Grid of the property G$ 

### show

Class: robotics.BinaryOccupancyGrid

Package: robotics

Show occupancy grid values

### **Syntax**

```
show(map)
show(map, 'grid')
show(____, 'Parent', parent)
h = show(map, )
```

### **Description**

show(map) displays the binary occupancy grid map in the current axes, with the axes labels representing the world coordinates.

show(map, 'grid') displays the binary occupancy grid map in the current axes, with the axes labels representing the grid coordinates.

show( \_\_\_\_, 'Parent', parent) sets the specified axes handle parent to the axes,
using any of the arguments from previous syntaxes.

h = show(map, \_\_\_\_) returns the figure object handle created by show.

### **Input Arguments**

#### map — Map representation

BinaryOccupancyGrid object

Map representation, specified as a robotics. Binary Occupancy Grid object. This object represents the environment of the robot. The object contains a matrix grid with binary values indicating obstacles as true (1) and free locations as false (0).

#### parent — Axes properties

handle

Axes properties, specified as a handle.

#### **See Also**

 $robotics. \\ Binary Occupancy Grid$ 

# world2grid

Class: robotics.BinaryOccupancyGrid

Package: robotics

Convert world coordinates to grid indices

### **Syntax**

ij = world2grid(map,xy)

### **Description**

ij = world2grid(map,xy) converts an array of world coordinates, xy, to a [rows cols] array of grid indices, ij.

### **Input Arguments**

#### map - Map representation

BinaryOccupancyGrid object

Map representation, specified as a robotics.BinaryOccupancyGrid object. This object represents the environment of the robot. The object contains a matrix grid with binary values indicating obstacles as true (1) and free locations as false (0).

#### xy — World coordinates

*n*-by-2 vertical array

World coordinates, specified as an n-by-2 vertical array of [X y] pairs, where n is the number of world coordinates.

### **Output Arguments**

#### ij - Grid positions

*n*-by-2 vertical array

Grid positions, specified as an n-by-2 vertical array of [i j] pairs in [rows cols] format, where n is the number of grid positions.

#### **See Also**

 $robotics. Binary Occupancy Grid \mid robotics. Binary Occupancy Grid. grid 2 world \\$ 

### clone

Class: robotics.MonteCarloLocalization

Package: robotics

Create MonteCarloLocalization object having same property values

### **Syntax**

copy = clone(mcl)

### **Description**

copy = clone(mcl) creates another instance of the MonteCarloLocalization
object, mcl, having the same property values. clone creates a new unlocked object with
uninitialized states.

### **Input Arguments**

mcl — MonteCarloLocalization object

handle

robotics.MonteCarloLocalization object, specified as an object handle.

### **Output Arguments**

copy — MonteCarloLocalization object

handle

robotics.MonteCarloLocalization object, returned as an object handle. The object is unlocked with unitialized states.

### **Examples**

#### **Copy Monte Carlo Localization Object**

#### See Also

 $robotics. Monte Carlo Localization \mid robotics. Monte Carlo Localization. reset \mid robotics. Monte Carlo Localization. step$ 

#### More About

"Monte Carlo Localization Algorithm"

# getParticles

Class: robotics.MonteCarloLocalization

Package: robotics

Get particles from localization algorithm

### **Syntax**

[particles,weights] = getParticles(mcl)

### **Description**

[particles,weights] = getParticles(mcl) returns the current particles used by the MonteCarloLocalization object. particles is an n-by-3 matrix that contains the location and orientation of each particle. Each row has a corresponding weight value specified in weights. The number of rows can change with each iteration of the MCL algorithm. Use this method to extract the particles and analyze them separately from the algorithm.

### Input Arguments

#### mcl — MonteCarloLocalization object

handle

robotics.MonteCarloLocalization object, specified as an object handle.

### **Output Arguments**

#### particles — Estimation particles

n-by-3 vector

Estimation particles, returned as an n-by-3 vector, [x y theta]. Each row corresponds to the position and orientation of a single particle. The length can change with each iteration of the algorithm.

#### weights — Weights of particles

```
n-by-1 vector
```

Weights of particles, returned as a *n*-by-1 vector. Each row corresponds to the weight of the particle in the matching row of particles. These weights are used in the final estimate of the pose of the robot. The length can change with each iteration of the algorithm.

### **Examples**

#### **Get Particles from Monte Carlo Localization Algorithm**

Get particles from the particle filter used in the Monte Carlo Localization object.

Create a map and a Monte Carlo localization object.

```
map = robotics.BinaryOccupancyGrid(10,10,20);
mcl = robotics.MonteCarloLocalization(map);

Create robot data for the range sensor and pose.

ranges = 10*ones(1,300);
ranges(1,130:170) = 1.0;
angles = linspace(-pi/2,pi/2,300);
odometryPose = [0 0 0];

Initialize particles using step.

[isUpdated,estimatedPose,covariance] = step(mcl,odometryPose,ranges,angles);
Get particles from the updated object.

[particles,weights] = getParticles(mcl);
```

#### See Also

robotics.MonteCarloLocalization | robotics.MonteCarloLocalization.step

#### **More About**

· "Monte Carlo Localization Algorithm"

### release

Class: robotics.MonteCarloLocalization

Package: robotics

Enable property value and input characteristic changes

### **Syntax**

release(mcl)

### **Description**

release (mcl) releases system resources (such as memory, file handles, or hardware connection) of the object, mcl. After release is called, nontunable properties and input characteristics of mcl can change.

### Input Arguments

```
mcl — MonteCarloLocalization object
```

handle

robotics.MonteCarloLocalization object, specified as an object handle.

### **Examples**

#### Release Monte Carlo Localization Object

Create a map and a Monte Carlo localization object.

```
map = robotics.BinaryOccupancyGrid(10,10,20);
mcl = robotics.MonteCarloLocalization(map);
```

Create robot data for the range sensor and pose.

```
ranges = 10*ones(1,300);
```

```
ranges(1,130:170) = 1.0;
angles = linspace(-pi/2,pi/2,300);
odometryPose = [0 0 0];
Initialize particles using step.
[isUpdated,estimatedPose,covariance] = step(mcl,odometryPose,ranges,angles);
Release object to adjust nontunable properties.
release(mcl)
```

#### See Also

 $robotics. Monte Carlo Localization \mid robotics. Monte Carlo Localization. step \mid robotics. Monte Carlo Localization. get Particles$ 

#### More About

"Monte Carlo Localization Algorithm"

#### reset

Class: robotics.MonteCarloLocalization

Package: robotics

Reinitialize MonteCarloLocalization object

### **Syntax**

```
reset(mcl)
```

### **Description**

reset (mcl) reinitializes the Monte Carlo localization object, mcl, to the initial values.

### Input Arguments

```
mcl — MonteCarloLocalization object
```

handle

robotics.MonteCarloLocalization object, specified as an object handle.

### **Examples**

#### **Reset Monte Carlo Localization Object**

Create a map and a Monte Carlo localization object.

```
map = robotics.BinaryOccupancyGrid(10,10,20);
mcl = robotics.MonteCarloLocalization(map);
```

Create robot data for the range sensor and pose.

```
ranges = 10*ones(1,300);
ranges(1,130:170) = 1.0;
angles = linspace(-pi/2,pi/2,300);
```

```
odometryPose = [0 0 0];
Initialize particles using step.
[isUpdated,estimatedPose,covariance] = step(mcl,odometryPose,ranges,angles);
Reset the MCL object to reinitialize states.
reset(mcl)
```

#### See Also

 $robotics. Monte Carlo Localization \mid robotics. Monte Carlo Localization. step \mid robotics. Monte Carlo Localization. get Particles$ 

#### More About

"Monte Carlo Localization Algorithm"

### step

Class: robotics.MonteCarloLocalization

Package: robotics

Estimate robot pose and covariance using range data

### **Syntax**

[isUpdated, pose, covariance] = step(mcl, odomPose, ranges, angles)

### **Description**

[isUpdated,pose,covariance] = step(mcl,odomPose,ranges,angles) estimates the pose and covariance of a robot using the Monte Carlo localization (MCL) algorithm. The estimates are based on the pose calculated from the specified robot odometry, odomPose, and the specified range sensor data, ranges and angles. mcl is the robotics.MonteCarloLocalization object. isUpdated indicates whether the estimate is updated based on the UpdateThreshold property.

### **Input Arguments**

#### mcl - MonteCarloLocalization object

handle

robotics.MonteCarloLocalization object, specified as an object handle.

#### odomPose — Pose based on odometry

three-element vector

Posed based on odometry, specified as a three-element vector, [x y theta]. This pose is calculated by integrating the odometry over time.

#### ranges — Range values from scan data

vector

Range values from scan data, specified as a vector in meters. These range values are distances from a laser scan sensor at the specified angles. The ranges vector must be the same length as the corresponding angles vector.

#### angles - Angle values from scan data

vector

Angle values from scan data, specified as a vector in radians. These angle values are the specific angles from a laser scan sensor of the specified ranges. The angles vector must be the same length as the corresponding ranges vector.

### **Output Arguments**

#### isUpdated — Flag for pose update

logical

Flag for pose update, returned as a logical. If the change in pose is more than any of the update thresholds, then the output is returned as true. Otherwise, it is false. The true output means that updated pose and covariance are returned. The false output means that pose and covariance are not updated and are the same as at the last update.

#### pose — Current pose estimate

three-element vector

Current pose estimate, returned as a three-element vector, [x y theta]. The pose is computed as the mean of the highest weighted cluster of particles.

#### covariance - Covariance estimate for current pose

matrix

Covariance estimate for current pose, returned as a matrix. This matrix gives an estimate of the uncertainty of the current pose. The covariance is computed as the covariance of the highest weighted cluster of particles.

### **Examples**

#### **Localize Robot Using Global Localization**

Create the Monte Carlo localization object with the GlobalLocalization property set to true.

```
mcl = robotics.MonteCarloLocalization(map, 'GlobalLocalization', true)
Call step to get first state estimate.
[isUpdated, pose, covariance] = step(mcl, odomPose, ranges, angles);
Estimate Robot Pose from Range Sensor Data
Create a MonteCarloLocalization object, assign a sensor model and calculate a pose
estimate using the step method.
Create a Monte Carlo localization object.
mcl = robotics.MonteCarloLocalization;
Assign a sensor model to the object.
sm = robotics.LikelihoodFieldSensorModel;
sm.Map = robotics.BinaryOccupancyGrid(10,10,20);
mcl.SensorModel = sm;
Create sample laser scan data input.
ranges = 10*ones(1,300);
ranges(1,130:170) = 1.0;
angles = linspace(-pi/2,pi/2,300);
odometryPose = [0 0 0];
Estimate robot pose and covariance.
[isUpdated,estimatedPose,covariance] = step(mcl,odometryPose,ranges,angles)
isUpdated =
     1
estimatedPose =
    0.0343 0.0193 0.0331
```

covariance =

• "Localize TurtleBot using Monte Carlo Localization"

#### See Also

 $robotics. Monte Carlo Localization \mid robotics. Monte Carlo Localization. \\ get Particles$ 

#### **More About**

"Monte Carlo Localization Algorithm"

### copy

Class: robotics.ParticleFilter

Package: robotics

Create copy of particle filter

### **Syntax**

b = copy(a)

### **Description**

b = copy(a) copies each element in the array of handles, a, to the new array of handles, b.

The copy method does not copy dependent properties. MATLAB does not call copy recursively on any handles contained in property values. MATLAB also does not call the class constructor or property-set methods during the copy operation.

### **Input Arguments**

#### a - Object array

handle

Object array, specified as a handle.

### **Output Arguments**

#### b — Object array containing copies of the objects in a

handle

Object array containing copies of the object in a, specified as a handle.

b has the same number of elements and is the same size and class of a. b is the same class as a. If a is empty, b is also empty. If a is heterogeneous, b is also heterogeneous.

If a contains deleted handles, then copy creates deleted handles of the same class in b. Dynamic properties and listeners associated with objects in a are not copied to objects in b.

#### **See Also**

robotics.ParticleFilter

#### **More About**

- "Particle Filter Parameters"
- "Particle Filter Workflow"

#### correct

Class: robotics.ParticleFilter

Package: robotics

Adjust state estimate based on sensor measurement

### **Syntax**

```
[stateCorr,stateCov] = correct(pf,measurement)
[stateCorr,stateCov] = correct(pf,measurement,varargin)
```

### **Description**

[stateCorr, stateCov] = correct(pf, measurement) calculates the corrected system state and its associated uncertainty covariance based on a sensor measurement at the current time step. correct uses the MeasurementLikelihoodFcn property from the particle filter object, pf, as a function to calculate the likelihood of the sensor measurement for each particle. The two inputs to the MeasurementLikelihoodFcn function are:

- 1 pf The ParticleFilter object, which contains the particles of the current iteration
- 2 measurement The sensor measurements used to correct the state estimate

The MeasurementLikelihoodFcn function then extracts the best state estimate and covariance based on the setting in the StateEstimationMethod property.

[stateCorr, stateCov] = correct(pf, measurement, varargin) passes all additional arguments in varargin to the underlying MeasurementLikelihoodFcn after the first three required inputs.

### **Input Arguments**

```
pf — ParticleFilter object
handle
```

ParticleFilter object, specified as a handle. See robotics.ParticleFilter for more information.

#### measurement — Sensor measurements

arrav

Sensor measurements, specified as an array. This input is passed directly into the MeasurementLikelihoodFcn property of pf. It is used to calculate the likelihood of the sensor measurement for each particle.

#### varargin — Variable-length input argument list

comma-separated list

Variable-length input argument list, specified as a comma-separated list. This input is passed directly into the MeasurementLikelihoodFcn property of pf. It is used to calculate the likelihood of the sensor measurement for each particle. When you call:

correct(pf,measurement,arg1,arg2)
MATLAB essentially calls measurementLikelihoodFcn as:

measurementLikelihoodFcn(pf,measurement,arg1,arg2)

### **Output Arguments**

#### stateCorr — Corrected system state

vector with length NumStateVariables

Corrected system state, returned as a row vector with length NumStateVariables. The corrected state is calculated based on the StateEstimationMethod algorithm and the MeasurementLikelihoodFcn.

#### stateCov — Corrected system covariance

N-by-N matrix  $\mid []$ 

Corrected system variance, returned as an N-by-N matrix, where N is the value of NumStateVariables property from pf. The corrected state is calculated based on the StateEstimationMethod algorithm and the MeasurementLikelihoodFcn. If you specify a state estimate method that does not support covariance, then the function returns stateCov as [].

### **Examples**

#### Particle Filter Prediction and Correction

Create a ParticleFilter object, and execute a prediction and correction step for state estimation. The particle filter gives a predicted state estimate based on the return value of StateTransitionFcn. It then corrects the state based on a given measurement and the return value of MeasurementLikelihoodFcn.

Create a particle filter with the default three states.

Specify the mean state estimation method and systematic resampling method.

```
pf.StateEstimationMethod = 'mean';
pf.ResamplingMethod = 'systematic';
Initialize the particle filter at state [4 1 9] with unit covariance (eye(3)). Use 5000 particles.
initialize(pf,5000,[4 1 9],eye(3));
Assuming a measurement [4.2 0.9 9], run one predict and one correct step.
[statePredicted,stateCov] = predict(pf);
[stateCorrected,stateCov] = correct(pf,[4.2 0.9 9]);
```

Get the best state estimate based on the StateEstimationMethod algorithm.

```
stateEst = getStateEstimate(pf)
stateEst =
4.1562  0.9185  9.0202
```

• "Track a Car-Like Robot using Particle Filter"

### **See Also**

I I I

### **More About**

- "Particle Filter Parameters"
- "Particle Filter Workflow"

# **getStateEstimate**

Class: robotics.ParticleFilter

Package: robotics

Extract best state estimate and covariance from particles

### **Syntax**

```
stateEst = getStateEstimate(pf)
[stateEst,stateCov] = getStateEstimate(pf)
```

### **Description**

stateEst = getStateEstimate(pf) returns the best state estimate
based on the current set of particles. The estimate is extracted based on the
StateEstimationMethod property from the ParticleFilter object, pf.

[stateEst,stateCov] = getStateEstimate(pf) also returns the covariance around the state estimate. The covariance is a measure of the uncertainty of the state estimate. Not all state estimate methods support covariance output. In this case, getStateEstimate returns stateCov as [].

### **Input Arguments**

```
pf - ParticleFilter object
```

handle

ParticleFilter object, specified as a handle. See robotics.ParticleFilter for more information.

## **Output Arguments**

stateEst — Best state estimate

vector

Best state estimate, returned as a row vector with length NumStateVariables. The estimate is extracted based on the StateEstimationMethod algorithm specified in pf.

#### stateCov — Corrected system covariance

```
N-by-N matrix | []
```

Corrected system variance, returned as an N-by-N matrix, where N is the value of NumStateVariables property from pf. The corrected state is calculated based on the StateEstimationMethod algorithm and the MeasurementLikelihoodFcn. If you specify a state estimate method that does not support covariance, then the function returns stateCov as [].

# **Examples**

#### Particle Filter Prediction and Correction

Create a ParticleFilter object, and execute a prediction and correction step for state estimation. The particle filter gives a predicted state estimate based on the return value of StateTransitionFcn. It then corrects the state based on a given measurement and the return value of MeasurementLikelihoodFcn.

Create a particle filter with the default three states.

Specify the mean state estimation method and systematic resampling method.

```
pf.StateEstimationMethod = 'mean';
pf.ResamplingMethod = 'systematic';
```

Initialize the particle filter at state [4 1 9] with unit covariance (eye (3)). Use 5000 particles.

```
initialize(pf,5000,[4 1 9],eye(3));
```

Assuming a measurement [4.2 0.9 9], run one predict and one correct step.

```
[statePredicted,stateCov] = predict(pf);
[stateCorrected,stateCov] = correct(pf,[4.2 0.9 9]);
```

Get the best state estimate based on the StateEstimationMethod algorithm.

```
stateEst = getStateEstimate(pf)
stateEst =
4.1562  0.9185  9.0202
```

"Track a Car-Like Robot using Particle Filter"

### See Also

I I I

#### More About

- "Particle Filter Parameters"
- "Particle Filter Workflow"

# initialize

Class: robotics.ParticleFilter

Package: robotics

Initialize the state of the particle filter

### **Syntax**

```
initialize(pf,numParticles,mean,covariance)
initialize(pf,numParticles,stateBounds)
initialize(____,Name,Value)
```

# **Description**

initialize(pf,numParticles,mean,covariance) initializes the particle filter object, pf, with a specified number of particles, numParticles. The initial states of the particles in the state space are determined by sampling from the multivariate normal distribution with the specified mean and covariance.

initialize(pf,numParticles,stateBounds) determines the initial location of the particles by sample from the multivariate uniform distribution within the specified stateBounds.

initialize( \_\_\_\_, Name, Value) initializes the particles with additional options specified by one or more Name, Value pair arguments.

### **Input Arguments**

#### pf — ParticleFilter object

handle

ParticleFilter object, specified as a handle. See robotics.ParticleFilter for more information.

numParticles - Number of particles used in the filter

scalar

Number of particles used in the filter, specified as a scalar.

#### mean — Mean of particle distribution

vector

Mean of particle distribution, specified as a vector. The NumStateVariables property of pf is set based on the length of this vector.

#### covariance - Covariance of particle distribution

N-by-N matrix

Covariance of particle distribution, specified as an N-by-N matrix, where N is the value of NumStateVariables property from pf.

#### stateBounds — Bounds of state variables

*n*-by-2 matrix

Bounds of state variables, specified as an n-by-2 matrix. The NumStateVariables property of pf is set based on the value of n. Each row corresponds to the lower and upper limit of the corresponding state variable.

### Name-Value Pair Arguments

Specify optional comma-separated pairs of Name, Value arguments. Name is the argument name and Value is the corresponding value. Name must appear inside single quotes (' '). You can specify several name and value pair arguments in any order as Name1, Value1, ..., NameN, ValueN.

#### 'CircularVariables' — Circular variables

logical vector

Circular variables, specified as a logical vector. Each state variable that uses circular or angular coordinates is indicated with a 1. The length of the vector is equal to the NumStateVariables property of pf.

# **Examples**

#### Particle Filter Prediction and Correction

Create a ParticleFilter object, and execute a prediction and correction step for state estimation. The particle filter gives a predicted state estimate based on the return value

of StateTransitionFcn. It then corrects the state based on a given measurement and the return value of MeasurementLikelihoodFcn.

Create a particle filter with the default three states.

Specify the mean state estimation method and systematic resampling method.

```
pf.StateEstimationMethod = 'mean';
pf.ResamplingMethod = 'systematic';
```

Initialize the particle filter at state [4 1 9] with unit covariance (eye(3)). Use 5000 particles.

```
initialize(pf,5000,[4 1 9],eye(3));
```

Assuming a measurement [4.2 0.9 9], run one predict and one correct step.

```
[statePredicted,stateCov] = predict(pf);
[stateCorrected,stateCov] = correct(pf,[4.2 0.9 9]);
```

Get the best state estimate based on the  ${\tt StateEstimationMethod}$  algorithm.

```
stateEst = getStateEstimate(pf)
stateEst =
```

4.1562 0.9185 9.0202

• "Track a Car-Like Robot using Particle Filter"

### **See Also**

I I I

### More About

- · "Particle Filter Parameters"
- "Particle Filter Workflow"

# predict

Class: robotics.ParticleFilter

Package: robotics

Predict state of robot in next time step

## **Syntax**

```
[statePred,stateCov] = predict(pf)
[statePred,stateCov] = predict(pf,varargin)
```

## **Description**

[statePred, stateCov] = predict(pf) calculates the predicted system state and its associated uncertainty covariance. predict uses the StateTransitionFcn property of ParticleFilter object, pf, to evolve the state of all particles. It then extracts the best state estimate and covariance based on the setting in the StateEstimationMethod property.

[statePred, stateCov] = predict(pf, varargin) passes all additional arguments specified in varargin to the underlying StateTransitionFcn property of pf. The first input to StateTransitionFcn is the set of particles from the previous time step, followed by all arguments in varargin.

# **Input Arguments**

```
pf — ParticleFilter object
```

handle

ParticleFilter object, specified as a handle. See robotics.ParticleFilter for more information.

### varargin - Variable-length input argument list

comma-separated list

Variable-length input argument list, specified as a comma-separated list. This input is passed directly into the StateTransitionFcn property of pf to evolve the system state for each particle. When you call:

```
predict(pf,arg1,arg2)
MATLAB essentially calls the stateTranstionFcn as:
stateTransitionFcn(pf,prevParticles,arg1,arg2)
```

## **Output Arguments**

#### statePred - Predicted system state

vector

Predicted system state, returned as a vector with length NumStateVariables. The predicted state is calculated based on the StateEstimationMethod algorithm.

#### stateCov — Corrected system covariance

```
N-by-N matrix \mid []
```

Corrected system variance, returned as an N-by-N matrix, where N is the value of NumStateVariables property from pf. The corrected state is calculated based on the StateEstimationMethod algorithm and the MeasurementLikelihoodFcn. If you specify a state estimate method that does not support covariance, then the function returns stateCov as [].

# **Examples**

#### **Particle Filter Prediction and Correction**

Create a ParticleFilter object, and execute a prediction and correction step for state estimation. The particle filter gives a predicted state estimate based on the return value of StateTransitionFcn. It then corrects the state based on a given measurement and the return value of MeasurementLikelihoodFcn.

Create a particle filter with the default three states.

```
pf = robotics.ParticleFilter
pf =
```

```
NumStateVariables: 3
                 NumParticles: 1000
          StateTransitionFcn: @robotics.algs.gaussianMotion
    MeasurementLikelihoodFcn: @robotics.algs.fullStateMeasurement
     IsStateVariableCircular: [0 0 0]
            ResamplingPolicy: [1x1 robotics.ResamplingPolicy]
            ResamplingMethod: 'multinomial'
       StateEstimationMethod: 'mean'
                    Particles: [1000x3 double]
                      Weights: [1000x1 double]
Specify the mean state estimation method and systematic resampling method.
pf.StateEstimationMethod = 'mean';
pf.ResamplingMethod = 'systematic';
Initialize the particle filter at state [4 1 9] with unit covariance (eye(3)). Use 5000
particles.
initialize(pf,5000,[4 1 9],eye(3));
Assuming a measurement [4.2 0.9 9], run one predict and one correct step.
```

Get the best state estimate based on the StateEstimationMethod algorithm.

"Track a Car-Like Robot using Particle Filter"

[statePredicted, stateCov] = predict(pf);

stateEst = getStateEstimate(pf)

0.9185

[stateCorrected, stateCov] = correct(pf,[4.2 0.9 9]);

9.0202

ParticleFilter with properties:

#### See Also

stateEst =

4.1562

robotics.ParticleFilter | robotics.ParticleFilter.initialize | robotics.ParticleFilter.correct | robotics.ParticleFilter.getStateEstimate

### **More About**

- "Particle Filter Parameters"
- "Particle Filter Workflow"

# findpath

Class: robotics.PRM Package: robotics

Find path between start and goal points on roadmap

### **Syntax**

xy = findpath(prm,start,goal)

# **Description**

xy = findpath(prm,start,goal) finds an obstacle-free path between start and
goal locations within prm, a roadmap object that contains a network of connected points.

If any properties of prm change, or if the roadmap is not created, update is called.

# **Input Arguments**

#### prm — Roadmap path planner

PRM object

Roadmap path planner, specified as a robotics.PRM object.

#### start - Start location of path

2-by-1 vector

Start location of path, specified as a 2-by-1 vector representing an [x y] pair.

Example: [0 0]

#### goal — Final location of path

2-by-1 vector

Final location of path, specified as a 2-by-1 vector representing an [x y] pair.

Example: [10 10]

# **Output Arguments**

#### xy — Waypoints for a path between start and goal

2-by-n column vector

Waypoints for a path between start and goal, specified as a 2-by-n column vector of [X y] pairs, where n is the number of waypoints. These pairs represent the solved path from the start and goal locations, given the roadmap from the prm input object.

### See Also

robotics.PRM | robotics.PRM.show | robotics.PRM.update

### show

Class: robotics.PRM Package: robotics

Show map, roadmap, and path

## **Syntax**

show(prm)
show(prm,Name,Value)

# **Description**

show(prm) shows the map and the roadmap, specified as prm in a figure window. If no roadmap exists, update is called. If a path is computed before calling show, the path is also plotted on the figure.

show(prm, Name, Value) sets the specified Value to the property Name.

# **Input Arguments**

prm — Roadmap path planner

PRM object

Roadmap path planner, specified as a robotics.PRM object.

### Name-Value Pair Arguments

Specify optional comma-separated pairs of Name, Value arguments. Name is the argument name and Value is the corresponding value. Name must appear inside single quotes (' '). You can specify several name and value pair arguments in any order as Name1, Value1, ..., NameN, ValueN.

'Parent' — Axes handle

handle

Axes handle that specifies the parent of the figure object created by show, specified as the comma-separated pair consisting of 'Parent' and a handle.

#### 'Map' — Map display option

```
'on' (default) | 'off'
```

Map display option, specified as the comma-separated pair consisting of 'Map' and either 'on' or 'off'.

#### 'Roadmap' — Roadmap display option

```
'on' (default) | 'off'
```

Roadmap display option, specified as the comma-separated pair consisting of 'Roadmap' and either 'on' or 'off'.

#### 'Path' — Path display option

```
'on' (default) | 'off'
```

A string to turn on or off the display of the path, whose value is 'on' or 'off'.

#### See Also

### **Related Examples**

"Path Following for a Differential Drive Robot"

# update

Class: robotics.PRM Package: robotics

Create or update roadmap

## **Syntax**

update(prm)

## **Description**

update(prm) creates a roadmap if called for the first time after creating the PRM object, prm. Subsequent calls of update recreate the roadmap by resampling the map. update creates the new roadmap using the Map, NumNodes, and ConnectionDistance property values specified in prm.

## **Input Arguments**

prm — Roadmap path planner

PRM object

Roadmap path planner, specified as a robotics.PRM object.

### See Also

 $robotics. PRM \ | \ robotics. PRM. find path \ | \ robotics. PRM. show$ 

### clone

Class: robotics.PurePursuit

Package: robotics

Create PurePursuit object with same property values

## **Syntax**

copy = clone(controller)

# **Description**

copy = clone(controller) creates another instance of the System object,
controller, with the same property values. If the input object is locked, the clone
method creates a copy that is also locked and has states initialized to the same values as
the original. If the input object is not locked, the clone method creates a new unlocked
object with uninitialized states.

## **Input Arguments**

#### controller — Pure pursuit controller

PurePursuit object

Pure pursuit controller, specified as a PurePursuit object.

# **Output Arguments**

#### copy — Pure pursuit controller

PurePursuit object

Copy of pure pursuit controller, returned as a PurePursuit object.

#### See Also

robotics.PurePursuit

## info

Class: robotics.PurePursuit

Package: robotics

Characteristic information about PurePursuit object

### **Syntax**

controllerInfo = info(controller)

## **Description**

controllerInfo = info(controller) returns a structure, controllerInfo, with additional information about the status of the PurePursuit object, controller. The structure contains the fields, RobotPose and LookaheadPoint.

## **Input Arguments**

controller - Pure pursuit controller

PurePursuit object

Pure pursuit controller, specified as a PurePursuit object.

## **Output Arguments**

#### controllerInfo — Information on the PurePursuit object

structure

Information on the PurePursuit object, returned as a structure. The structure contains two fields:

• RobotPose – A three-element vector in the form [x y theta] that corresponds to the *x-y* position and orientation of the robot. The angle, theta, is measured in radians with positive angles measured counterclockwise from the *x*-axis.

• LookaheadPoint—A two-element vector in the form [x y]. The location is a point on the path that was used to compute outputs of the last call to robotics.PurePursuit.step.

## **Examples**

#### Get Additional PurePursuit Object Innformation

Use the info method to get more information about a PurePursuit object. info returns two fields, RobotPose and LookaheadPoint, which correspond to the current position and orientation of the robot and the point on the path used to compute outputs from the last step call.

```
Create a PurePursuit object.
pp = robotics.PurePursuit;
Assign waypoints.
pp.Waypoints = [0 0;1 1];
Compute control commands using the step method.
[v, w] = step(pp, [0 0 0]);
Get additional information.
s = info(pp)
s =

    RobotPose: [0 0 0]
LookaheadPoint: [0.7085 0.7085]
```

### See Also

robotics.PurePursuit | robotics.PurePursuit.step

### More About

"Pure Pursuit Controller"

### isLocked

Class: robotics.PurePursuit

Package: robotics

Check locked states (logical)

### **Syntax**

status = isLocked(controller)

## **Description**

status = isLocked(controller) returns a logical value, status, which indicates whether input attributes and nontunable properties are locked for the object, controller. For the PurePursuit class, the only nontunable property is Waypoints.

# Input Arguments

controller — Pure pursuit controller

PurePursuit object

Pure pursuit controller, specified as a PurePursuit object.

## **Output Arguments**

status - Locked status of object

Boolean

Locked status of the object input attributes and nontunable properties, returned as a Boolean.

#### See Also

 $robotics. Pure Pursuit \mid robotics. Pure Pursuit. release \mid robotics. Pure Pursuit. step$ 

### release

Class: robotics.PurePursuit

Package: robotics

Allow property value changes

## **Syntax**

release(controller)

# **Description**

release (controller) resets the internal properties of the controller object and unlocks the object so that you can modify nontunable properties. For the PurePursuit class, the only nontunable property is Waypoints. After release is called, you can change the properties and input characteristics of controller.

### **Input Arguments**

controller — Pure pursuit controller

PurePursuit object

Pure pursuit controller, specified as a PurePursuit object.

### See Also

 $robotics. Pure Pursuit \ | \ robotics. Pure Pursuit. is Locked \ | \ robotics. Pure Pursuit. step$ 

### reset

Class: robotics.PurePursuit

Package: robotics

Reset internal states to default

# **Syntax**

reset(controller)

# **Description**

reset(controller) resets the internal system properties of the controller object. All properties specific to the PurePursuit object are kept the same and the locked status of the object does not change.

## **Input Arguments**

controller — Pure pursuit controller

PurePursuit object

Pure pursuit controller, specified as a PurePursuit object.

### **See Also**

robotics.PurePursuit | robotics.PurePursuit.release

### step

Class: robotics.PurePursuit

Package: robotics

Compute linear and angular velocity control commands

## **Syntax**

[vel, angvel] = step(controller,pose)

# **Description**

[vel, angvel] = step(controller,pose) processes the robot's position and
orientation, pose, as [x y theta], and outputs the linear velocity, vel, and angular
velocity, angvel, based on the specified controller.

## **Input Arguments**

#### controller — Pure pursuit controller

PurePursuit object

Pure pursuit controller, specified as a PurePursuit object.

#### pose — Position and orientation of robot

3-by-1 vector in the form [x y theta]

Position and orientation of robot, specified as a 3-by-1 vector in the form [x y theta]. The robot's pose is an x and y position with angular orientation (in radians) measured from the x-axis.

# **Output Arguments**

#### vel - Linear velocity

scalar in meters per second

Linear velocity, specified as a scalar in meters per second.

Data Types: double

#### angvel - Angular velocity

scalar in radians per second

Angular velocity, specified as a scalar in radians per second.

Data Types: double

### See Also

robotics.PurePursuit

### reset

Class: robotics.Rate Package: robotics

Reset Rate object

## **Syntax**

reset(rate)

## **Description**

reset(rate) resets the state of the Rate object, including the elapsed time and all statistics about previous periods. reset is useful if you want to run multiple successive loops at the same rate, or if the object is created before the loop is executed.

# **Input Arguments**

rate - Rate object

handle

Rate object, specified as a handle. This object contains the information for the desired rate and other information about the execution. See robotics.Rate for more information.

# **Examples**

#### Run loop at Fixed Rate and Reset Object

Create a Rate object running at  $20~\mathrm{Hz}.$ 

```
r = robotics.Rate(20);
```

Start a loop using the Rate object.

```
for i = 1:30
```

```
% Your code goes here
   waitfor(r);
end
Display the Rate object properties.
disp(r)
  Rate with properties:
         DesiredRate: 20
       DesiredPeriod: 0.0500
       OverrunAction: 'slip'
    TotalElapsedTime: 26.7246
          LastPeriod: 0.0500
Reset the loop to restart the time.
reset(r);
disp(r)
  Rate with properties:
         DesiredRate: 20
       DesiredPeriod: 0.0500
      OverflowMethod: 'drop'
    TotalElapsedTime: 0.0012
          LastPeriod: NaN
    "Execute Code at a Fixed-Rate"
See Also
robotics.Rate | robotics.Rate.waitfor | robotics.Rate.statistics
```

### statistics

Class: robotics.Rate Package: robotics

Statistics of past execution periods

# **Syntax**

stats = statistics(rate)

# **Description**

stats = statistics(rate) returns statistics of previous periods of code execution.
stats is a struct with these fields: Periods, NumPeriods, AveragePeriod,
StandardDeviation, and NumOverruns.

Here is a sample execution graphic using the default setting, 'slip', for the OverrunAction property in the Rate object. See OverrunAction for more information on overrun code execution.

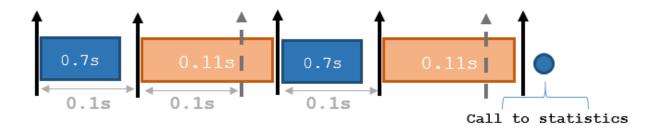

The output of statistics is:

stats =

Periods: [0.7 0.11 0.7 0.11]

NumPeriods: 4 AveragePeriod: 0.09 StandardDeviation: 0.0231 NumOverruns: 2

## **Input Arguments**

#### rate — Rate object

handle

Rate object, specified as an object handle. This object contains the information for the DesiredRate and other info about the execution. See robotics.Rate for more information.

## **Output Arguments**

#### stats — Time execution statistics

structure

Time execution statistics, returned as a structure. This structure contains the following fields:

- Period All time periods (returned in seconds) used to calculate statistics as an indexed array. stats.Period(end) is the most recent period.
- NumPeriods Number of elements in Periods
- AveragePeriod Average time in seconds
- StandardDeviation Standard deviation of all periods in seconds, centered around the mean stored in AveragePeriod
- · NumOverruns Number of periods with overrun

# **Examples**

#### Get Statistics from Rate Object

```
stats = statistics(rate)
stats =
```

Periods: [1x100 double]

NumPeriods: 100 AveragePeriod: 0.3019 StandardDeviation: 2.5197 NumOverruns: 0

• "Execute Code at a Fixed-Rate"

### See Also

robotics.Rate | robotics.Rate.waitfor | robotics.Rate.reset | Using ROS Rate Objects

### waitfor

Class: robotics.Rate Package: robotics

Pause code execution to achieve desired execution rate

## **Syntax**

```
waitfor(rate)
numMisses = waitfor(rate)
```

# **Description**

numMisses = waitfor(rate) pauses execution until the code reaches the desired execution rate. The function accounts for the time that is spent executing code between waitfor calls.

numMisses = waitfor(rate) returns the number of iterations missed while executing
code between calls.

### **Input Arguments**

### rate - Rate object

handle

Rate object, specified as a handle. This object contains the information for the desired rate and other information about the execution. See robotics.Rate for more information.

# **Output Arguments**

### numMissed — Number of missed task executions

scalar

Number of missed task executions, returned as a scalar. Waitfor returns the number of times the task was missed in the Rate object based on the LastPeriod time. For

example, if the desired rate is 1 Hz and the last period was 3.2 seconds, numMisses returns 3.

# **Examples**

#### Run Loop at Fixed Rate

Create a rate object that runs at 1 Hz.

```
r = robotics.Rate(1);
```

Start a loop using the Rate object. Print the iteration and the time elapsed.

```
for i = 1:10;
  time = r.TotalElapsedTime;
  fprintf('Iteration: %d - Time Elapsed: %f\n',i,time)
  waitfor(r);
end

Iteration: 1 - Time Elapsed: 5.344408
Iteration: 2 - Time Elapsed: 5.345697
Iteration: 3 - Time Elapsed: 6.345708
Iteration: 4 - Time Elapsed: 7.345741
Iteration: 5 - Time Elapsed: 8.345797
Iteration: 6 - Time Elapsed: 9.345820
Iteration: 7 - Time Elapsed: 10.345850
Iteration: 8 - Time Elapsed: 11.344907
Iteration: 9 - Time Elapsed: 12.344948
Iteration: 10 - Time Elapsed: 13.344967
```

Each iteration executes at a 1-second interval.

"Execute Code at a Fixed-Rate"

#### See Also

robotics.Rate | robotics.Rate.statistics | robotics.Rate.reset | Using ROS Rate Objects

# robotics. Vector Field Histogram. clone

Class: robotics. Vector Field Histogram

Package: robotics

Create VectorFieldHistogram object with same property values

## **Syntax**

vfhCopy = clone(vfh)

# **Description**

vfhCopy = clone(vfh) creates another instance of the VectorFieldHistogram
object with the same properties.

### **Input Arguments**

#### vfh - Vector field histogram algorithm

VectorFieldHistogram object

Vector field histogram algorithm, specified as a VectorFieldHistogram object. This object contains all the parameters for tuning the VFH+ algorithm.

# **Output Arguments**

### vfhCopy — Vector field histogram algorithm

VectorFieldHistogram object

Vector field histogram algorithm, returned as a VectorFieldHistogram object. This object contains all the parameters for tuning the VFH+ algorithm.

# **Examples**

#### Copy VectorFieldHistogram Object

```
Create aVectorFieldHistogram object.
vfh = robotics.VectorFieldHistogram
vfh =
  System: robotics. VectorFieldHistogram
  Properties:
          NumAngularSectors: 180
             DistanceLimits: [0.05 2]
                RobotRadius: 0.1
             SafetyDistance: 0.1
           MinTurningRadius: 0.1
      TargetDirectionWeight: 5
     CurrentDirectionWeight: 2
    PreviousDirectionWeight: 2
        HistogramThresholds: [3 10]
Create a copy with the same properties.
vfh2 = clone(vfh)
vfh2 =
  System: robotics.VectorFieldHistogram
  Properties:
          NumAngularSectors: 180
             DistanceLimits: [0.05 2]
                RobotRadius: 0.1
             SafetyDistance: 0.1
           MinTurningRadius: 0.1
      TargetDirectionWeight: 5
     CurrentDirectionWeight: 2
    PreviousDirectionWeight: 2
```

HistogramThresholds: [3 10]

### **See Also**

 $robotics. Vector Field Histogram \mid robotics. Vector Field Histogram. reset \mid robotics. Vector Field Histogram. show$ 

# robotics. Vector Field Histograms. reset

Reset internal states to default

# **Syntax**

reset(vfh)

# **Description**

reset(vfh) resets the internal states of the VectorFieldHistogram object to their initial values. All properties specific to the object are kept the same.

# **Input Arguments**

#### vfh — Vector field histogram algorithm

VectorFieldHistogram object

Vector field histogram algorithm, specified as a VectorFieldHistogram object. This object contains all the parameters for tuning the VFH+ algorithm.

# **Examples**

### Reset VectorFieldHistogram Object

reset(vfh)

### See Also

 $robotics. Vector Field Histogram \mid robotics. Vector Field Histogram. clone \mid robotics. Vector Field Histogram. step$ 

# robotics. Vector Field Histogram. show

Class: robotics. Vector Field Histogram

Package: robotics

Display VectorFieldHistogram information in figure window

# **Syntax**

```
show(vfh)
show(vfh, 'Parent', parent)
h = show( )
```

# **Description**

show(vfh) shows histograms calculated by the VFH+ algorithm in a figure window. The figure also includes the parameters of the VectorFieldHistrogram object and range values from the last step input.

```
show(vfh, 'Parent', parent) sets the specified axes handle, parent, to the axes.
```

h = show(\_\_\_\_) returns the figure object handle created by show using any of the arguments from the previous syntaxes.

# **Examples**

### Show Sample Data from VectorFieldHistogram Object

```
Create a vector field histogram object.
```

```
vfh = robotics.VectorFieldHistogram;
targetDir = 0;
Create sample laser scan data input.
ranges = 10*ones(1,300);
```

```
ranges(1,110:150) = 1.0;
angles = linspace(-pi/2,pi/2,300);
Compute an obstacle-free steering direction.
steeringDir = step(vfh,ranges,angles,targetDir);
Show the data from the VectorFieldHistogram object.
show(vfh);
```

# Input Arguments

#### vfh — Vector field histogram algorithm

VectorFieldHistogram object

Vector field histogram algorithm, specified as a VectorFieldHistogram object. This object contains all the parameters for tuning the VFH+ algorithm.

#### parent - Axes properties

handle

Axes properties, specified as a handle.

# **Output Arguments**

### h — Axes handles for VFH algorithm display

Axes array

Axes handles for VFH algorithm display, specified as an Axes array. The VFH histogram and HistogramThresholds are shown in the first axes. The binary histogram, range sensor readings, target direction, and steering directions are shown in the second axes.

### See Also

robotics. VectorFieldHistogram | robotics. VectorFieldHistogram.step

# robotics. Vector Field Histogram. step

Class: robotics. Vector Field Histogram

Package: robotics

Find obstacle-free steering direction

# **Syntax**

steeringDir = step(vfh,ranges,angles,targetDir)

# **Description**

steeringDir = step(vfh, ranges, angles, targetDir) finds an obstacle-free steering direction using the VFH+ algorithm for input vectors, ranges and angles. The algorithm parameters are defined in the vfh object. A target direction is given based on the target location.

# **Input Arguments**

#### vfh — Vector field histogram algorithm

VectorFieldHistogram object

Vector field histogram algorithm, specified as a VectorFieldHistogram object. This object contains all the parameters for tuning the VFH+ algorithm.

### ranges — Range values from scan data

vector

Range values from scan data, specified as a vector in meters. These range values are distances from a sensor at given angles. The vector must be the same length as the corresponding angles vector.

### angles - Angle values from scan data

vector

Angle values from scan data, specified as a vector in radians. These angle values are the specific angles of the given ranges. The vector must be the same length as the corresponding ranges vector.

#### targetDir — Target direction for robot

scalar

Target direction for the robot, specified as a scalar in radians. The forward direction of the robot is considered zero radians, with positive angles measured counterclockwise.

# **Output Arguments**

#### steeringDir — Steering direction for robot

scalar

Steering direction for the robot, specified as a scalar in radians. This obstacle-free direction is calculated based on the VFH+ algorithm. The forward direction of the robot is considered zero radians, with positive angles measured counterclockwise.

# **Examples**

### Find Steering Direction of Vector Field Histogram

Create a vector field histogram object.

```
vfh = robotics.VectorFieldHistogram;
targetDir = 0;
```

Create sample laser scan data input.

```
ranges = 10*ones(1, 300);
ranges(1, 70:150) = 1.0;
angles = linspace(-pi/2, pi/2, 300);
```

Compute an obstacle-free steering direction.

```
steeringDir = step(vfh,ranges,angles, targetDir);
```

Show the data from the  ${\tt VectorFieldHistogram}$  object.

show(vfh);

### **See Also**

 $robotics. Vector Field Histogram \mid robotics. Vector Field Histogram. reset \mid robotics. Vector Field Histogram. show$ 

# Blocks — Alphabetical List

# **Blank Message**

Create blank message using specified message type

# Library

Robotics System Toolbox

robotlib

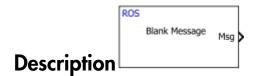

The Blank Message block creates a Simulink® nonvirtual bus corresponding to the selected ROS message type. On each sample hit, the block emits a blank or "zero" signal for the designated message type. All elements of the bus are initialized to 0, and the length of the variable-length arrays are initialized to 0 as well.

# **Dialog Box**

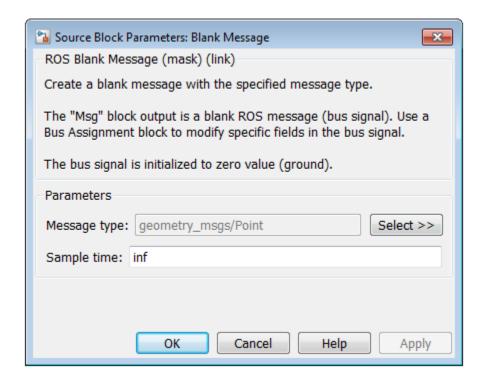

#### Message type

Message type for the blank message. Use the **Select** button to select from a full list of supported ROS messages. Service message types are not supported in Simulink and are not included in the list.

### Sample time

Interval between times that the Blank Message block output can change during simulation.

#### Default: inf

This default value indicates that the block output can never change. Using this value speeds simulation and code generation by eliminating the need to recompute the block output.

For more information, see "Specify Sample Time".

### **See Also**

Publish | Subscribe

# **Related Examples**

"Virtual and Nonvirtual Buses"

### **Get Parameter**

Get values from ROS parameter server

# Library

Robotics System Toolbox

robotlib

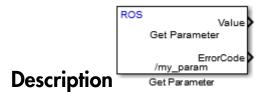

The Get Parameter block outputs the value of the specified ROS parameter. The block uses the ROS node of the Simulink model to connect to the ROS network. This node is created when you run the model and is deleted when the model terminates. If the model does not have a node, the block creates one.

On each sample hit, the block checks the ROS parameter server for the specified ROS parameter and outputs its value.

The Value output shows the parameter value from the parameter server.

The ErrorCode output is a numerical value that indicates the status of the ROS parameter:

- **0** ROS parameter retrieved successfully. The retrieved value is output in Value.
- 1 No ROS parameter with specified name found. If there is no known value, Value is set to the last received value or to **Initial value**.
- 2 ROS parameter retrieved, but its type is different than the specified **Data type**. If there is no known value, Value is set to the last received value or to **Initial value**.
- 3 For string parameters, the incoming string has been truncated based on the specified length.

### **String Parameters**

An optional Length input port appears when using uint8[] (string) as your specified **Data type**. The input length is the given length of the uint8 array or the the number of characters in the string that you cast to uint8.

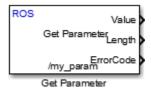

# **Dialog Box**

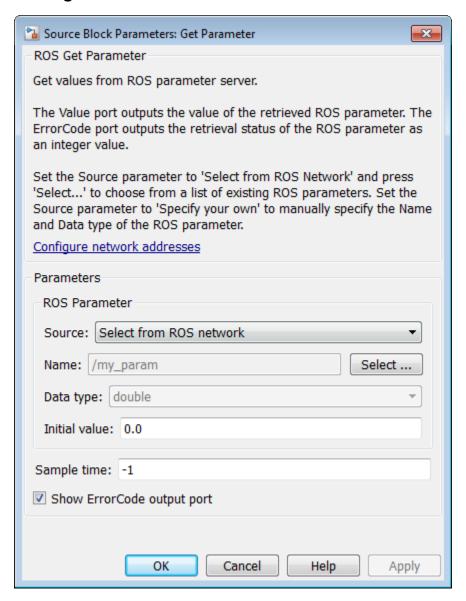

Source

Source of the parameter name that you want to access.

- Select from ROS network Use Select to select a parameter name. The
   Data type parameter is set automatically. You must be connected to a ROS
   network.
- Specify your own Enter a parameter name in **Name** and specify its data type in **Data type**. You must match a parameter name exactly.

#### Name

The name of the parameter to get from the ROS parameter server. When **Source** is set to **Select** from ROS network, use **Select** to select an existing parameter. You must be connected to a ROS network to get a list of parameters. Otherwise, specify the parameter and data type.

Parameter name strings must follow the rules of ROS graph names. Valid names have these characteristics:

- The first character is an alpha character ([a-z | A-Z]), tilde (~), or forward slash (/).
- Subsequent characters are alphanumeric ([0-9 | a-z | A-Z]), underscores(\_), or forward slashes (/).

#### Data type

Data type of your parameter. Supported data types are:

- double
- int32
- boolean
- uint8[] (string) This option enables the Maximum length property.

**Note:** The uint8[] (string) data type is an array of ASCII values corresponding to the characters in a string. When getting string parameters, you can create a MATLAB Function block to compare the string to a desired parameter value. For more information, see "ROS String Parameters".

If you set **Source** to **Select from ROS network**, then **Data type** is disabled and the data type is selected automatically.

Maximum length

When you set **Data type** to uint8[] (string), use this parameter to specify the maximum length of the uint8 array. If the parameter string has a length greater than **Maximum length**, the ErrorCode output is set to 3. By default, this parameter is disabled.

#### Initial value

Output of the Value port when an error occurs and no valid value has been received from the parameter server. The data type must match the specified **Data type**.

#### Sample time

The sample time is the interval that the block gets the parameter during simulation. In simulation, the sample time follows simulation time and not actual wall-block time.

This default value of -1 indicates that the block sample time is *inherited*. See "Specify Sample Time".

#### Show ErrorCode output port

Select this check box to enable error code output. When you clear this check box, the ErrorCode output is removed from the block.

### Limitations

• When getting string parameters from the ROS network, an ASCII value of 13 returns an error due to its incompatible character type.

### See Also

Set Parameter

### **More About**

"ROS String Parameters"

### **External Websites**

- · ROS Parameter Server
- · ROS Graph Names

# **Publish**

Send messages to ROS network

# Library

Robotics System Toolbox

robotlib

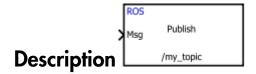

The Publish block takes in as its input a Simulink nonvirtual bus that corresponds to the specified ROS message type and publishes it to the ROS network. It uses the node of the Simulink model to create a ROS publisher for a specific topic. This node is created when the model runs and is deleted when the model terminates. If the model does not have a node, the block creates one.

On each sample hit, the block converts the Msg input from a Simulink bus signal to a ROS message and publishes it. The block does not distinguish whether the input is a new message but merely publishes it on every sample hit. For simulation, this input is a MATLAB ROS message and in code generation, it is a C++ ROS message.

# **Dialog Box**

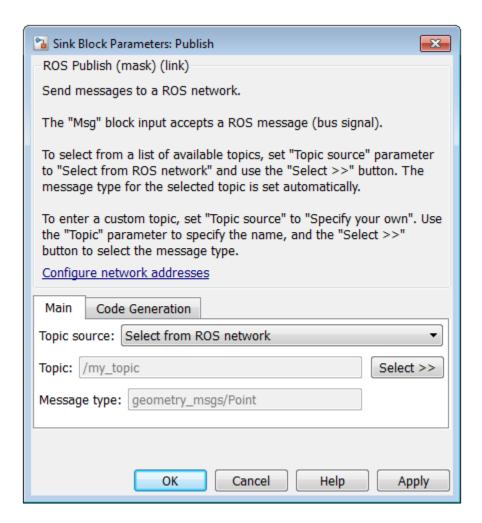

#### Topic source

This selector determines where you get the topic name that you want to subscribe to.

• Select from ROS network — Use the Select button to select a topic. You must be connected to a ROS network.

• Specify your own — Enter a topic name in **Topic**. You must match a topic name exactly.

#### Topic

The ROS topic to publish to, specified as a string. When **Topic source** is set to Select from ROS network, use the **Select** button to select from the ROS network. You must be connected to a ROS network to get a list of topics. Otherwise, specify the topic you want.

Topic name strings must follow the rules of ROS topic names. Valid names have the following characteristics:

- The first character is an alpha character ([a-z | A-Z]), tilde (~), or forward slash (/).
- Subsequent characters are alphanumeric ([a-z | A-Z]), underscores(\_), or forward slashes (/).

#### Message type

Message type for the **Topic** specified. If you select a topic from the ROS network, the message type is selected for you. Otherwise, use **Select** button to select from a full list of supported ROS messages. Service message types are not supported in Simulink and are not included in the list.

### **Tips**

You can also set the addresses for the ROS master and node host by clicking the **Configure network addresses** link in the dialog box.

### See Also

Blank Message | Subscribe

### **Related Examples**

"Virtual and Nonvirtual Buses"

### **More About**

"Simulink and ROS Interaction"

### **Set Parameter**

Set values on ROS parameter server

# Library

Robotics System Toolbox

robotlib

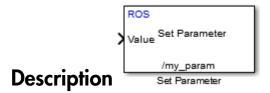

The Set Parameter block sets the Value input to the specified name on the ROS parameter server. The block uses the ROS node of the Simulink model to connect to the ROS network. This node is created when you run the model and is deleted when the model terminates. If the model does not have a node, the block creates one.

#### **String Parameters**

An optional Length input port appears when using uint8[] (string) as your specified **Data type**. The input length is the given length of the uint8 array or the the number of characters in the string that you cast to uint8.

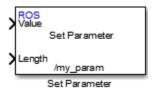

# **Dialog Box**

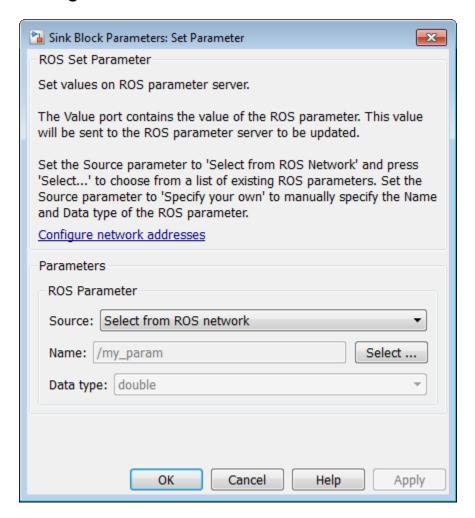

#### Source

Source of the parameter name that you want to access.

Select from ROS network — Use Select to select a parameter name. The
 Data type parameter is set automatically. You must be connected to a ROS
 network.

• Specify your own — Enter a parameter name in **Name** and specify its data type in **Data type**. You must match a parameter name exactly.

#### Name

The name of the parameter to get from the ROS parameter server. When **Source** is set to **Select** from ROS network, use **Select** to select an existing parameter. You must be connected to a ROS network to get a list of parameters. Otherwise, specify the parameter and data type.

Parameter name strings must follow the rules of ROS graph names. Valid names have these characteristics:

- The first character is an alpha character ([a-z | A-Z]), tilde (~), or forward slash (/).
- Subsequent characters are alphanumeric ([0-9 | a-z | A-Z]), underscores(\_), or forward slashes (/).

#### Data type

Data type of your parameter. Supported data types are:

- double
- int32
- · boolean
- uint8[] (string)

**Note:** The uint8[] (string) data type is an array of ASCII values corresponding to the characters in a string. You can set string parameters by using the Constant block and casting your string: uint8('my\_string\_parameter'). For more information, see "ROS String Parameters".

If you set **Source** to **Select from ROS** network, then **Data type** is disabled and the data type is selected automatically.

### Limitations

• When casting your string parameters to uint8, ASCII values 0–31 (control characters) return an error due to their incompatible character type.

### **See Also**

Get Parameter

### More About

"ROS String Parameters"

### **External Websites**

- **ROS Parameter Servers**
- **ROS Graph Names**

# **Subscribe**

Receive messages from ROS network

# Library

Robotics System Toolbox

robotlib

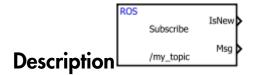

Subscribe creates a Simulink nonvirtual bus that corresponds to the specified ROS message type. The block uses the node of the Simulink model to create a ROS subscriber for a specific topic. This node is created when the model runs and is deleted when the model terminates. If the model does not have a node, the block creates one.

On each sample hit, the block checks if a new message available on the specific topic. If a new message is available, the block retrieves the message and converts it to a Simulink bus signal. The Msg outputs this new message. If a new message is not available, Msg outputs the last received ROS message. If there has not been a received message since the start of the simulation, Msg outputs a blank message.

# **Dialog Box**

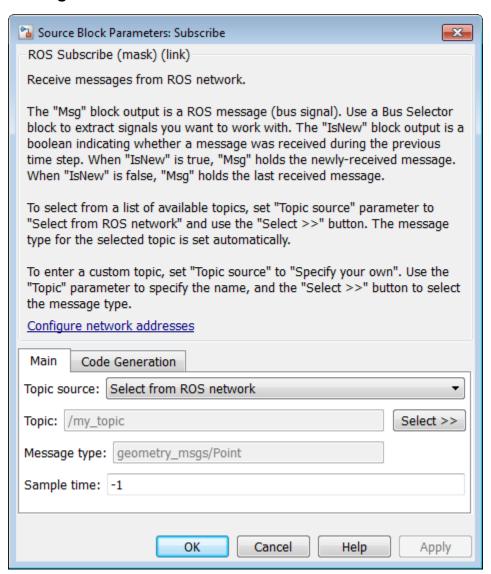

Topic source

This selector determines where you get the topic name that you want to subscribe to.

- Select from ROS network Use the Select button to select a topic. You must be connected to a ROS network.
- Specify your own Enter a topic name in **Topic**. You must match a topic name exactly.

#### Topic

The ROS topic to publish to, specified as a string. When **Topic source** is set to Select from ROS network, use the **Select** button to select from the ROS network. You must be connected to a ROS network to get a list of topics. Otherwise, specify the topic you want.

Topic name strings must follow the rules of ROS topic names. Valid names have the following characteristics:

- The first character is an alpha character ([a-z | A-Z]), tilde (~), or forward slash (/).
- Subsequent characters are alphanumeric ([a-z | A-Z]), underscores(\_), or forward slashes (/).

#### Message type

Message type for the **Topic** specified. If you select a topic from the ROS network, the message type is selected for you. Otherwise, use **Select** button to select from a full list of supported ROS messages. Service message types are not supported in Simulink and are not included in the list.

#### Sample time

Interval between times that the Subscribe block output can change during simulation. In simulation, the sample time follows simulation time and not actual wall-block time.

#### Default: -1

This default value indicates that the block sample time is *inherited*.

For more information about the *inherited* sample time type, see "Specify Sample Time".

### **Tips**

You can also *Configure Network Addresses* by clicking the link in the dialog box. This allows you to set the addresses for the 'ROS Master' and 'Node Host'.

### **See Also**

Blank Message | Publish

# **Related Examples**

"Virtual and Nonvirtual Buses"

### **More About**

"Simulink and ROS Interaction"